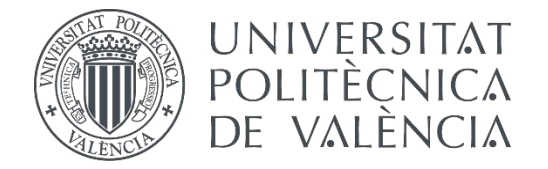

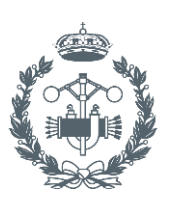

## **TRABAJO FIN DE GRADO EN INGENIERÍA EN TECNOLOGÍAS INDUSTRIALES**

# **ANÁLISIS DE LA INFLUENCIA AERODINÁMICA DE LA FORMA ESTRUCTURAL DE LOS CAMIONES MEDIANTE TÉCNICAS CFD**

AUTOR: Tomás Tatay, Álvaro

TUTOR: Iglesias Rey, Pedro Luis

Seleccion Martínez Solano, F. Javier

**Curso Académico: 2016-17**

## **RESUMEN**

El presente documento, recoge el análisis de la forma aerodinámica de un camión con semirremolque. El análisis está basado en la cabina de un Mercedes – Benz Actros y un semirremolque de tres ejes, los cuáles han sido adaptados para su estudio.

La principal motivación para el desarrollo de este trabajo es la constante búsqueda de la reducción del consumo de carburantes en el mundo de la automoción, y la restricción cada vez mayor de los agentes contaminantes emitidos a la atmósfera. Por ello, una vez concluido el estudio aerodinámico del camión tomado como modelo, se realizará una propuesta de mejora aerodinámica, buscando la eficiencia aerodinámica para minimizar el consumo y maximizar el rendimiento del camión.

Con los resultados obtenidos se realizará la comparación entre los dos diseños, calculando la potencia demandada al motor en cada caso.

**Palabras calve:** Aerodinámica, camión, CFD, transporte, tráiler.

## **RESUM**

El present document, recull l'anàlisi de la forma aerodinàmica d'un camió amb semiremolc. L'anàlisi està basada en la cabina d'un Mercedes – Benz Actros i un semiremolc de tres eixos, els quins han estat adaptats per al seu estudi.

La principal motivació per al desenvolupament d'aquest treball és la constant cerca de la reducció del consum de carburants al món de l'automoció, i la restricció cada vegada major dels agents contaminants emesos a l'atmosfera. Per això, una vegada conclòs l'estudi aerodinàmic del camió pres com a model, es realitzarà una proposta de millora aerodinàmica, buscant l'eficiència aerodinàmica per minimitzar el consum i maximitzar el rendiment del camió.

Amb els resultats obtinguts es realitzarà la comparació entre els dos dissenys, calculant la potència demandada al motor en cada cas.

**Paraules clau**: Aerodinàmica, camió, CFD, transport, tràiler.

## **ABSTRACT**

The following document, resumes the analysis of the aerodynamic form of a truck with semitrailer. The analysis is based on a Mercedes – Benz Actros truck and a semi-trailer equipped with three axles, which have been adapt as needed to perform the analysis.

The main reason to develop this document is the continue search for improving fuel consumption of petrol on automotive industry, and increasing restrictions about contaminant agents drop to the atmosphere. Due to this, once the study of the model truck has been concluded, a proposal for improvements will be made, searching for the aerodynamic efficiency to minimize the consumption and maximize the performance of the truck.

With the results, a comparison between designs will be made, comparing the power demand to each engine of the truck on each case.

**Key Words:** Aerodynamics, trucks, CFD, transport, trailer.

## **DOCUMENTOS INCLUIDOS EN EL TRABAJO**

- · Memoria del trabajo
- · Presupuesto del trabajo
- · Planos

Análisis de la influencia aerodinámica de la forma estructural de los camiones mediante técnicas CFD

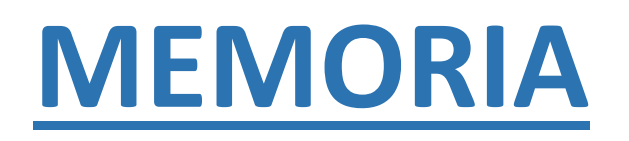

## Índice de la memoria

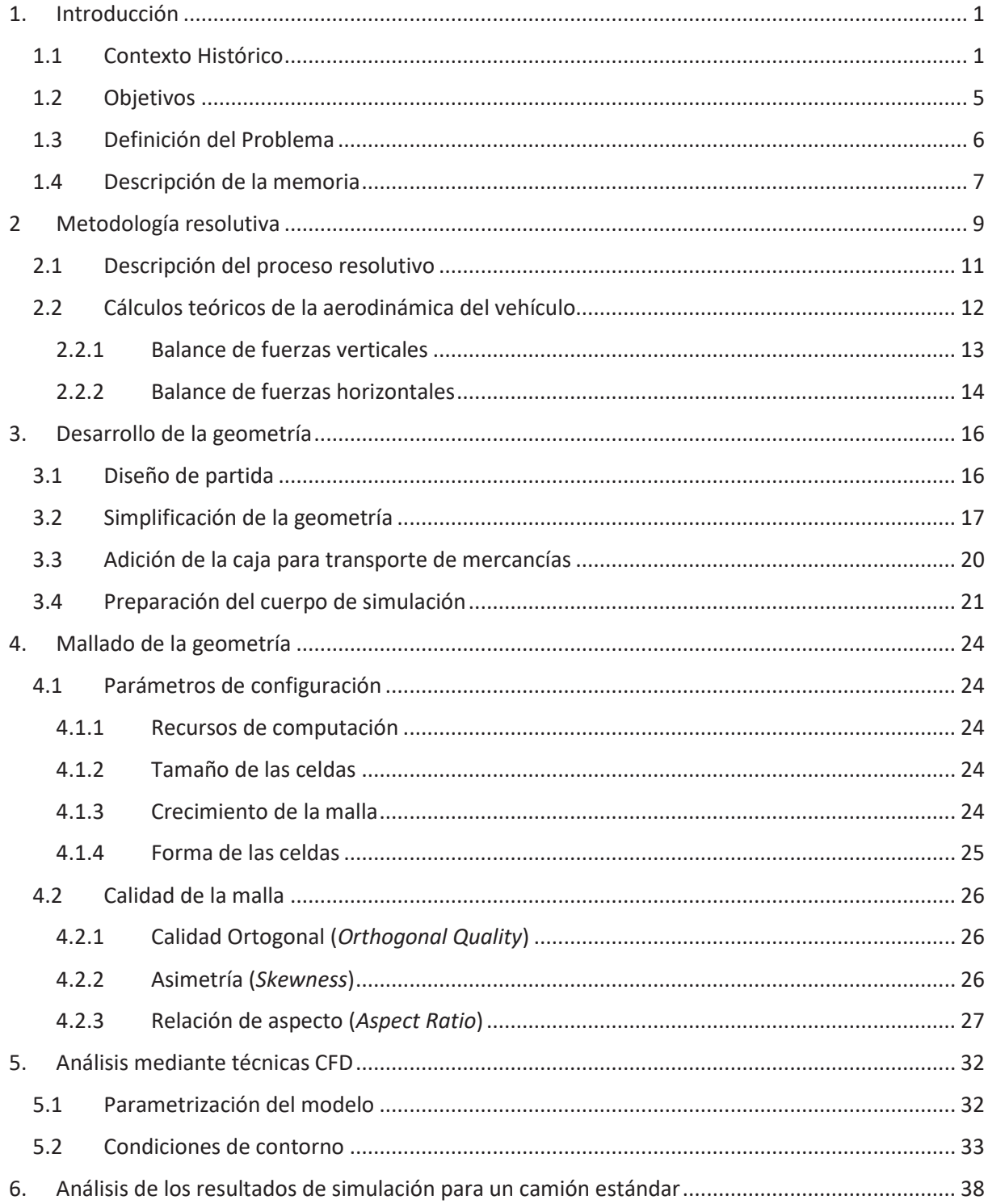

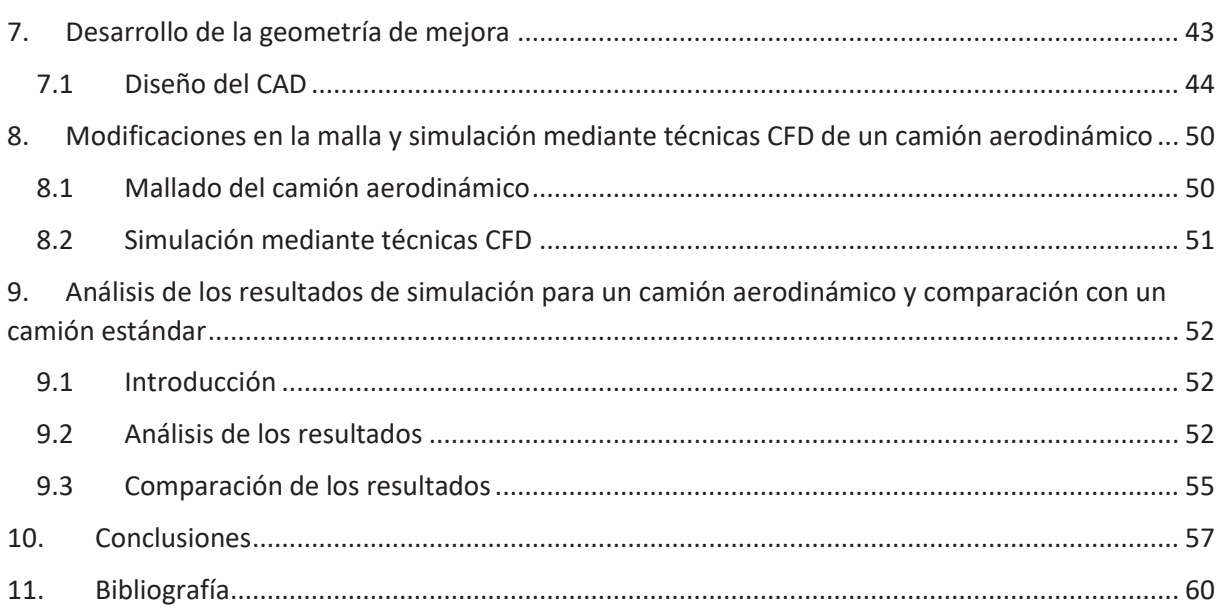

## **Índice de figuras**

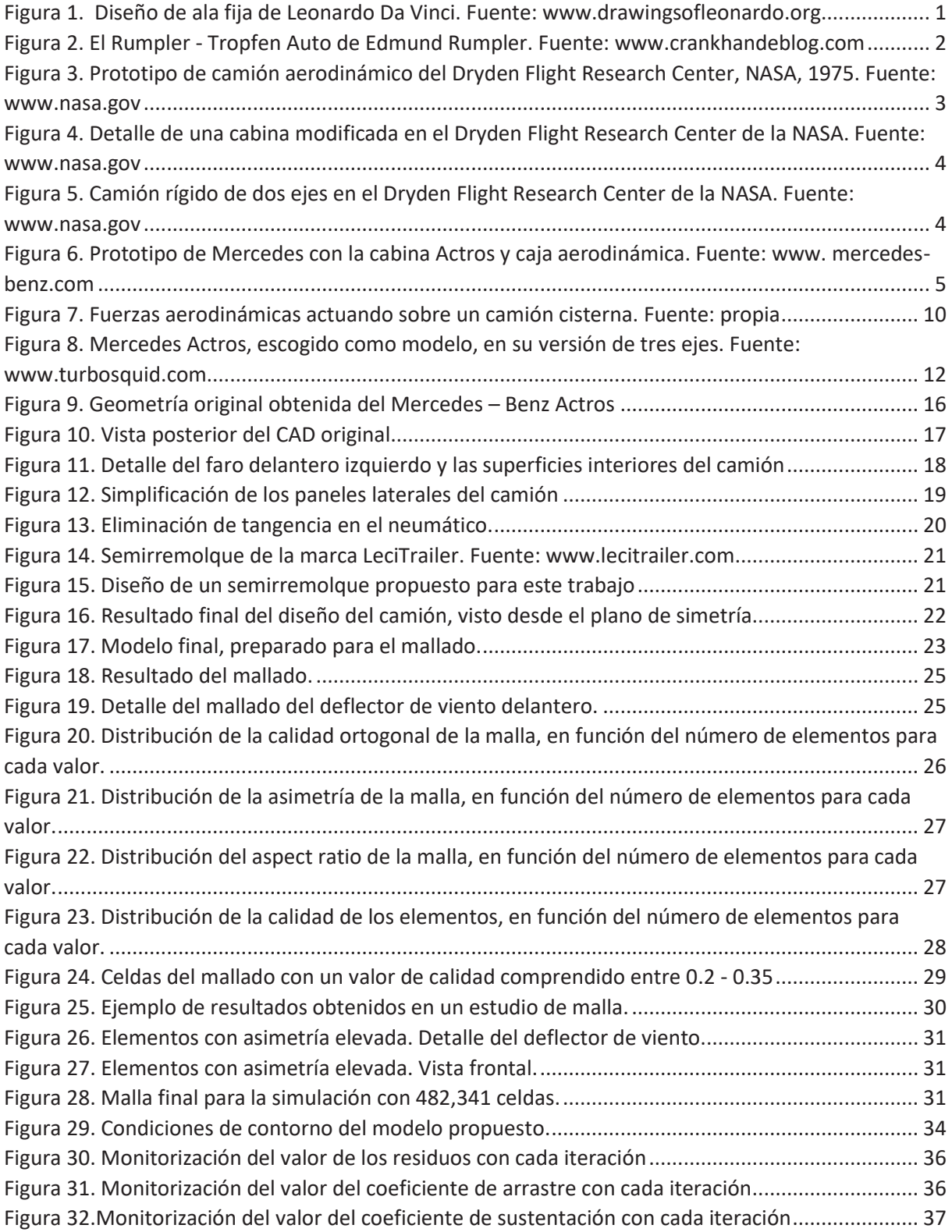

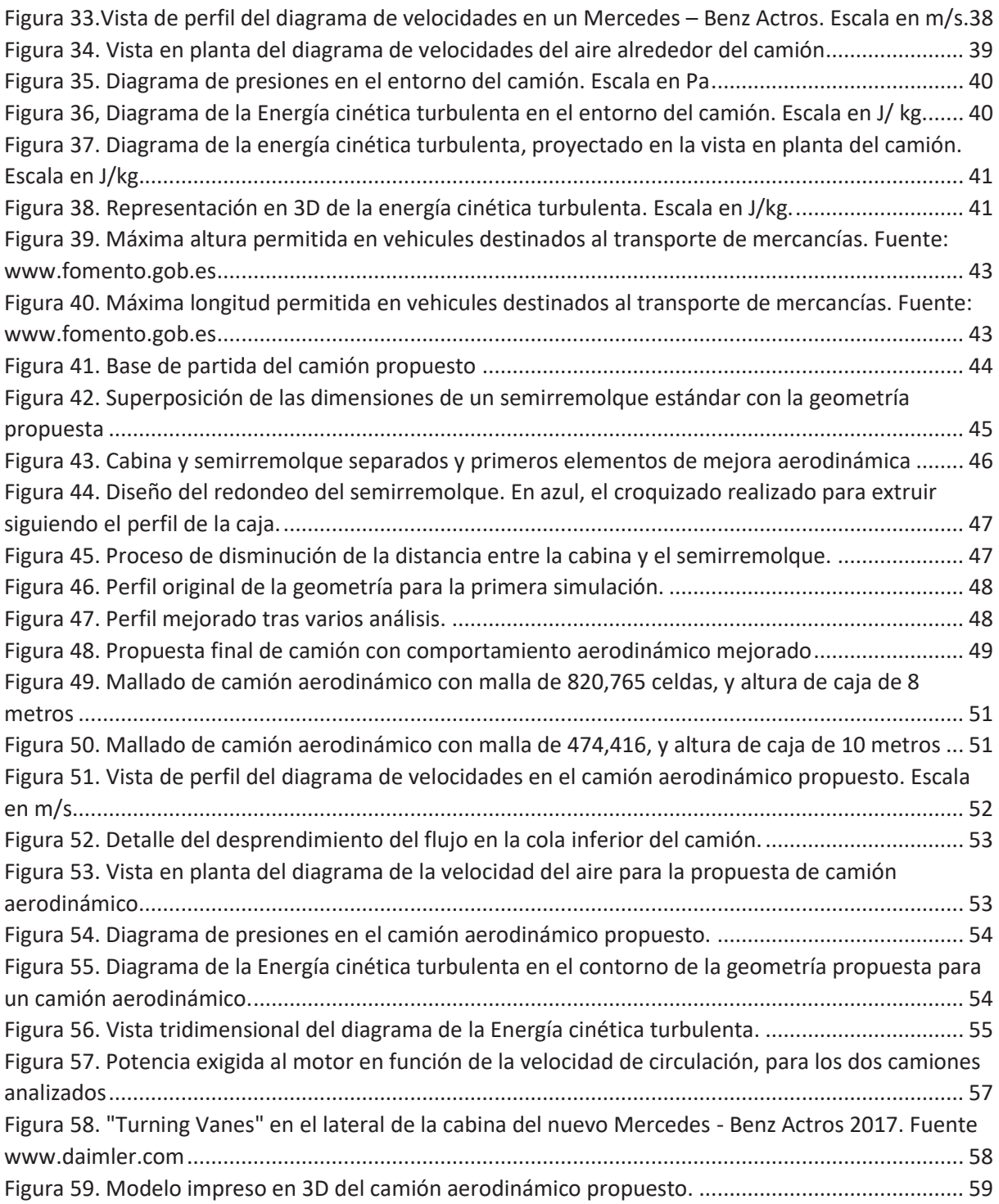

## **Índice de tablas**

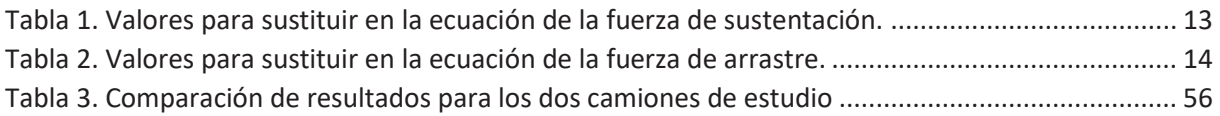

## 1. Introducción

En la siguiente memoria, se pretende comprender y cuantificar la influencia del aire en el avance de los camiones que circulan por autovías y autopistas a la velocidad máxima permitida. La utilización del camión es uno de los medios más extendidos para realizar el transporte de mercancías. Debido al alza de los precios del combustible, así como el incremento de las restricciones de emisión de agentes contaminantes a la atmósfera, hacen de éste estudio una interesante herramienta para determinar la posibilidad de mejorar la eficiencia de éste tipo de vehículos.

 Aunque el trabajo se basa en la forma aerodinámica de un vehículo articulado de grandes dimensiones, su área de aplicación es mucho más extensa, ya que se utilizan los mismos principios para analizar, por ejemplo, la aerodinámica de un ciclista que compite en un velódromo, un saltador de esquí o un edificio de gran altura, considerando los factores que intervienen en cada caso.

### 1.1 Contexto Histórico

La aerodinámica, dentro de la mecánica de fluidos, se encarga de estudiar las fuerzas que se generan cuando se produce un movimiento relativo entre uno o más cuerpos sólidos y el gas que los rodea. La humanidad, la ha tenido muy presente desde la antigüedad. Ya en el 400 AC, Aristóteles escribió sobre ella intentando explicar la caída de una lanza al ser arrojada. Leonardo Da Vinci, presentó bocetos y detalles mecánicos de máquinas que podrían volar en su "Codex on the Flight of Birds" (Da Vinci, 1505), y aunque nunca se demostró que llegara a probarlos, son muchos los historiadores que aseguran que se estrelló en numerosas ocasiones al lanzarse desde las colinas de Florencia intentando lograrlo. Un ejemplo de uno de sus diseños lo podemos ver en la Figura 1.

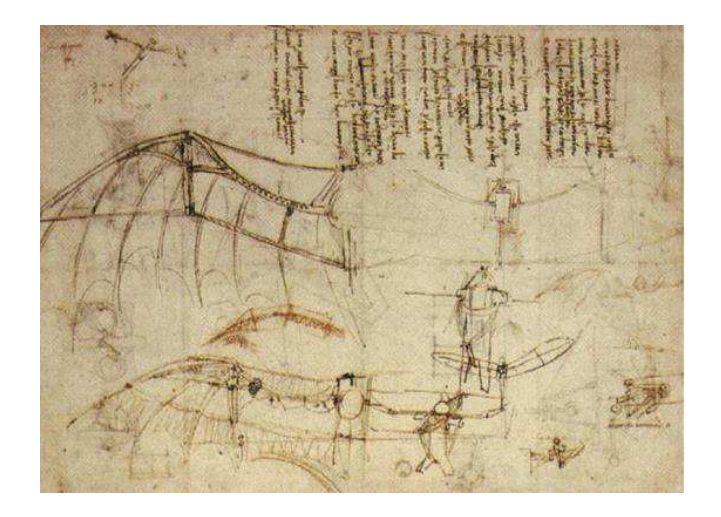

*Figura 1. Diseño de ala fija de Leonardo Da Vinci. Fuente: www.drawingsofleonardo.org*

En 1908, el primer Ford T, salía de la cadena de montajes de Henry Ford, revolucionando el mundo de la automoción al acercar el automóvil, reservado hasta entonces para la clase más adinerada, también a la clase media. Pero, a pesar de que la humanidad llevaba siglos estudiando la aerodinámica, no fue hasta más de 10 años después que apareció el primer vehículo aerodinámico.

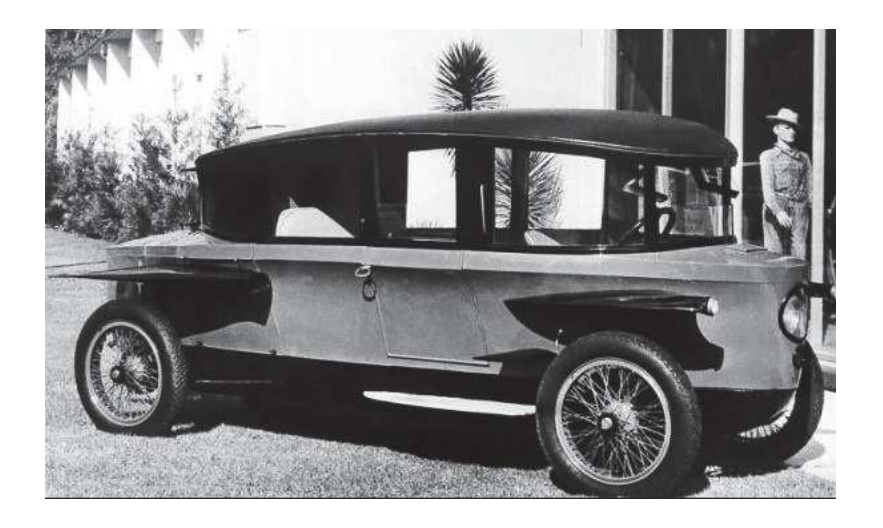

*Figura 2. El Rumpler - Tropfen Auto de Edmund Rumpler. Fuente: www.crankhandeblog.com* 

En 1921 apreció el revolucionario Rumpler-Tropfen Auto, de Edmund Rumpler, causando un alto impacto en todos los salones de automoción del mundo y sacó la aerodinámica del mundo de la competición para incorporarla en un vehículo destinado al usuario corriente. Su diseño se puede observar en la Figura 2. Aproximadamente 10 años después, Chrysler presentó su propuesta estadounidense al lanzar el Chrysler Airflow, el cuál convertía la eficiencia aerodinámica en el reclamo comercial de éste. A pesar de la importancia del perfil aerodinámico de los vehículos, tan presente hoy en día, estos modelos fracasaron en su intento de llegar a un mercado en alza. La estética tan agresiva del Tropfen Auto, y la influencia de la Gran Depresión durante el lanzamiento del Chrysler, condenaron las ventas de estos modelos.

La búsqueda de la eficiencia aerodinámica quedó relegada a un segundo plano a la hora de diseñar los automóviles venideros. No vio su renacer hasta que en 1973 se produjo la primera crisis del petróleo, en la cual, el precio de éste se cuadruplico en el período de un año en EE.UU. Como consecuencia de la subida del precio del petróleo, los fabricantes de automoción buscaban a la carrera como mejorar la eficiencia de sus vehículos. A la cabeza de esta revolución del sector automovilístico se encontraban los fabricantes japoneses, que impulsaron el desarrollo y venta de los primeros compactos. Su buque insignia, el Honda Civic, podía presumir de un consumo de 5,9 l. / 100 km, influenciado, aparte de por las mejoras del motor, por la reducción del área frontal expuesta al viento de cara. No es hasta esta pronunciada crisis energética, que ningún fabricante de los pesos pesados de la carretera se había planteado la eficiencia aerodinámica de sus vehículos. La evolución de la eficiencia de los camiones desde el primer diseño a vapor en 1881, hasta los camiones que circulaban en la década de 1960 y 1970 había quedado restringida, principalmente, a las mejoras en el motor. Si bien es cierto que algunos fabricantes presentaron modelos aerodinámicos, el precio tan bajo del combustible hacia poco rentable esta área de estudio.

El primer camión de la historia consistió en un tractor que funcionaba con vapor al que se le enganchó un remolque, y su uso quedaba limitado al transporte del material desde una fábrica hasta, normalmente, una estación de ferrocarril o un muelle portuario. En 1895, Karl Benz construyó el primer camión que funcionaba con un motor de combustión interna, alimentado por gasolina, y muchos fabricantes se animaron a la producción de sus propios vehículos para transporte industrial con este tipo de motores. Sólo en EEUU se pasó de fabricar 700 camiones al año en 1904, a 25000 en 1914. Las modificaciones siguientes consistieron en el cerramiento de la cabina, y aumento de la cilindrada de los motores, hasta la incorporación del primer motor Diesel en la década de 1930. Aunque debido a la alta dependencia de la gasolina en los EEUU, este cambió sólo se produjo a nivel europeo.

Con la llegada de la crisis energética, y la búsqueda del ahorro de combustible, se comenzó a pensar en la aerodinámica también al hablar de transporte de alto tonelaje. La agencia espacial estadounidense, la NASA, comenzó a estudiar las diferentes formas de mejorar la aerodinámica en los camiones (Conner, 2015). Tras numerosos ensayos, redondearon las aristas, y añadieron paneles laterales entre la caja y la cabina, como podemos observar en la Figura 3 reduciendo el arrastre hasta en un 54%, lo que a efectos prácticos se traduciría en 20 % - 25% de ahorro de combustible.

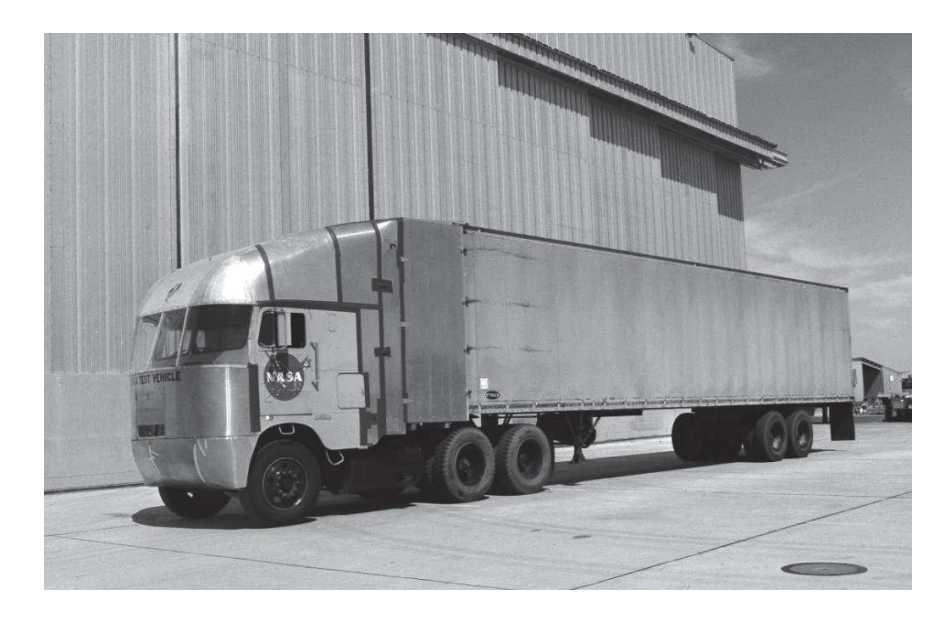

*Figura 3. Prototipo de camión aerodinámico del Dryden Flight Research Center, NASA, 1975. Fuente: www.nasa.gov*

En la Figura 4, podemos observar el detalle a color de la cabina que se observa en el camión de la Figura 3. En azul, se distingue la forma original de las cabinas de entonces, donde se puede observar las afiladas aristas y la ausencia de un perfil aerodinámica que intentara conducir el aire frontal hacia la parte superior y los laterales.

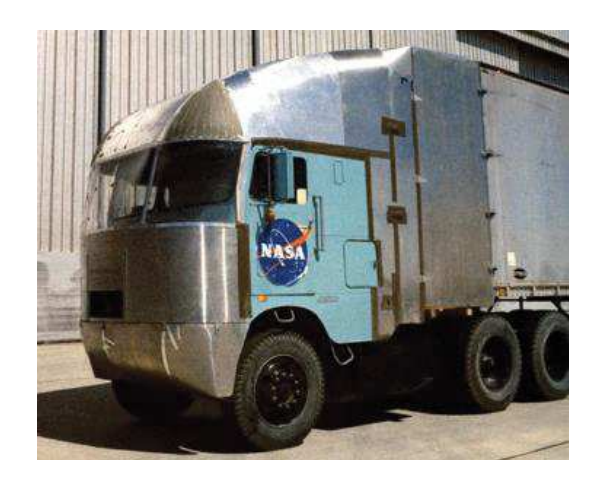

*Figura 4. Detalle de una cabina modificada en el Dryden Flight Research Center de la NASA. Fuente: www.nasa.gov* 

El estudio realizado por la NASA se hizo público, y la mayoría de fabricantes de camiones, comenzaron a modificar sus diseños intentando realizar cabinas aerodinámicas que condujeran el aire frontal y redujeran la resistencia al avance. Aunque muchos de los diseños propuestos por la NASA no se popularizaron, como la "cola de barco" de la Figura 5, o la plancha para recubrir el lateral de las cajas, la reducción del consumo de combustible era tan alta que no incluir mejoras de este tipo habrían hecho a cualquier fabricante quedarse atrás en las ventas de sus vehículos.

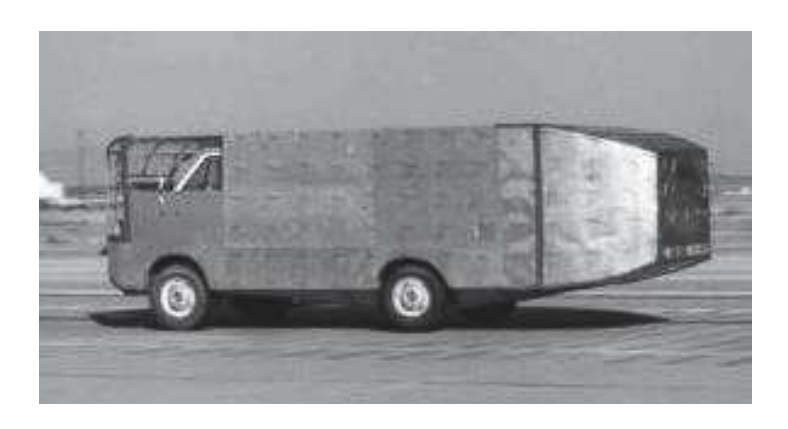

*Figura 5. Camión rígido de dos ejes en el Dryden Flight Research Center de la NASA. Fuente: www.nasa.gov*

La aerodinámica de estos vehículos es fundamental para conseguir una mayor eficiencia energética. Los ingenieros de los fabricantes de camiones, buscan la mejora continua del perfil aerodinámico de sus vehículos tratando de conducir el aire, y reducir el efecto de la sobrepresión en el área frontal para mejorar el coeficiente aerodinámico y así generar una menor resistencia al avance. La introducción de nuevos elementos en las carrocerías originales permite conducir el aire a lo largo de la estructura del camión reduciendo la generación de turbulencias. En la actualidad, elementos como los difusores de viento lateral, incorporados desde la alta competición de automoción, los carenados del techo, modulables según la altura del remolque e incluso la modificación de los retrovisores o los guardabarros con un perfil más aerodinámico, pueden suponer todos juntos un ahorro de cerca del 10%, como arrojan algunos estudios como el de la plataforma PART ("Platform for

Aerodynamic Road Transport," n.d.), que persigue la incentivación de la eficiencia aerodinámica en el ámbito del transporte por carretera. Aunque estos elementos no son incorporados por el fabricante, son muchas las marcas que presentan continuamente prototipos funcionales con mejoras aerodinámicas incorporadas en el camión desde el diseño original. En la Figura 6, se puede observar un prototipo presentado por la casa Mercedes que incluye todos los elementos mencionados con anterioridad.

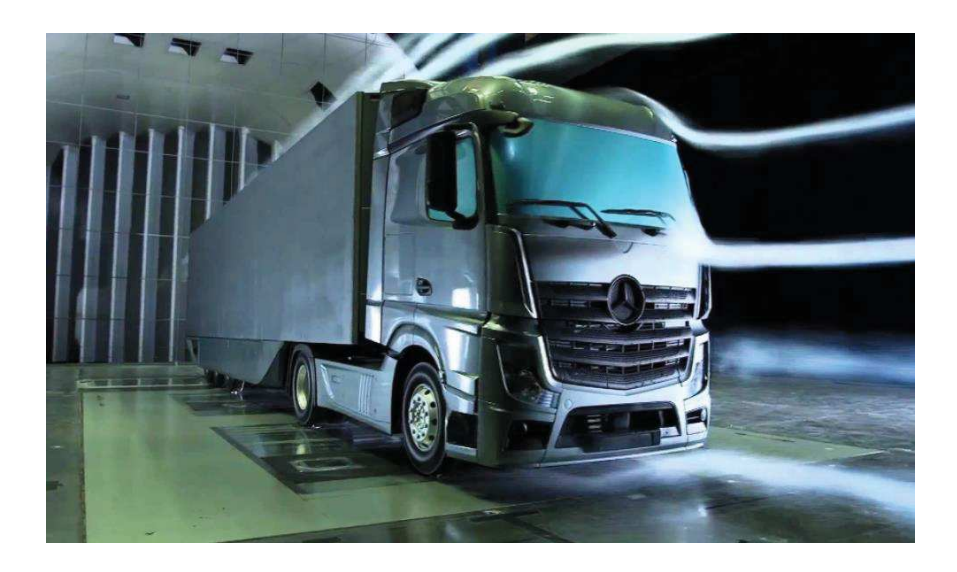

*Figura 6. Prototipo de Mercedes con la cabina Actros y caja aerodinámica. Fuente: www. mercedes-benz.com* 

El avance en este campo, ha sido posible gracias al desarrollo de las técnicas CFD (*Computational Fluid Dynamics*), que permite a los fabricantes prever el comportamiento de sus diseños gracias a unos programas de cálculo por ordenador, sin tener que llegar a producir maquetas de elevado coste. La utilización del túnel de viento es posible gracias a Osborne Reynolds, quien demostró que el patrón de flujo de un objeto a escala sería el mismo que el de su homologo a tamaño real (número de Reynolds). El principal inconveniente es la necesidad de producir maquetas para su ensayo en el túnel, ya que tienen un elevado coste debido a la necesidad de desarrollar todas y cada una de las modificaciones desde el diseño inicial hasta el resultado final esperado. Las técnicas CFD te permiten realizar todas las simulaciones necesarias por ordenador, sin la necesidad de fabricar un modelo a escala. Ésta ha sido la herramienta principal utilizada para el desarrollo de este trabajo.

#### 1.2 Objetivos

#### 1.2.1 Objetivos generales

Anteriormente, en este documento, se ha resaltado la importancia de tener muy presente la aerodinámica en el diseño de un vehículo para maximizar la eficiencia del motor y minimizar el consumo de combustible. En un vehículo que puede transportar en muchas ocasiones más de 20 toneladas de peso, una buena aerodinámica puede marcar la diferencia entre fabricantes.

En este trabajo se modelizará y reproducirá, considerando un diseño estándar, un camión con remolque de tres ejes, y tras su análisis se realizará una propuesta de un modelo de camión y caja, con un perfil aerodinámico, cumpliendo con las normativas vigentes de circulación para vehículos pesados y respetando el cubicaje original para el transporte de mercancías, con el objetivo de compararlos y determinar cuánto se puede llegar a mejorar la eficiencia en el transporte de mercancías por carretera.

#### 1.2.2 Objetivos específicos

El objetivo de este trabajo, como se ha mencionado en el apartado anterior, es la comparación de eficiencia de dos camiones cuya única diferencia es el diseño. Para ello, se recurrirá a la comparativa de la potencia exigida al motor al avanzar el camión en recta a una velocidad constante de 90 km / h, dado que es la máxima permitida a camiones, al circular por autovías y autopistas en España. El desglose de los objetivos específicos es el siguiente:

- · Obtención de un modelo geométrico de camión actual, apto para el cálculo mediante herramientas CFD.
- · Cálculo de los valores de las fuerzas originadas por el viento sobre el modelo de camión escogido.
- · Obtención de los diagramas necesarios para el análisis de la aerodinámica del camión estándar y búsqueda de posibles mejoras.
- · Diseño y construcción de una geometría de camión aerodinámico
- · Cálculo de los valores aerodinámicos del nuevo camión y comparación de resultados
- · Extracción de las conclusiones a partir de la comparativa realizada.

### 1.3 Definición del Problema

Anteriormente, se ha mencionado brevemente los primeros pasos del hombre en la aerodinámica, pero el verdadero punto de inflexión, fue el libro publicado por Isaac Newton en 1987 "Principia Mathematica", donde se ofrecía por primera vez el método para abordar los problemas de la mecánica. A partir de ahí, durante los dos siguientes siglos, diferentes matemáticos iban proponiendo soluciones a las limitaciones de las ecuaciones descritas por Newton para explicar el comportamiento de los fluidos.

En 1738, Daniel Bernoulli, enunció lo que hoy se conoce como "el principio de Bernoulli", donde describió la relación inversa entre la velocidad del flujo y las presiones parciales que aparecen sobre un cuerpo envuelto por éste. Este principio es el utilizado para describir los fundamentos del vuelo. Más tarde Euler completó su ecuación para tener en cuenta la compresibilidad del fluido, aproximándose todavía más a la ecuación final propuesta por Claude - Louis Navier y George Gabriel Stokes, quienes incluyeron también la viscosidad del fluido, resultando así lo que se conoce como la ecuación de Navier-Stokes.

Éste último término, de la viscosidad, es fundamental a la hora de analizar la aerodinámica de un vehículo, como es en este caso, un camión. La viscosidad de un fluido es la medida de su resistencia a las deformaciones. Debido a la viscosidad del aire, las partículas que se encuentran en contacto con un cuerpo, tienen su misma velocidad, y conforme se alejan del cuerpo, forman lo que se conoce como un gradiente de velocidades, viéndose afectadas cada vez menos, conforme aumenta la distancia que los separa. El límite para el cual las partículas ya no se ven afectadas por la presencia del cuerpo se denomina capa límite. Si se supone, por ejemplo, que un camión se encuentra estacionado, y sopla un viento frontal de 20 km / h., como se ha mencionado, las partículas del aire en contacto con el camión, tienen una velocidad nula, ya que éste está en reposo. Las partículas alejadas unos milímetros, tendrán, por ejemplo, una velocidad de 2 km / h, las que se encuentren más lejanas, tendrán mayor velocidad, y así sucesivamente hasta que a una distancia "x" del camión, la velocidad de las partículas del aire no se verá afectada por su presencia. Ésta distancia es la que marca la capa límite.

La capa límite puede ser turbulenta o laminar. Será laminar cuando el fluido en el límite se encuentre ordenado y estratificado, y cada partícula del fluido sigue su propia línea de corriente. Esto se consigue cuando la diferencia de velocidades ente subcapas es pequeña. Será turbulento cuando el movimiento del fluido es caótico. Como norma general, en aerodinámica se busca mantener un flujo laminar alrededor del cuerpo que se está diseñando, ya que evita el desprendimiento de la capa límite, y minimiza la resistencia aerodinámica. Elementos que favorecen el paso de flujo laminar a turbulento y el desprendimiento de la capa límite son, por ejemplo, los cambios bruscos en el perfil aerodinámico del vehículo, el ensanchamiento continuo de la capa límite a lo largo del vehículo debido al aumento de la presión, entre otros. Sin embargo, en algunas ocasiones se busca generar flujos turbulentos para intentar igualar la diferencia de presiones que se generan alrededor del cuerpo de diseño. Aunque es fácil incurrir en más perdidas por la energía de las turbulencias generadas que beneficios se obtienen.

Debido a la gran superficie frontal que ofrece un camión en la dirección de avance y las numerosas zonas de cambio de geometría, las pérdidas previstas son muy elevadas. A lo largo de este trabajo, se propondrá una geometría que minimice, en la medida de lo posible, la aparición de flujos turbulentos y zonas de depresión para maximizar la eficiencia aerodinámica.

### 1.4 Descripción de la memoria

La siguiente memoria recoge, de manera estructurada por capítulos, el proceso utilizado para determinar una propuesta de mejora aerodinámica en la estructura de los camiones, y que éstos sean más eficientes, principalmente, al avanzar en recta a la máxima velocidad permitida.

Para ello, se determinar un marco de estudio teórico con el que validar el sistema de ecuaciones utilizado para comparar los dos cuerpos de estudio, como se verá en el capítulo 2.

Con el marco teórico validado, y a lo largo de los capítulos 3, 4 y 5, se procederá a la modelización del camión estándar en 3D y a su simulación mediante técnicas CFD. Una vez obtenidos los resultados de dicha simulación, durante el capítulo 6, serán analizarán mediante los diferentes diagramas de estudio que sean considerados de interés. Con ello, se pretende determinar las posibles mejoras aerodinámicas a realizar sobre el diseño de partida. Los resultados numéricos de las fuerzas serán anotados para realizar la comparación contra el modelo nuevo propuesto.

Las mejoras a realizar, extraídas del análisis de los resultados, serán implementadas durante el capítulo 7, en el desarrollo de una nueva geometría, que siguiendo el mismo proceso utilizado para el camión modelo, será simulado mediante técnicas CFD, obteniendo nuevamente los diagramas necesarios para el análisis de los resultados. Tras un análisis preliminar, se realizan mejoras sobre la geometría nueva, y se volverá a simular. Se realizará este proceso de manera iterativa, hasta dar con la forma que se considere óptima y suficiente para la comparación final.

En el capítulo 9.2 se realizará la comparación de los camiones en términos de potencia, calculando cuál es la demandada al motor en cada caso para mantener las condiciones definidas de velocidad de régimen. A continuación, y para concluir el trabajo, se valorarán los resultados obtenidos, y se describirá todo aquello que podría haber sido objeto de mejora de haber dispuesto de los recursos necesarios para continuar con el análisis.

## 2 Metodología resolutiva

Para realizar la comparación entre los camiones propuestos en este trabajo, se ha elegido, recurrir al cálculo de la potencia necesaria en cada modelo para alcanzar la velocidad del estudio, establecida en 90 km / h. Para entender cómo afecta la aerodinámica del camión a la potencia necesaria para alcanzar la velocidad requerida, es necesario entender las fuerzas resultantes de la interacción de un fluido, con el objeto al que rodea. Éstas fuerzas son: la fuerza de sustentación (2) y la fuerza de arrastre (1). A lo largo de este trabajo, nos referiremos a estas fuerzas, tanto en su versión inglesa, como española.

Las fuerzas de *sustentación* y de *arrastre* son función de la densidad del aire *ρ*, la velocidad del flujo relativa al cuerpo del análisis  $v$ , el área expuesta al aire en la dirección perpendicular al movimiento  $A$  y un coeficiente de presiones, ya sea el de *sustentación*  $\bm{\mathcal{C}}_L$  *,* o el de *arrastre*  $\bm{\mathcal{C}}_{\bm{D}}$ *,* según la fuerza que se esté calculando. Estos valores se relacionan entre sí, como se muestra en la ecuación (1) para la fuerza de arrastre y para la fuerza de sustentación se muestra en la ecuación (2).

$$
F_D = \frac{1}{2} \times \rho \times C_D \times A \times v^2 \tag{1}
$$

$$
F_L = \frac{1}{2} \times \rho \times C_L \times A \times v^2 \tag{2}
$$

La fuerza de sustentación se genera en la vertical respecto a la dirección del movimiento y la fuerza de arrastre en sentido opuesto al movimiento. Así, minimizando la fuerza de arrastre, y maximizando una fuerza de sustentación positiva, se reducirían las fuerzas que se oponen al movimiento y se obtendría la máxima eficiencia aerodinámica. No obstante, como se verá más adelante, en un vehículo de transporte por carretera con 24 toneladas de carga, la fuerza de sustentación no será muy significativa comparada con la fuerza debido a la componente normal del peso propio del camión. Aun así, en la figura 7 se puede ver un diagrama de las fuerzas debidas al aire que aparecen sobre un camión, donde se ha considerado una fuerza de sustentación positiva.

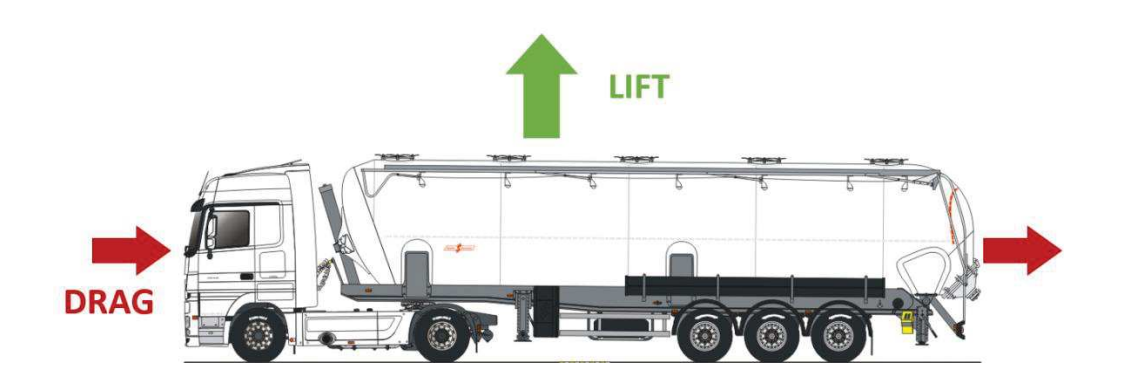

*Figura 7. Fuerzas aerodinámicas actuando sobre un camión cisterna. Fuente: propia*

Como se ha comentado, la potencia generada por el motor, es el parámetro comparativo a utilizar. Para que se produzca el movimiento a una velocidad constante de 90 Km / h, la potencia del motor tendrá que generar una fuerza de avance suficiente para contrarrestar las fuerzas que se oponen al movimiento. Principalmente son, la fuerza aerodinámica ya mencionada y la fuerza de rozamiento con el suelo. La fuerza de rozamiento con el suelo depende del peso propio del camión, que es función de su masa  $m$  y de la gravedad  $g$ , considerada de -9.8 m/s<sup>2</sup> (3).

$$
P = m \times g \tag{3}
$$

Pero, dado que la fuera de sustentación puede ser positiva o negativa, generando sustentación o downforce, puede sumarse a la acción del peso, u oponerse, luego la fuerza normal (4) será el sumatorio de las fuerzas verticales planteadas. Con la fuerza normal calculada, la fuerza de rozamiento  $F_{roz}$  se puede obtener multiplicando el coeficiente de rodadura  $\mu_{rod}$ , propio de la superficie, por la fuerza normal resultante  $F_N$  (5).

$$
F_N = \sum F_{Verticales} = P + F_L \tag{4}
$$

$$
F_{roz} = \mu_{rod} \times F_N \tag{5}
$$

La potencia del motor, que genera empuje en la dirección horizontal, es el resultado del producto entre la fuerza ejercida por el motor y la velocidad de circulación. A partir de esta ecuación, podemos despejar la fuerza del motor  $F_{mot}$  para resolver el problema aerodinámico igualando términos (6).

$$
F_{mot} = \frac{Pot}{v} \tag{6}
$$

Así, la ecuación a resolver será (7):

$$
0 = F_{mot} + F_{roz} \tag{7}
$$

El modelo de cálculo teórico explicado, es el aplicable al movimiento en recta. A diferencia de los modelos teóricos de cálculo para vehículos más comunes en este tipo de estudios, como pueden ser coches o aviones, en este trabajo no se van a considerar las fuerzas que actuarían sobre el camión en el paso por curva. La razón es que la fuerza centrífuga es función de la velocidad y la velocidad máxima de circulación es muy baja, así como el elevado peso propio del camión, hacen que el estudio aerodinámico del paso por curva carezca de mucha relevancia para un camión. De la misma manera que ocurre con la fuerza de sustentación, el peso del camión hace que el efecto de la fuerza resultante debido a la aerodinámica, apenas afecte al sumatorio de fuerzas verticales.

Dada la complejidad geométrica del cuerpo objeto del trabajo, para resolver el problema aerodinámico del camión recurriremos al análisis del mismo por elementos finitos. Éste proceso consiste en la simplificación de la geometría de cálculo, al dividirla en un numero finito de celdas, calculando para cada una de ellas la solución a las ecuaciones que se plantean al resolver el problema aerodinámico. Después, con el soporte de un programa de cálculo, y mediante un proceso iterativo, se obtendrá el resultado de los coeficientes aerodinámicos, que utilizaremos para analizar la influencia del viento en cada uno de los camiones.

#### 2.1 Descripción del proceso resolutivo

El punto de partida en la realización del proyecto, será la obtención y simplificación de la geometría de trabajo. Se ha escogido, como modelo de camión estándar, el Mercedes – Benz Actros, ya que es uno de los más vendidos en Europa debido a su versatilidad en el área del transporte por carretera, gracias a sus dos configuraciones de mercado, con dos ejes y tres ejes. La configuración de tres ejes en camiones, se utiliza normalmente para el transporte de los residuos propios de la construcción, como pueden ser los escombros de hormigón, metales, etc.… Cuando el transportista no tiene que dedicar el camión a este uso, el eje que se encuentra entre las ruedas directrices y las traseras se levanta y bloquea, disminuyendo la cantidad de apoyos del camión, aumentando así su eficiencia. El diseño elegido ha podido ser obtenido en 3D de la web www.grabcad.com.

El semirremolque escogido, es una caja de tres ejes y está basada en las medidas estándar de fabricación de los remolques de la empresa LeciTrailer, una de las más comercializadas en nuestro país. Debido a la complejidad que supondría, la caja simulada no será de lona ya que las ondas generadas por el aire sobre ésta, obligarían a un análisis dinámico del camión. Estas cajas son más ineficientes, pero facilita la labor del transportista al posibilitar la carga tanto trasera, como lateral.

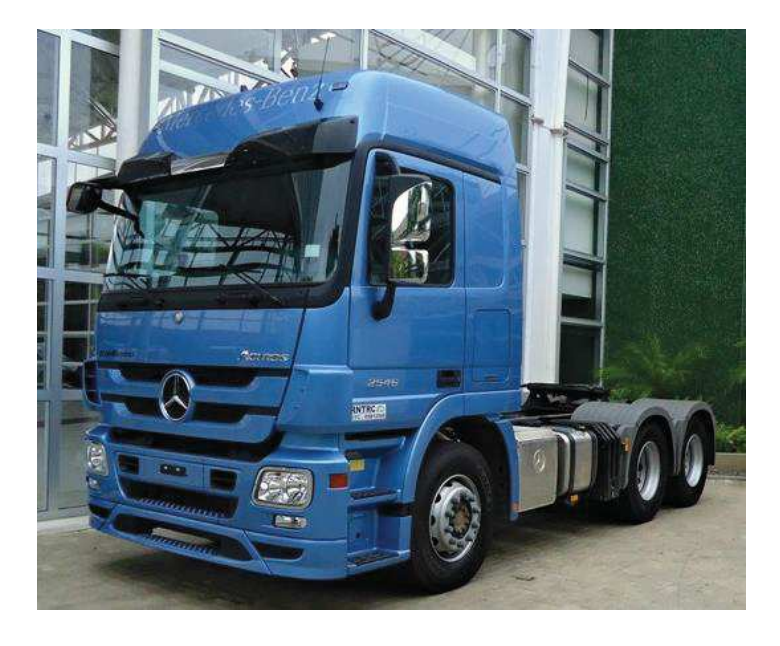

*Figura 8. Mercedes Actros, escogido como modelo, en su versión de tres ejes. Fuente: www.turbosquid.com*

La geometría obtenida de la cabina presenta todo tipo de detalles, desde acabados de pintura, logos de la marca, cristalería, reja frontal, escalera de acceso a la cabina, etc. Es por ello que en la primera fase del proyecto se simplificará al máximo el modelo, eliminando todo elemento que no afecte de manera significativa al análisis aerodinámico del camión. Para la caja de transporte no será necesaria la simplificación ya que se realizará en 3D sin diseño de partida, y, por tanto, directamente simplificada.

Una vez disponible la geometría final, procederemos al mallado del camión haciendo uso del módulo de mallado del programa Ansys (Ansys, 2015)en su versión de estudiante, atendiendo a las limitaciones del mismo. Se realizará el estudio de malla y se determinará su validez. Una vez concluida la validez de la malla se procederá con la simulación del escenario planteado en el apartado anterior mediante la herramienta de CFD del programa Ansys, denominada Ansys Fluent (Ansys Fluent, 2011). Con los resultados obtenidos del modelo estándar, y mediante el análisis de los diagramas de velocidades del aire, y de presiones alrededor de la geometría, se realizará una propuesta aerodinámica de un camión para transportar el mismo volumen de mercancía, atendiendo a las restricciones legales de circulación en nuestro país.

### 2.2 Cálculos teóricos de la aerodinámica del vehículo

En este apartado, se procederá al estudio del avance en recta del camión. Para ello se utilizarán las ecuaciones desarrolladas anteriormente en este capítulo. Las fuerzas actuantes cuando el camión avanza en recta, son la fuerza de avance generada por el motor, la fuerza generada por la resistencia aerodinámica, y la fuerza de rozamiento por rodadura. Debido a que la fuerza de rozamiento por

rodadura depende de la normal, el cálculo se divide en las fuerzas proyectadas en el eje horizontal y en el vertical.

#### 2.2.1 Balance de fuerzas verticales

Se comienza por el sumatorio de fuerzas verticales, ya que, para determinar la fuerza de rozamiento necesaria para el sumatorio de fuerzas horizontales, es necesario determinar el valor de la fuerza normal, que actúa en su componente vertical únicamente.

1. Peso:

$$
P = m \times g
$$

La masa del Mercedes – Benz Actros es de 17500 kg, luego:

$$
P=171,\!500\ \mathrm{N}
$$

2. Fuerza de sustentación:

$$
F_L = \frac{1}{2} \times \rho \times C_L \times A \times \nu^2
$$

Los valores conocidos de la ecuación se presentan en la siguiente figura:

*Tabla 1. Valores para sustituir en la ecuación de la fuerza de sustentación.* 

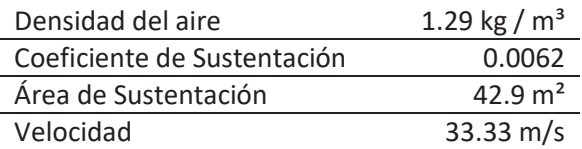

La velocidad obtenida para la potencia máxima, se estima que es de 33.33 m/s. Cabe resaltar que la velocidad se ha estimado, porque los fabricantes no anuncian en la especificación técnica de su vehículo la velocidad máxima que puede alcanzar debido a que ésta queda limitada electrónicamente. En el caso del Mercedes – Benz Actros en España, está limitada a 96 km/h. La velocidad tomada por estimación está basada en un artículo de la revista TOPSPEED (Oagana, 2011) , donde se hacen eco de un video publicado por un camionero en Turquía, el cual se grabó conduciendo a 120 km/h, con un remolque de tres ejes, en vacío.

El resultado final de la fuerza de sustentación es de:

$$
F_L=190.58\,N
$$

#### 2.2.2 Balance de fuerzas horizontales

Para realizar el sumatorio de fuerzas horizontales, se sustituyen los valores conocidos para las siguientes ecuaciones:

1. Fuerza de arrastre:

$$
F_D = \frac{1}{2} \times \rho \times C_D \times A \times v^2
$$

Los valores conocidos de la ecuación se presentan en la siguiente figura:

*Tabla 2. Valores para sustituir en la ecuación de la fuerza de arrastre.* 

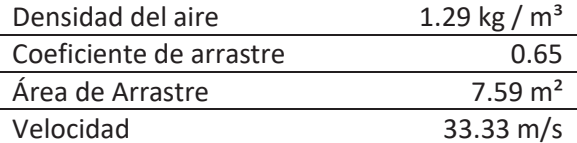

El coeficiente de arrastre de 0.65 ha sido obtenido de un estudio realizado por la plataforma PART, ("Platform for Aerodynamic Road Transport," n.d.), para un camión con deflector de viento en la cabina. El área considerada como área de arrastre, se corresponde con el área frontal expuesta en la dirección perpendicular al avance, que para el modelo planteado es de 7.59 m2. El resultado obtenido para la fuerza de arrastre estimada es de:

$$
F_D=4022.04\ N
$$

2. Fuerza de rozamiento:

$$
F_{roz} = \mu_{rod} \times F_N
$$

El valor del coeficiente de rodadura para asfalto en buen estado se puede tomar en torno a 0.04. Teniendo en cuenta el resultado obtenido para el peso y la fuerza de sustentación, la fuerza normal resultante es:

$$
F_N = 171,690.58
$$

Los valores de las fuerzas verticales se han sumado, ya que se espera que el valor del coeficiente de sustentación sea negativo, debido a la alta probabilidad de que el comportamiento del aire termine ejerciendo una mayor presión en la parte superior del camión que en la parte inferior. No obstante, debido a que la fuerza de sustentación apenas representa un 0.1 % del peso del camión, la dirección tomada no influirá en el resultado final. Incluso se podría despreciar la fuerza de sustentación en el estudio del comportamiento aerodinámico del camión. No obstante, y dado que se dispone de él, se incluirá en el análisis.

Con el valor de la fuerza normal, rápidamente se obtiene la fuerza de rozamiento resultante, y con ella la fuerza exigida al motor y la potencia demandada.

> $F_{roz} = 6,867.62 N$  $F_{mot} = 10,869.66 N$  $P_{mot} = 486.72 \, CV$

La potencia entregada por el Mercedes – Benz Actros es conocida, y figura en la ficha técnica del motor del vehículo. Ésta es de  $P_{mot} = 523$  CV. La comparativa resulta en una desviación del 7% respecto al valor teórico. Esto puede ser debido a que no se ha considerado el rendimiento del motor, con lo cual, no se está tomando la potencia real del camión entregada a las ruedas. Esta diferencia daría un motor con una eficiencia del 93%, algo elevada de lo que se cabría esperar, que sería un valor entre el 85 % y el 90%. No obstante, y dado que el valor de la fuerza de arrastre que se ha considerado, es genérico para los camiones, como figuraba en el estudio mencionado, el modelo de cálculo se considera bueno, y se puede continuar con la realización del trabajo.

## 3. Desarrollo de la geometría

La simplificación y adecuación del modelo para posibilitar su simulación, es una tarea que requiere tiempo y dedicación. No obstante, es mucho más sencillo obtener la geometría compleja y simplificarla, que realizar el diseño desde 0. Es por ello que, como se ha mencionado con anterioridad, el modelo ha sido descargado de una web de compartición de archivos sin ánimo de lucro.

La adecuación del modelo a la simulación no consiste únicamente en eliminar los elementos que no repercuten en el estudio aerodinámico del vehículo. Una de las principales acciones durante el desarrollo geométrico, es garantizar que el modelo es apto para los procesos a los que será sometido posteriormente. Los problemas que pueden aparecer en el desarrollo de la geometría de estudio, son muchos y muy diversos, y su detección no siempre es posible durante el desarrollo de la geometría en sí. Es labor del ingeniero interpretar si los resultados obtenidos en la simulación son coherentes o no, y analizar en el caso de que no lo sean el origen del error, sabiendo que puede estar en la geometría de partida.

Como la finalidad de la geometría original obtenida era la reproducción fiel modelo real, muchos aspectos que afectan a cualquier estudio asistido por ordenador han sido descuidados, o ni siquiera tenidos en cuenta, siendo estos, la fuente de muchos problemas operativos resueltos en el desarrollo de este trabajo.

### 3.1 Diseño de partida

El diseño de partida, como se ha mencionado con anterioridad es la cabina de un Merces – Benz Actros, con un nivel de detalle tal, que incluso se ha representado el interior de la cabina como puede apreciarse en la figura 9.

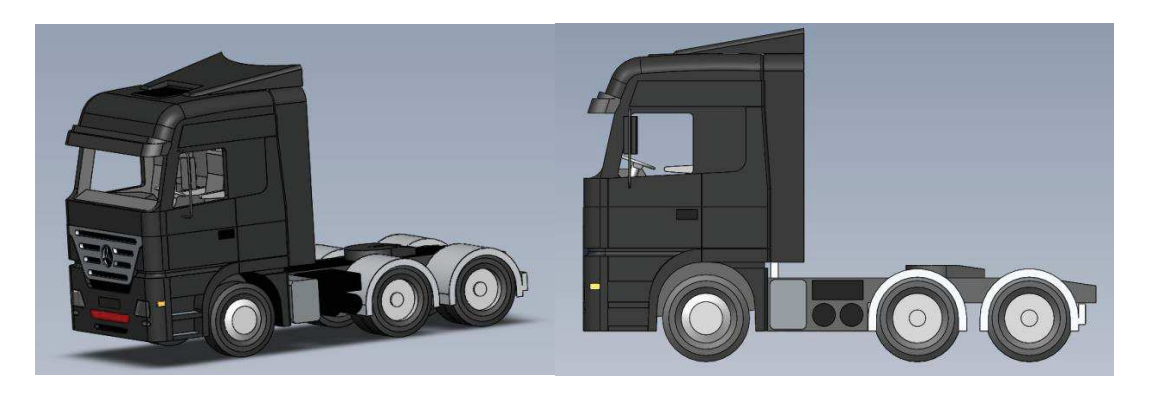

*Figura 9. Geometría original obtenida del Mercedes – Benz Actros* 

De un análisis preliminar, se puede observar que la rejilla frontal permite el paso del aire hacia su interior, que la cabina no está cerrada y que elementos de cristal como los faros delanteros y su geometría interior nos indican que éste diseño no será reconocido como un sólido por un programa de simulación dedicado, ya que se trata de un ensamblaje. Si se observa la vista posterior de la cabina, figura 10, está representada la salida de la ventilación del motor, hueca por dentro, lo cual complica mucho la simulación aerodinámica. Aunque el programa de simulación es capaz de realizar el estudio, sin eliminar este elemento, se destinarían muchos recursos del ordenador al mallado y análisis del comportamiento del aire en su interior, sin que ello afectara de manera significativa al resultado.

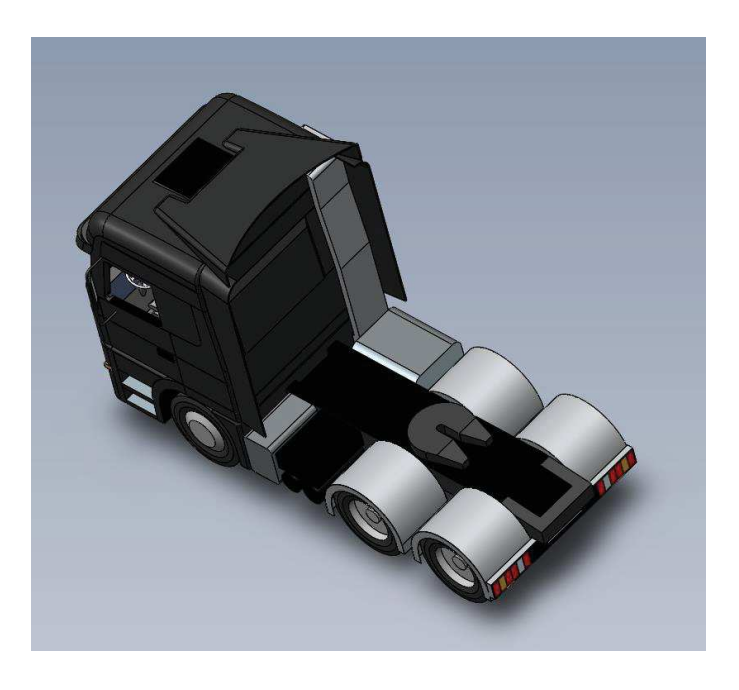

*Figura 10. Vista posterior del CAD original* 

#### 3.2 Simplificación de la geometría

Para trabajar más cómodamente se suprimen los detalles estéticos, como el coloreado diferente y el brillo de las superficies. Una vez hecho esto, el primer objetivo será convertir en un único sólido todo el CAD. Para esto, se eliminarán uno a uno los elementos que no interesa que permanezcan en la geometría y que la convierten en una geometría compuesta. Esto es, los cristales de los faros, las luces posteriores, la reja frontal y la salida de la ventilación del motor. En la figura 11, se puede observar el detalle de los faros, y como se pueden ver elementos internos a través de él.

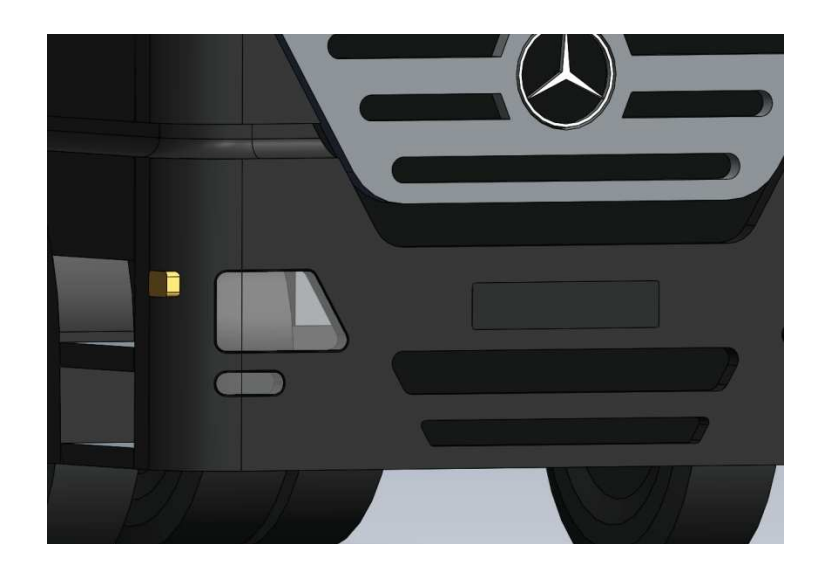

*Figura 11. Detalle del faro delantero izquierdo y las superficies interiores del camión* 

El siguiente objetivo es eliminar detalles de la geometría como pueden ser intermitentes, logos, etc. y eliminar los huecos de la geometría que no afectarán al resultado final de la simulación, pero dificultarán el mallado del vehículo. Una parte importante en este trabajo ha sido la supresión de la cabina, que se ha realizado haciendo uso de una herramienta de relleno, o adición de material, según el CAD utilizado, pero que, debido a la complejidad del hueco inicial, ha requerido de una simplificación previa del mismo.

Es también parte de este objetivo eliminar las aristas generadas debido a la unión de las diferentes piezas que conforman el ensamblado de un vehículo normal en su fabricación, y que también han sido representados en el diseño original. Si se mantuvieran estos huecos, y aristas, obligaríamos al programa de mallado a reducir el tamaño de las celdas para poder estudiar las geometrías de espesor reducido, obligando a invertir más recursos del procesador, en procesar e iterar más celdas en cada recorrido iterativo posterior. También es labor del ingeniero economizar los recursos destinados a la resolución del problema aerodinámico y no desperdiciar memoria en elementos que no influyen en el resultado final. En la figura 12 podemos ver un ejemplo de la simplificación de los paneles laterales, donde se ha eliminado el intermitente, el hueco de la suspensión de la cabina, la puerta y el paso de rueda del camión.

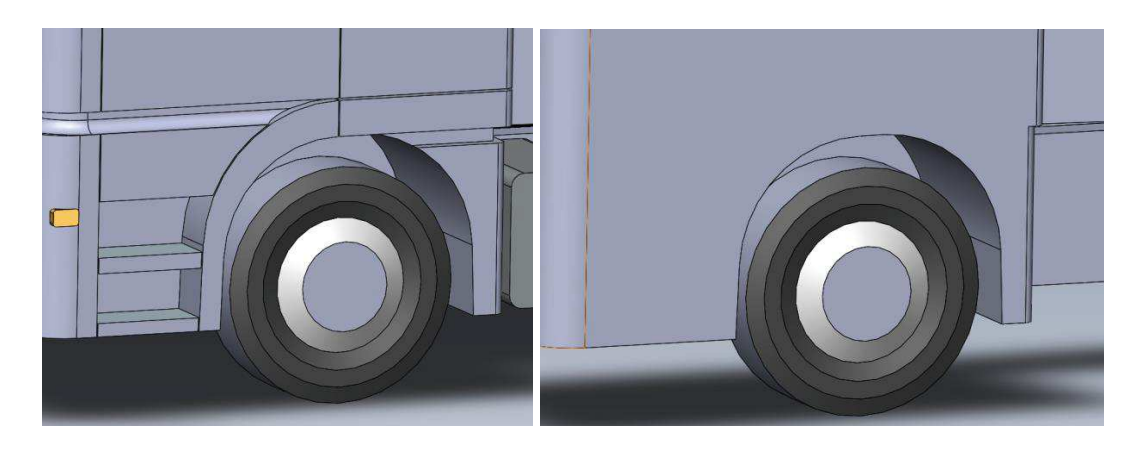

*Figura 12. Simplificación de los paneles laterales del camión*

El proceso seguido para cumplimentar estos dos objetivos es muy minucioso. Mediante la observación de la geometría se pueden identificar la mayoría de fuentes de error, pero es necesaria la ayuda del programa de CAD para poder encontrar elementos que no pueden observarse debido a su localización en la geometría. Si no se elimina el 100% de ellos, no podrá continuarse con el desarrollo del trabajo.

Una de las mayores fuentes de error encontradas en este trabajo, fue la generación de geometrías de espesor muy próximo a 0, que aparecían al rellenar huecos complejos exteriores, que no podían ser llenados con herramientas de adición de material, como fue el caso de la cabina en varias ocasiones. También se han de buscar y eliminar los volúmenes próximos a 0, que aparecen al realizar cortes de superficies, en las que la dirección del corte no es perpendicular a la superficie a recortar. La aparición de aristas cortas también es fuente de error, y es más peligrosa que las anteriores, porque permite continuar con el desarrollo del estudio, pero altera el mallado y reduce en gran medida la calidad de la malla.

El rango dimensional de la geometría se ha de mantener lo más homogéneo posible. Esto significa que, dado que se va a trabajar con un camión, las aristas de las que se compone la geometría, se han de mover en un rango dimensional concreto, así como la distancia entre cuerpos, tangencias, etc., ninguno de estos parámetros puede ser inferiores a ciertos valores mínimos, pues podrían invalidar el análisis por completo.

El tercer objetivo, es la adecuación final del modelo, para su simulación. Parte de este objetivo es identificar problemas que pueden surgir en los procesos posteriores, por las limitaciones de la simulación por ordenador. Un ejemplo, son las tangencias geométricas.

Es muy común que las tangencias supongan un problema, debido a su peculiaridad geométrica, si coinciden con la división de un medio. Éste es el caso de los neumáticos. Lo más común es que vengan representados, en su proyección de perfil, por una circunferencia, que posteriormente quedará tangente al plano del suelo. Debido a esta tangencia, el aire, queda dividido en la proyección vertical, por una arista en el plano del suelo, lo que supone un problema en algunos programas de mallado.

Que no son capaces de procesar esta peculiaridad. Para evitar esto, se modifica la geometría del neumático añadiendo material para eliminar la tangencia, como se puede ver en la figura 13.

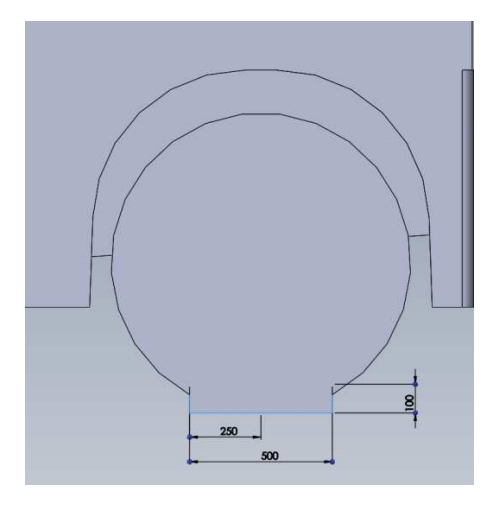

*Figura 13. Eliminación de tangencia en el neumático.* 

Una vez finalizadas las operaciones mencionadas, se puede proceder con la modelización de la caja, en la cual, no debería aparecer ninguno de los errores mencionados anteriormente, dado que es un diseño propio, no una modificación.

#### 3.3 Adición de la caja para transporte de mercancías

Como ya se mencionó anteriormente, el diseño de la caja del remolque, está basada en las dimensiones de una de las marcas más populares, LeciTrailer. Para el desarrollo de la geometría de la caja se ha prestado especial atención a la estricta normativa de circulación de vehículos articulados. En concreto, se ha prestado especial atención a que la longitud máxima entre el pivote del enganche y la parte trasera del semirremolque no superara los 12 metros, y que un punto cualquiera de la partera delantera del semirremolque y el pivote del enganche no superase los 2,04 metros.

A parte de la revisión de la legislación para vehículos articulados, se ha prestado atención, durante el diseño, a lo mencionado en el punto 3.2, por lo que se ha prescindido para la simulación, de la barra de seguridad para alcances traseros, la cual, además de proteger a los turismos en caso de alcance contra un camión, sirve para soportar la matrícula, las luces de indicación, y las bandas reflectantes de vehículo largo.

En la parte inferior de la caja o semirremolque, muchos fabricantes sitúan diversos elementos para transporte de material, como rejas metálicas abiertas de sujeción para pallets, cajas de herramientas, etc. En el caso del camión que ocupa en este trabajo, se ha optado por una caja cerrada por simplicidad.

La configuración de los guardabarros de las ruedas tiene varias variantes según fabricante y modelo, siendo los guardabarros unitarios por neumático, los de bloque con separador entre rueda o los de bloque entero los más usados. En el diseño propuesto para la simulación se ha optado, por simplicidad, por el guardabarros de bloque.

Respecto a las cajas de material opcional que ofrecen algunos fabricantes para la parte de trasera del remolque, no ha sido incluida en este diseño. Así como la rueda de repuesto. En la figura 15 se puede observar el diseño final comparado con un remolque Lecitrailer, correspondiente a la figura 14.

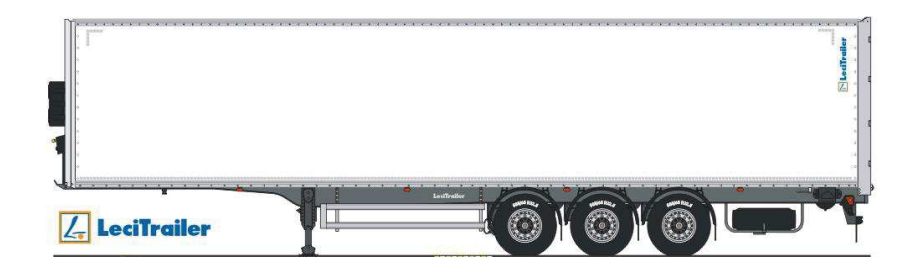

*Figura 14. Semirremolque de la marca LeciTrailer. Fuente: www.lecitrailer.com* 

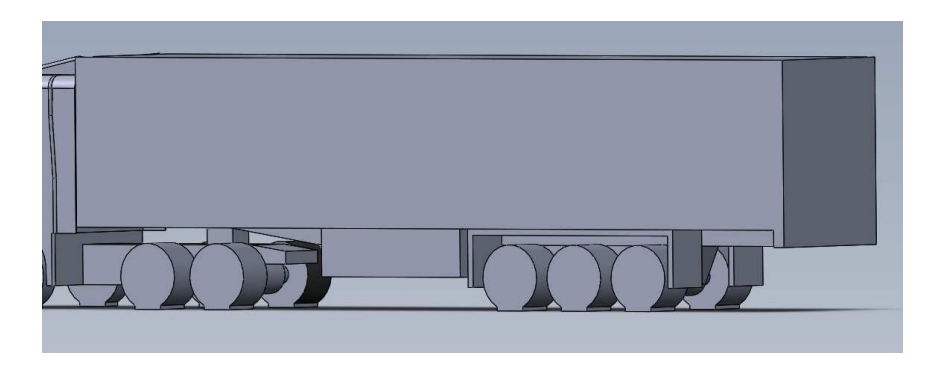

*Figura 15. Diseño de un semirremolque propuesto para este trabajo* 

#### 3.4 Preparación del cuerpo de simulación

El programa de simulación, utiliza cuerpos definidos como fluidos para realizar el análisis. Esto es debido a que se necesita un espacio confinado para definir los límites geométricos de la simulación. Además, con objetivo de reducir el número de celdas, los límites geométricos han de ser lo suficientemente grandes para no afectar al resultado de la simulación, pero no en exceso, ya que se añadirían celdas al estudio en las cuales, el aire no se ve afectado por el camión, pero si consumen recursos de cálculo. Con éste mismo objetivo, el programa utilizado para el análisis permite la definición de superficies de simetría, lo que permite dividir el camión por el plano de simetría longitudinal y reducir así el volumen de estudio en un 50%, con la consecuente reducción de celdas de cálculo necesarias. Esta división tiene como resultado el CAD que se puede observar en la figura 16, que será el modelo definitivo.

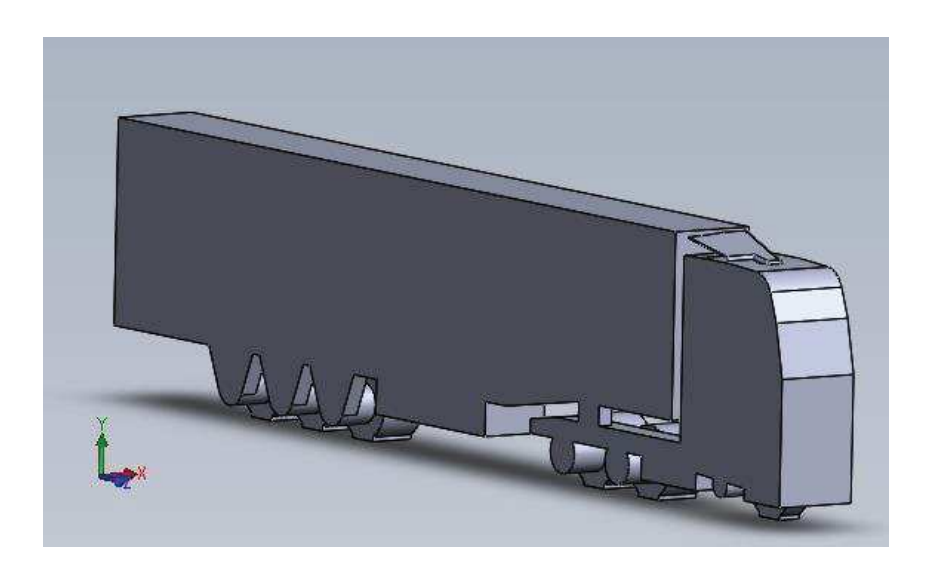

*Figura 16. Resultado final del diseño del camión, visto desde el plano de simetría*

Con la importación del modelo final al programa de cálculo que se puede apreciar en la figura 16, hay que tomar las primeras consideraciones necesarias para evitar errores en las fases siguientes. La primera de ellas es la determinación de la posición del camión respecto a los ejes globales. En el programa de cálculo utilizado, de manera predeterminada, la dirección del movimiento del fluido es la del eje X, la vertical viene determinada por el eje Y, y la perpendicular a la dirección del movimiento por el eje Z. Conociendo ésta información, y como no se tuvo en cuenta en la primera fase del desarrollo de la geometría, la primera acción después de la importación será la del cambio de plano del camión, para enfrentarlo al sentido de avance del fluido, es decir, en sentido opuesto al eje X, y dejando el eje Y en la vertical.

A continuación, se define el espacio de simulación. Por estimación, se toma un espacio rectangular de 40 metros de largo por 7 de ancho por 8 de alto, situando el camión a 5 metros de la cara frontal, haciendo coincidir el plano de simetría con una de las caras laterales. Como se ha comentado, el estudio es un proceso iterativo, no sólo por el programa de cálculo, sino por las correcciones y simplificaciones que se pueden tomar a tenor de los primeros resultados. De esta manera, las dimensiones de la caja podrán reducirse si se observa que incluye mucho espacio de aire sin ser afectado por el camión. Con la caja extruida, es importante definirla como fluido, para un correcto resultado de simulación.

Han quedado definidos dos cuerpos, el espacio ocupado por el fluido, y el camión diseñado. Con el objetivo de simplificar los cálculos a realizar, se eliminará el camión dejado el hueco liberado al sustraerlo, de esta manera el programa no mallará el camión. El resultado final después de los cambios de plano, la definición del espacio y la operación de sustracción de material se puede observar en la figura 17.

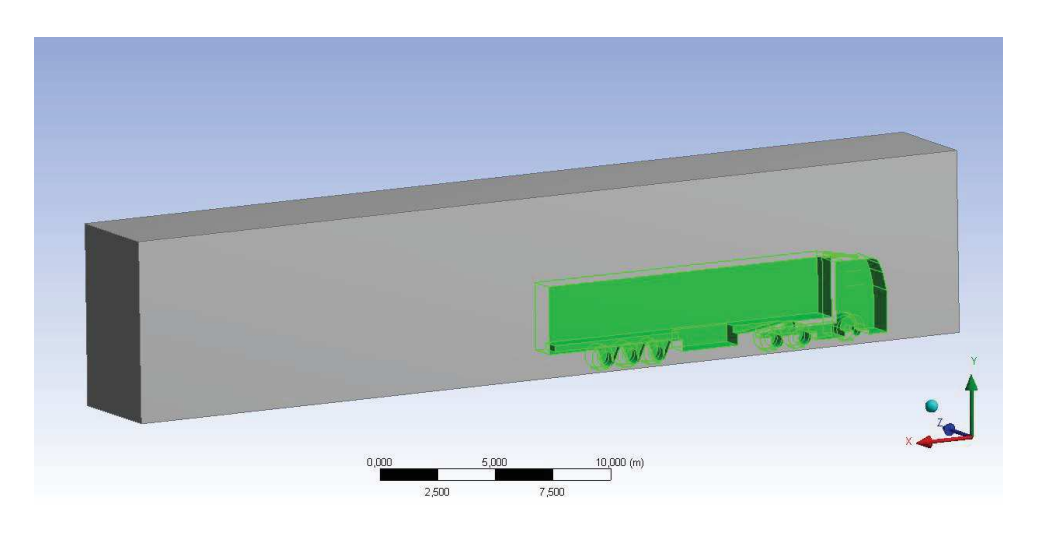

*Figura 17. Modelo final, preparado para el mallado.* 

## 4. Mallado de la geometría

El mallado consiste en la división de la geometría, en elementos lo suficientemente pequeños para calcular en cada uno de ellos, los valores de las ecuaciones necesarias para resolver el problema aerodinámico. Es la parte más importante del estudio, ya que, a la vista no se puede determinar la precisión de la malla, y se podría llegar a dar por válida una cuyos parámetros no describen el comportamiento del vehículo objeto de la simulación. Se puede hacer uso de indicadores de la calidad de la malla que se analizan y que tienen unos valores comunes para determinar si se acepta o no el resultado. A lo largo de este capítulo, se describirán los indicadores observados para determinar la calidad de la malla, se analizará la dimensión optima de las celdas y se hará uso de ciertas herramientas de software para reducir el número de celdas necesario en el estudio.

El estudio de la malla comienza con la importación de la geometría al programa de mallado. Una vez se comprueba que la importación es correcta, se procede con la parametrización del cálculo de la malla.

### 4.1 Parámetros de configuración

En este apartado explicaremos como dirigir al programa durante el cálculo de la malla, modificando los parámetros por defecto para los recursos de computación de dedicados, el tamaño de las celdas, el crecimiento de la malla y la forma de las celdas calculadas.

### 4.1.1 Recursos de computación

Lo primero que se ha de ajustar, son los recursos del ordenador dedicados al mallado. Si no se ajustan bien, el cálculo de la malla puede llevar demasiado tiempo, o puede hacer colapsar la memoria del ordenador. En el caso del equipo disponible para este trabajo, permite abrir hasta 7 procesos de cálculo en paralelo, con una memoria virtual de 32GB disponible para las operaciones.

#### 4.1.2 Tamaño de las celdas

La herramienta para la configuración del tamaño, o dimensionado de las celdas, permite determinar los tamaños máximos y mínimos de las celdas que serán permitidos en el cálculo, así como el tipo de mallado. En la malla realizada en este trabajo, se hará uso de la configuración básica, pero adaptando los valores por defecto a los considerados óptimos para la geometría de diseño. Se ha escogido forzar el mallado en la curvatura y en las proximidades de la curvatura. El valor máximo de la celda permitido será de 80 cm. La transición entre celdas es forzada a suave, lo que permitirá mantener la relación de aspecto, que compara el tamaño de una celda con sus celdas colindantes, baja.

### 4.1.3 Crecimiento de la malla

Una herramienta que facilita el cálculo de la malla es la herramienta *inflation*, que permite forzar un crecimiento de la celda, a partir de una superficie determinada. Para el cálculo de la malla, se ha decidido no incluir esta resolución, y hacer uso del parámetro incluido en el *sizing* para el crecimiento de las celdas.

#### 4.1.4 Forma de las celdas

El programa soporta tanto celdas cubicas como tetraedros. Debido a la complejidad de la geometría, se forzará al programa a usar tetraedros ya que se adaptan mejor a las curvaturas del modelo. Una vez seleccionados todos los parámetros se procederá al cálculo de la malla obteniéndose como resultado la figura 18.

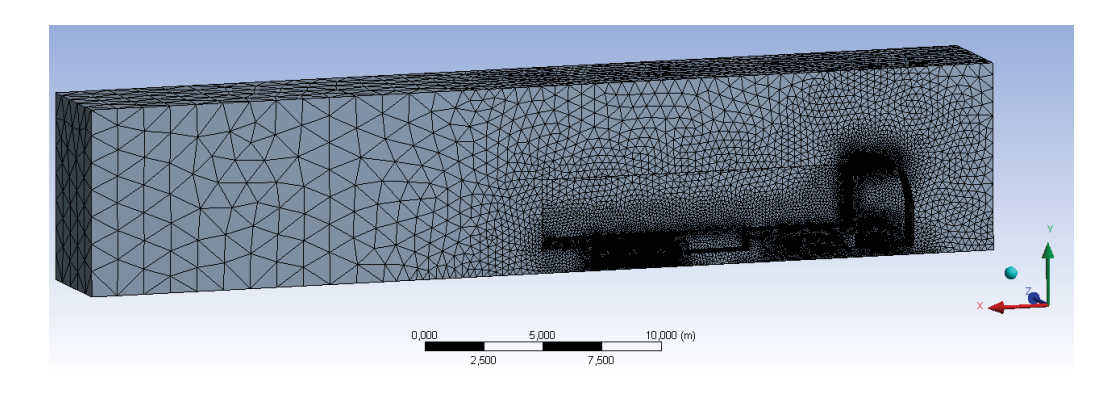

*Figura 18. Resultado del mallado.* 

A priori, la malla parece buena. Si bien los elementos más alejados, en la parte trasera del camión, son muy grandes, parece que la transición desde el mallado más preciso en algunas zonas, como las ruedas o el deflector de viento delantero, hasta los elementos más grandes no es brusca, y mantiene un ratio de crecimiento estable. La malla en el deflector es mucho más fina, agrandando la zona, se observa que el sistema se ha visto forzado a disminuir el tamaño de las celdas, para lograr seguir el pequeño radio de transición entre la cabina y el deflector. En la figura 19 se puede observar el detalle. En el siguiente apartado, se podrá comprobar que el análisis preliminar es correcto, y se buscarán los elementos que obligan a disminuir la calidad de la malla

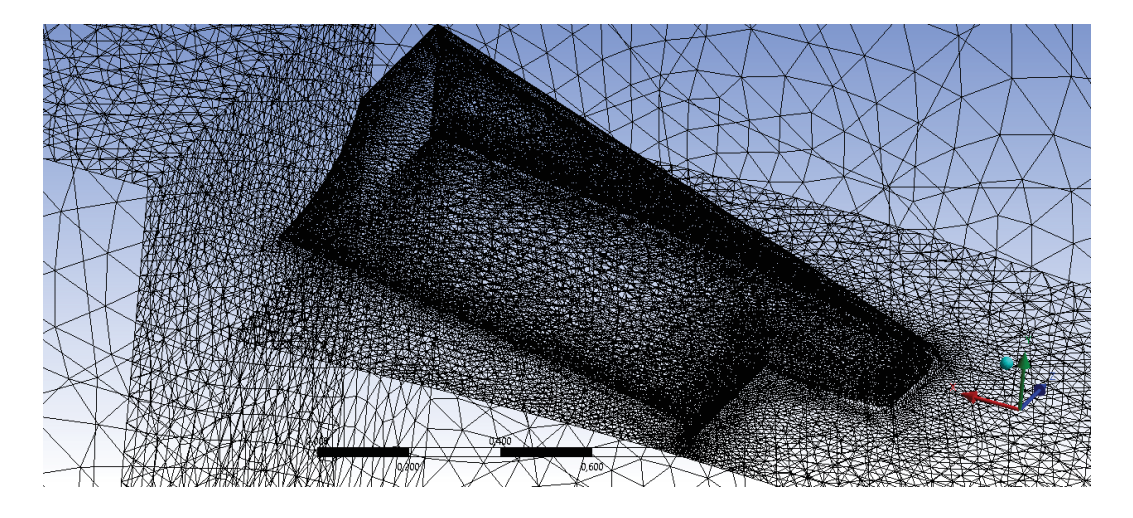

*Figura 19. Detalle del mallado del deflector de viento delantero.*
## 4.2 Calidad de la malla

A continuación, se hará uso de las herramientas del sistema para analizar la calidad de la malla, donde los principales puntos a estudiar son, la asimetría, la relación de aspecto, y la calidad ortogonal de los elementos.

### 4.2.1 Calidad Ortogonal (*Orthogonal Quality*)

La calidad de los elementos mide los ángulos que forman las caras de cada celda y lo compara con el ideal. La malla elegida, como se mencionó con anterioridad, está conformada por tetraedros, y en la malla ideal, cada tetraedro sería regular y sus caras formarían 60 grados (triángulos equiláteros). La escala utilizada va de 0 a 1, siendo 1 el mejor valor alcanzable. El estudio de esta malla, muestra la distribución que se puede observar en la figura 20.

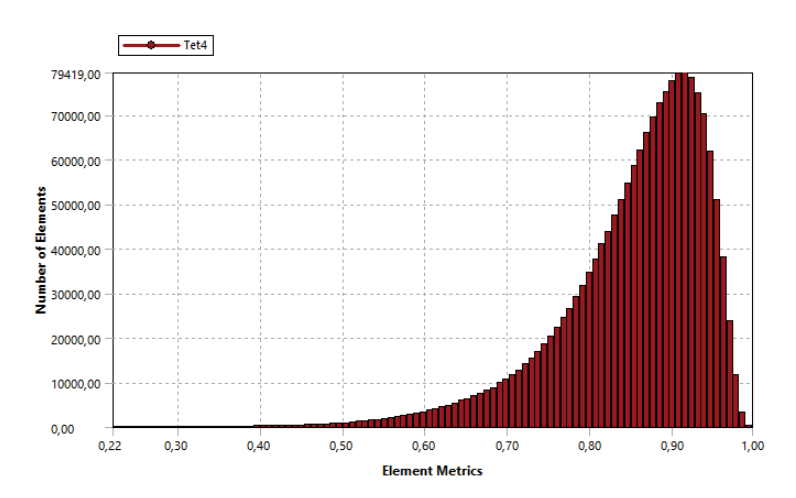

*Figura 20. Distribución de la calidad ortogonal de la malla, en función del número de elementos para cada valor.* 

Se puede observar que el valor mínimo obtenido es de 0.2, ya que no hay elementos por debajo de dicho valor. Para mallas con valores entre 0.15 – 0.2, se considera que el mallado es aceptable, si los valores se encuentran entre 0.20 y 0.69, se consideraría una buena malla y de 0.70 – 0.95 una malla muy buena.

### 4.2.2 Asimetría (*Skewness*)

La asimetría de la malla indica la diferencia entre el tamaño de las celdas ideal y el tamaño real. Igual que se explicó para la calidad de los elementos de la malla, en los tetraedros ideales, las dimensiones de las aristas deberían de ser iguales al tamaño indicado en el apartado anterior. Dado que se está midiendo la asimetría, y que aparezca es desfavorable, cuanto más próximos a 0 sean los valores, mejor calidad de malla. En la figura 21 se observa la distribución de los elementos asimétricos de la malla.

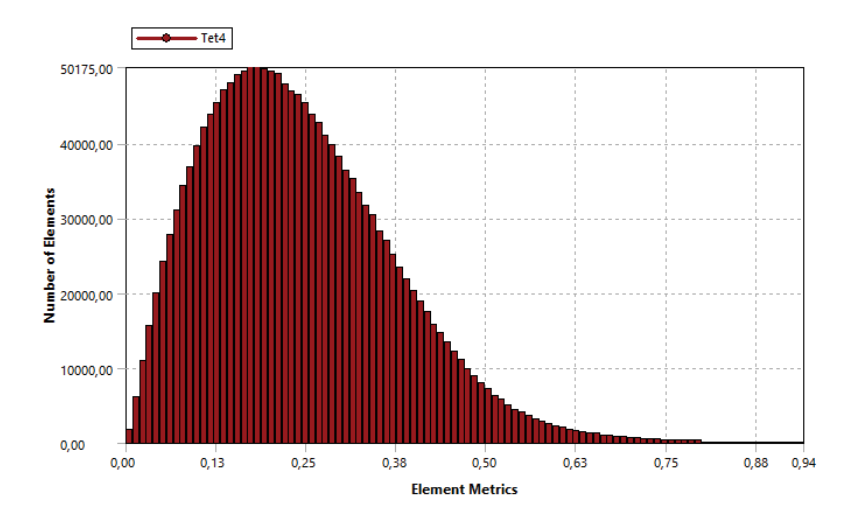

*Figura 21. Distribución de la asimetría de la malla, en función del número de elementos para cada valor.* 

Al contrario que en la calidad ortogonal, en la asimetría, se considera una malla excelente a la que contiene sus valores en el rango 0 – 0.25. El rango 0.8 – 0.94 es considerado aceptable, y a partir de 0.95, un mal mallado. Nuevamente, la calidad de la malla obtenida es buena, pero hay elementos que entran en el rango aceptable.

#### 4.2.3 Relación de aspecto (*Aspect Ratio*)

La relación de aspecto indica la diferencia entre el lado más largo y el lado más corto de una celda. La relación de aspecto ideal es de valor 1, que indicaría que todos los lados son iguales, conformados por triángulos equiláteros. La distribución obtenida en la malla es la mostrada en la figura 22.

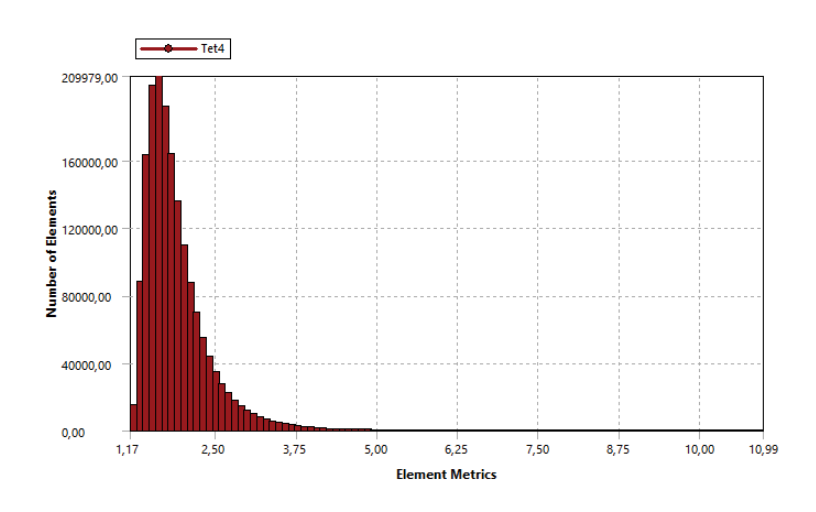

*Figura 22. Distribución del aspect ratio de la malla, en función del número de elementos para cada valor.* 

A parte de los indicadores estudiados, existen otros tantos que se pueden analizar, pero si los resultados obtenidos para los tres indicadores mencionados son buenos, la malla puede considerarse válida. Es por ello, que el análisis del resto es opcional.

Otro indicador que resume la calidad de la malla es el *element quality*, que junta el resto de indicadores para otorgar la posibilidad de identificar rápidamente zonas que disminuyen notablemente la calidad de la malla. Se puede analizar, los elementos que caen por debajo de 0.3 para determinar si haría falta una revisión de la malla para aumentar su calidad, aunque por el análisis visto, no sería necesario. En la figura 23 está representada la distribución obtenida para esta malla.

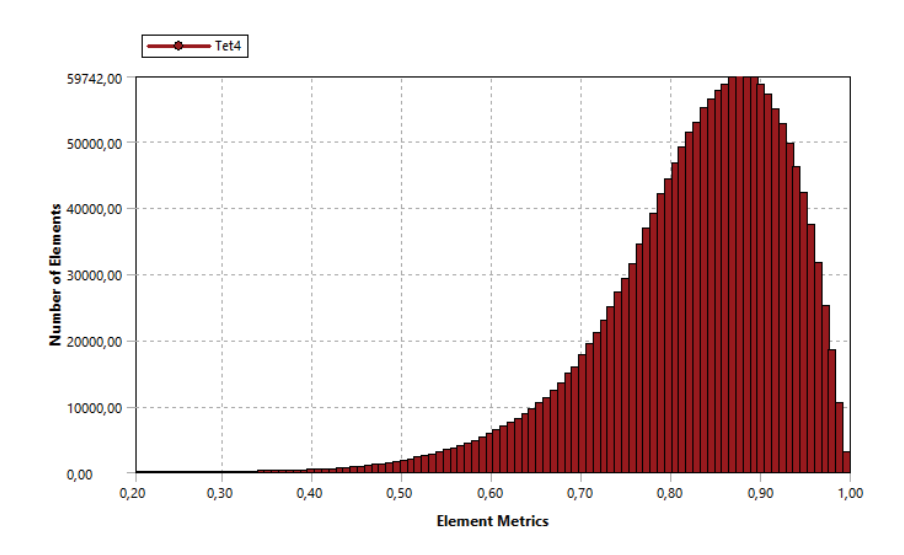

*Figura 23. Distribución de la calidad de los elementos, en función del número de elementos para cada valor.* 

Seleccionando cualquiera de las barras, se obtiene el detalle de, exactamente, que elementos son los que están considerados de baja calidad y se puede buscar alguna solución que consiga mejorar la calidad de la malla. Por ejemplo, seleccionando las barras comprendidas entre 0.2 y 0.35, se representa, en la figura 24, que elementos han entrado en ese intervalo.

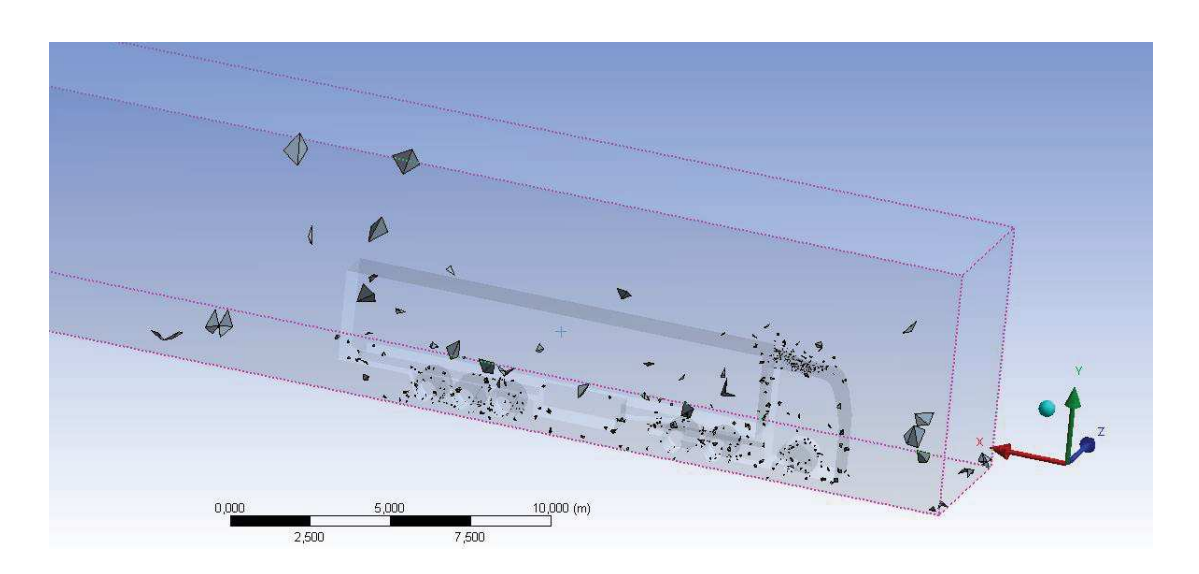

*Figura 24. Celdas del mallado con un valor de calidad comprendido entre 0.2 - 0.35*

Como se puede observar, son muchas las celdas de calidad menor que se agrupan en la zona del deflector de viento delantero. Una mejora que podría ser aplicada, es el uso de una esfera de influencia. La esfera de influencia permite crear una esfera dentro de la geometría en la cual, se pueden modificar las condiciones de mallado, forzando al programa a mallar con diferentes parámetros que en el resto de la geometría. Situando una esfera de influencia en la zona del deflector delantero, se lograría mejorar notablemente la calidad de la malla.

Otro recurso muy utilizado es la de la adición de una segunda caja en el desarrollo de la geometría, lo que permite añadir una nueva zona de mallado diferente a la geometría. Se podría, por ejemplo, añadir una caja que envuelva al camión con una separación de dos metros en cada cara y modificar las condiciones del tamaño mínimo de celda. Además, se podría añadir un *inflation*, o valor de crecimiento de la celda, desde las caras de la caja interior hacia la exterior debido a la menor relevancia que tiene el flujo conforme nos alejamos del camión.

Estos métodos, mejoran la calidad de la malla forzando la aparición de nuevos elementos, aumentando así el número de celdas a analizar. Anteriormente en este trabajo se mencionó la importancia de mantener un número de celdas adecuado para el estudio a realizar. A menor número de celdas, mayor es la calidad de la malla, pero mayor es el tiempo de cálculo del mallado para la geometría y mayor es el tiempo de cálculo de cada iteración. No obstante, si se toman elementos muy grandes y la calidad de la malla no es lo suficientemente buena, la solución podría no ser válida, o siquiera llegar a converger. La determinación del tamaño óptimo se obtiene mediante la realización del estudio de malla, que consiste en, a partir de una malla de partida, ir forzando la disminución o aumento del tamaño de las celdas, y monitorizar los valores objetos de estudio obtenidos durante las diferentes simulaciones para cada malla. a partir de cierto tamaño, los resultados serán los mismos, o muy similares. Debido a la versión de Ansys utilizada y a la limitación de celdas, restringida a 512,000, el estudio de malla no es factible, pues rápidamente nos excederíamos del número máximo de celdas permitidas para programa de cálculo. Un ejemplo del resultado obtenido tras el estudio de malla, puede ser el mostrado en la figura 25, donde se han representado en forma de gráfico, la monitorización de los valores de cálculo durante un estudio de malla. En el gráfico se puede observar como para un tamaño mínimo de celdas de 11 cm, los resultados obtenidos dejan de oscilar y se estabilizar entorno a un rango de valores.

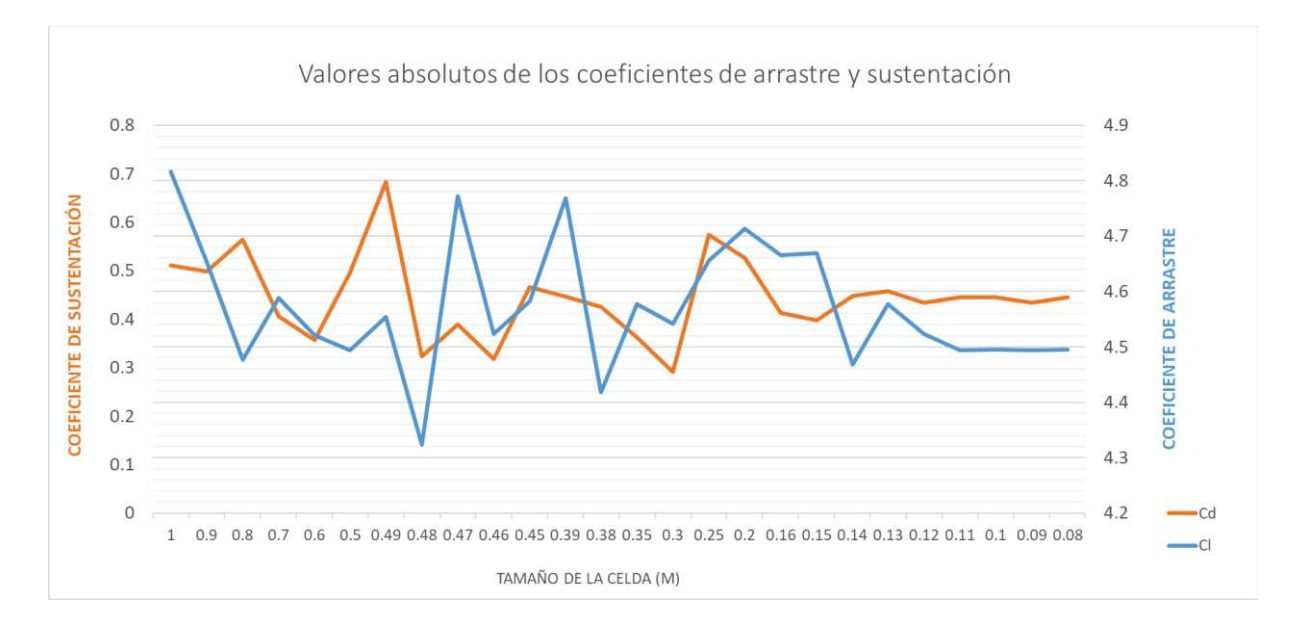

#### *Figura 25. Ejemplo de resultados obtenidos en un estudio de malla.*

La simulación posterior se va a realizar con Ansys Fluent, el paquete de CFD de Ansys. Debido al uso de la versión de estudiantes, la limitación de la simulación está restringida a 512,000 celdas de mallado, lo impide aplicar métodos de mejora como la esfera de influencia nombrada. Debido a este motivo, se tiene que añadir una condición más en la parametrización del *Sizing*, o tamaño de las celdas. Se impone al programa de mallado que no genere celdas menores a 0.01m, esto implica que ninguna celda del mallado deberá ser inferior a 10 centímetros. Una vez modificado se regenera la malla. Aunque la calidad de la malla empeorará, los resultados del análisis anterior, como se ha mencionado, eran buenos y a pesar de la modificación, los parámetros de la malla se mantienen aceptables.

El peor valor de la calidad ortogonal ha pasado a 0.16, quedando por encima del valor mínimo para que sea aceptable (0.15). De la misma manera el peor valor de la asimetría, es ahora de 0.88, por debajo del máximo aceptable para la asimetría (0.94). Además de las ruedas, la zona más afectada por el cambio será la del deflector de aire, como se puede observar en la figura 26. También se ve repercutido el mallado en las zonas de desviación del aire frontal, lo cual podría perjudicar al resultado, como se muestra en la figura 27.

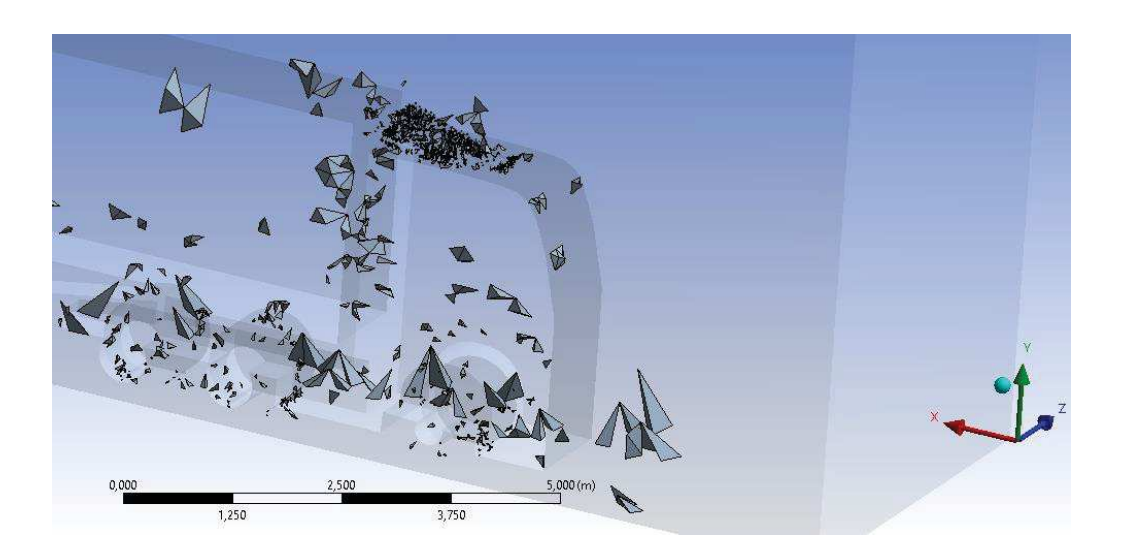

*Figura 26. Elementos con asimetría elevada. Detalle del deflector de viento.* 

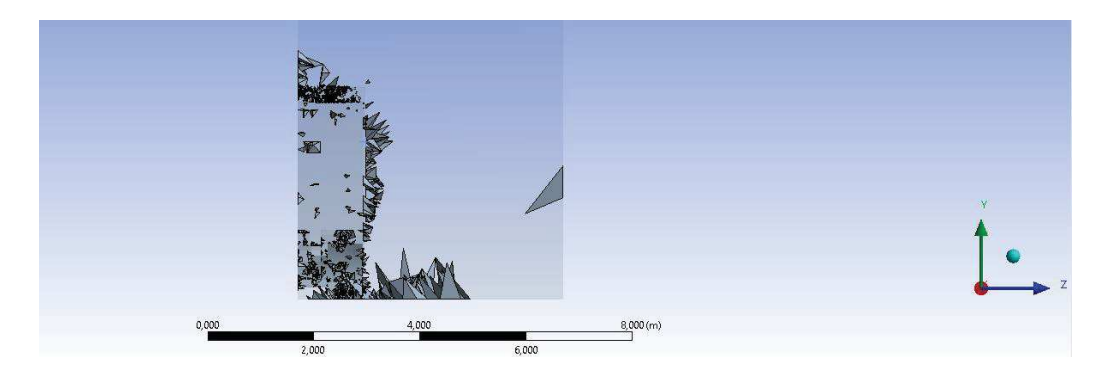

*Figura 27. Elementos con asimetría elevada. Vista frontal.* 

No obstante, los parámetros indican que la malla, en los elementos más desfavorables es aceptable y se puede continuar con el desarrollo del estudio. Como resultado final se obtiene la malla mostrada en la figura 28.

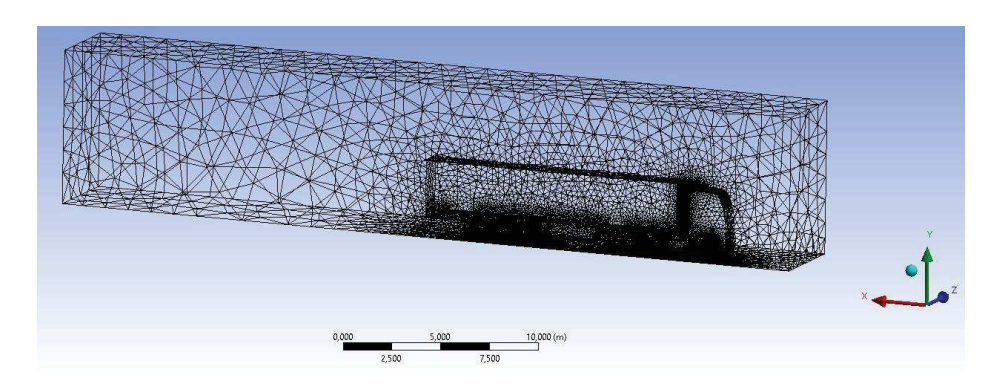

*Figura 28. Malla final para la simulación con 482,341 celdas.* 

Con este punto se concluye todo lo referente al mallado de la geometría y se puede pasar a la simulación del modelo mediante técnicas CFD.

# 5. Análisis mediante técnicas CFD

En este apartado del trabajo se realiza la simulación del caso expuesto en apartados anteriores, con el objetivo de obtener las fuerzas que actúan en el camión debido a la acción del viento, cuando éste se desplaza en línea recta a una velocidad de 90 km / h. Gracias a la simulación, también podrá obtenerse los datos de velocidad del aire y presiones generados alrededor del camión. Basándonos en todos estos datos, realizaremos la propuesta de mejora aerodinámica en el modelo de diseño propuesto.

Al importar la malla al programa de cálculo, lo primero que haremos será decirle al programa que realice un cálculo de doble precisión, almacenando el doble de valores decimales calculados, lo que dará como resultado una mejor precisión en cada iteración, eso si, consumiendo mucha más memoria de ordenador. Nuevamente se marca la opción de 7 procesos en paralelos, lanzados en cada uno de los núcleos de los que se dispone para simular. En la realización de este trabajo se ha comprobado la enorme ventaja que suponen disponer de más núcleos de proceso, para poder resolver el análisis por técnicas CFD, al mejorar el ordenador de simulación y pasar de 3 a 7.

La mayoría de programas existentes de simulación por iteración, permiten lanzar procesos a varios ordenadores al mismo tiempo. Un mayor número de procesos simultáneos implica más capacidad de cálculo, lo que supone más velocidad en la obtención de resultados. El tiempo, es uno de los recursos más valiosos a gestionar, es por ello, que consultorías y grandes empresas de ingeniería, disponen de clústeres de ordenadores, en los que poder lanzar un mayor número de procesos para resolver geometrías mucho más complejas que la expuesta en este trabajo.

### 5.1 Parametrización del modelo

A continuación, se describe la parametrización escogida a la hora de resolver el problema aerodinámico. En este apartado se nombrarán únicamente los detalles de mayor repercusión en el desarrollo del proyecto, así como las opciones seleccionadas por el autor, de entre las disponibles en el programa.

Lo primero que cabe destacar es que el modelo de cálculo se define de tipo estacionario, ya que como se ha mencionado, el vehículo se mueve en línea recta, con una velocidad constante de 25 m/s. Estos parámetros no cambiarán a lo largo del proceso de simulación. El modelo de cálculo escogido de entre todos los disponibles es el SST k- ω. Éste modelo es una variante del Standard k- ω, el cual ha demostrado ser muy preciso a la hora de describir la transición del flujo laminar a turbulento y, además, también se ha demostrado que predice muy bien el comportamiento cerca de las paredes de la geometría (Versteeg & Malalasekera, 2007). Actualmente es uno de los más usados en aerodinámica para flujos exteriores. La variante utilizada, SST (Transporte de tensión de cizalladura), combina las ventajas del Standard k- ω para predecir el comportamiento cerca de las paredes en lámina libre con las ventajas de otro de los modelos más utilizados, Standard k – ε, para predecir el flujo lejos de las paredes. El modelo de  $k - ε$ , ha demostrado fallar en las predicciones transitorias, y su uso se recomienda sólo para flujos estrictamente turbulentos, es por ello que se ha optado por una combinación de los dos modelos más usados (Menter & R., 1992). Para la parametrización del aire de la simulación se toma, el estándar, con una densidad de 1.225 kg/m<sup>3</sup>, con una viscosidad de 1.79 kg/ms. ambas variables constantes.

## 5.2 Condiciones de contorno

La configuración de las condiciones de contorno es de elevada importancia para el análisis. Es en este apartado donde se incluyen todos los parámetros de la simulación. Si el nombramiento de las superficies en el apartado anterior se realizó de manera correcta, no será necesario indicarle al programa de simulación, cual es el propósito de cada una de ellas. Así, se comprueba que la superficie de entrada es de tipo *velocity-inlet*, y se configuran sus parámetros.

La magnitud de la velocidad especificada en el programa es de 25 m/s, de esta manera, se considera que el camión está estático, y es el aire el que circula con esa velocidad en la dirección del camión y sentido opuesto. Ésta es la misma aplicación realizada en los túneles de viento, en los que se simula la velocidad de avance haciendo circular el aire mientras la maqueta del objeto a simular está estática.

Además, es necesario especificar en las condiciones de la velocidad del aire, el porcentaje de intensidad turbulenta, donde la intensidad turbulenta es la desviación típica de la velocidad del viento dividida por la velocidad media del viento, y también se especificará el diámetro hidráulico, que se corresponde con el doble del radio hidráulico, el cual, se calcula según la fórmula siguiente:

Radio hidráulico = 
$$
\frac{Perimetro mojado}{Area mojada}
$$
 (8)

Donde el perímetro mojado se corresponde con el perímetro de entrada de aire y el área mojada, al área de la superficie de entrada. Es importante realizar el cálculo sin considerar la simplificación de simetría utilizada en la geometría de diseño.

Junto con la parametrización de la velocidad del aire, hay que parametrizar el suelo. Es necesario tener presente, que, en este cálculo, se ha considerado que el camión está quieto y el aire se mueve, luego para mantener el símil con la situación real, el asfalto ha de moverse en el mismo sentido en el que se mueve el aire, y con su misma velocidad.

El resto de condiciones se han de comprobar para asegurarse que todo está bien. En la figura 29 se pueden ver todas las zonas identificadas con el modelo. Así, la pared de simetría es de tipo *symmetry*, la zona de salida es de tipo *pressure-outlet*, el camión es de tipo *Wall*, etc.

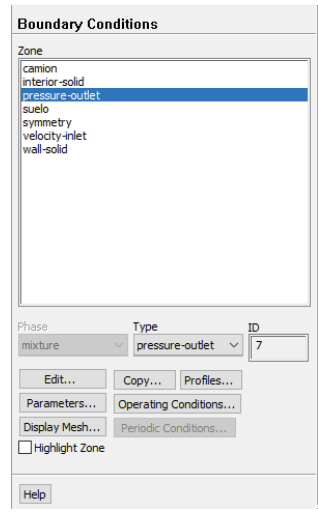

*Figura 29. Condiciones de contorno del modelo propuesto.* 

El siguiente punto a definir sus parámetros, es la especificación de los métodos de cálculo. Los métodos resolutivos de cada programa de simulación, y las operaciones y algoritmos internos, son los que determinan la precisión del programa de cálculo utilizado. En el caso del Ansys Fluent, se necesita resolver las ecuaciones de presiones, momentos, la energía cinética el ratio de disipación. Para estas dos últimas, se utilizará los *upwind schemes* que consisten en un tipo de métodos de discretización numérica para resolver ecuaciones en derivadas parciales de tipo hiperbólico. El método utiliza el incremento de los valores de cálculo en el contorno de la celda, para después computarlos y obtener el valor en su centro. En concreto, se utilizarán ecuaciones de segundo orden, que aumenta la cantidad de puntos de referencia tomados en el contorno de las celdas, respecto a las ecuaciones de primer orden. Siguiendo la lógica de la precisión de las ecuaciones de segundo orden respecto a las ecuaciones de primer orden, se podría usar el mismo método para las ecuaciones de tercer orden. El problema que surge es la dificultad de converger al aumentar el orden de la ecuación, siendo bastante complejo para las ecuaciones de segundo orden.

Durante las iteraciones, el programa nos permite elegir que variables queremos monitorizar, para estudiar la evolución, y parar si consideramos necesario. El programa por defecto, nos muestra los residuos obtenidos al resolver las ecuaciones, mostrándolos para la ecuación de continuidad (o conservación de la masa), el cálculo de la velocidad, descompuesto en su componente horizontal (x), vertical (y) y la perpendicular al plano XY (z) y además los parámetros propios del modelo de cálculo escogido, que en el caso de este trabajo son la *k* y la *ω.* Aparecen estos valores por defecto, porque son los que determinan la convergencia del cálculo, la cual se explicará más adelante.

En la realización de este trabajo, se ha considerado oportuno mostrar los valores de cálculo de los coeficientes aerodinámicos, Cd y Cl, así, se podrá observar a partir de qué momento en el cálculo dejan de oscilar los valores obtenidos. El resultado sería una gráfica similar a la obtenida para el estudio de la malla mostrado en la figura del capítulo anterior, figura 25.

Para simplificar las primeras iteraciones, el programa nos ofrece la posibilidad de inicializar el valor de las celdas de la malla, a un valor que consideremos oportuno. Es interesante, por ejemplo, en el parámetro de la velocidad, introducir los 25 m/s definidos como condición de cálculo anteriormente. De esta manera todas las celdas del espacio de flujo, serán inicializadas a 25 m/s. También es interesante definir desde donde se va a empezar a computar. Dado que el flujo del aire ideal, sería en la dirección y sentido del eje x, comenzaremos a computar desde la parte frontal del camión, nombrada anteriormente como *velocity – inlet*.

El programa nos ofrece la posibilidad de comprobar la malla. Si detectara algún parámetro no recomendado, nos recomendaría revisar el proceso de mallado para mejorar su calidad. El usuario puede omitir las recomendaciones, por supuesto, pero no hacerlo podría llevar a la obtención de resultados incorrectos o la divergencia del cálculo. Una vez se comprueba que no hay advertencias para la malla, el modelo está preparado para simular.

Es necesario comprender el criterio de convergencia del programa de simulación. En un modelo ideal, la convergencia se daría cuando el valor de todos los residuos fuera 0. Los problemas planteados a resolver son tan complejos, que obtener el valor 0 para cada residuo se considera casi imposible, por ello, se establece un criterio de convergencia individual para cada uno de ellos. Se considera que el cálculo ha convergido, cuando los valores residuales de las ecuaciones de cálculo, se encuentran por debajo de un valor definido, para cada residuo, por el usuario. Es importante tener en cuenta que, si no se cumple esta condición para todos y cada uno de los residuos al mismo tiempo, se considera que el modelo no converge, y se continúa iterando. Para definir los valores de cada residuo en el criterio de convergencia, se debe considerar el orden de magnitud del trabajo, en función de los valores de resultado esperados. Dada la complejidad del análisis aerodinámico del camión de diseño, y que la calidad del mallado es en algunos puntos aceptable, en este trabajo se ha optado por una solución bastante convencional con respecto al criterio de convergencia. Ésta consiste en definir unos valores de residuos tan reducidos, que es altamente probable que no se alcancen, y se lanza una simulación con un elevado número máximo de iteraciones.

El motivo de este tipo de método resolutivo es observar, gracias a la monitorización de los resultados, a partir de qué punto el valor de los residuos comienza a oscilar, y analizar el rango de oscilación. Si el rango es lo suficientemente bajo, se considera que el modelo converge y que se ha alcanzado una solución.

En la figura 30, figura 31 y figura 32, se puede observar el resultado de la monitorización de los resultados en cada iteración, y cómo los valores de resistencia aerodinámica, se vuelven estables rápidamente.

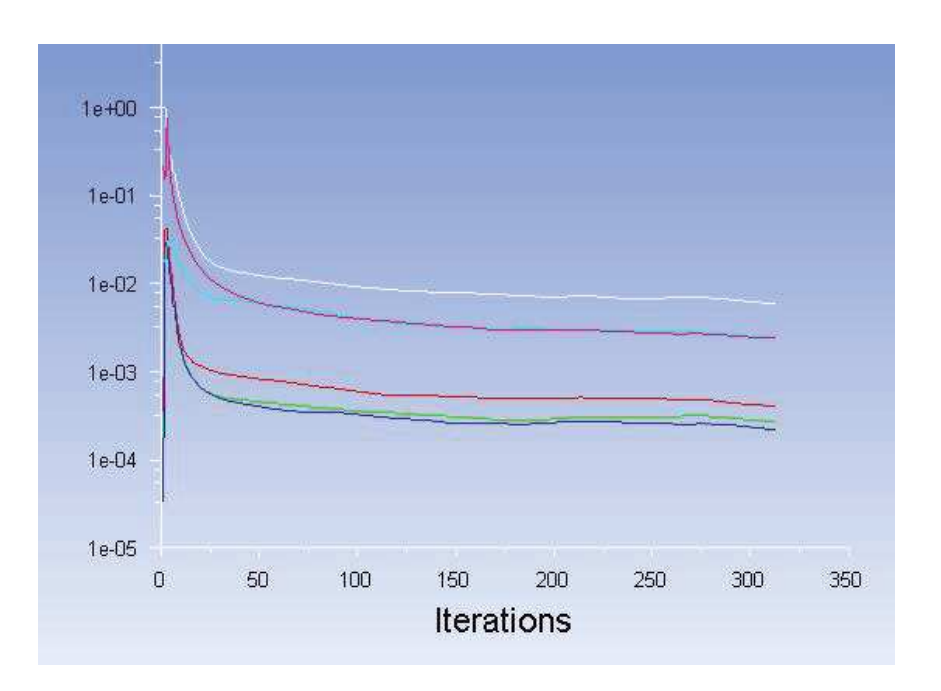

*Figura 30. Monitorización del valor de los residuos con cada iteración* 

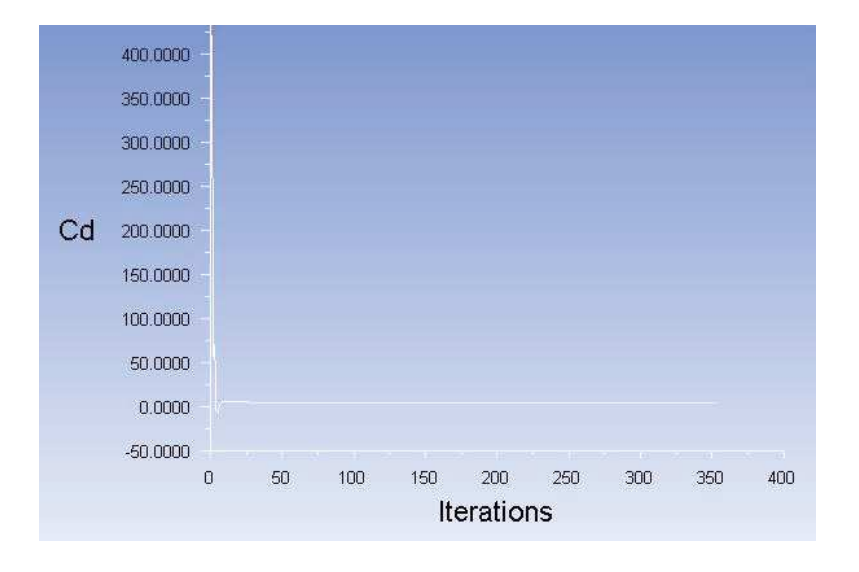

*Figura 31. Monitorización del valor del coeficiente de arrastre con cada iteración* 

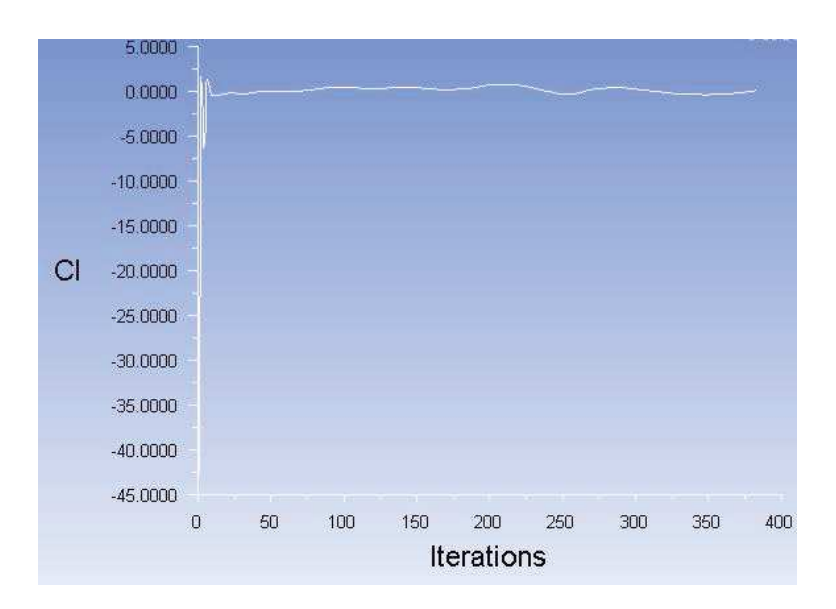

*Figura 32.Monitorización del valor del coeficiente de sustentación con cada iteración*

Para concluir este capítulo, se pretende destacar la importancia del tiempo como recurso en este tipo de trabajos. La simulación en las condiciones descritas a lo largo del trabajo, con un número de celdas relativamente bajo para la geometría de la que se trata, ha llevado unos 2 segundos por iteración monitorizada, y han hecho falta, aproximadamente 2000 iteraciones para alcanzar la oscilación estable comentada anteriormente. Esto da como resultado, aproximadamente, 1 hora y 40 minutos por simulación. Las primeras simulaciones realizadas para este trabajo, con un ordenador de menor número de núcleos, fueron del orden de 5 – 6 horas para 4 hilos de cálculo. Si éste es el orden de magnitud para este trabajo, con las simplificaciones consideradas, es fácil observar que, en modelos de cálculo más complejos, aunque sea meramente a nivel geométrico, puede llevar a tiempos de simulación de días.

Es por este motivo, que es común que muchas empresas, subcontratan el proceso de simulación a otras empresas de ingeniería dedicadas y especializadas en esta parte del trabajo, debido al equipo dedicado al cálculo, con varios ordenadores simulando en paralelo, y la especialización en la elección de los modelos de cálculo más precisos y eficientes para cada caso.

# 6. Análisis de los resultados de simulación para un camión estándar

En el siguiente apartado, se va a realizar el análisis detallado de las fuerzas obtenidas para un camión estándar, y se plantearán posibles mejoras del diseño geométrico del camión, las cuales se verán plasmadas en el desarrollo del camión aerodinámico propuesto en este trabajo. Esto se verá en el capítulo 7.

El camión a analizar, se presenta como ya se ha mencionado sin ningún tipo de accesorio o modificación a lo obtenido de serie al adquirir el camión y el semirremolque. Para analizar correctamente las zonas más desfavorables para la aerodinámica del vehículo, se comienza con el análisis del perfil. En la figura 33, se muestran los valores de la velocidad del flujo, obtenidos para la geometría de un camión normal en el plano de simetría. Los valores de la velocidad se muestran en m/s. En la escala de colores, cuanto más rojo más rápido circula el flujo, y cuanto más azul, más se aproxima a velocidad nula. La zona en verde claro, se corresponde con la velocidad de diseño de 25 m/s.

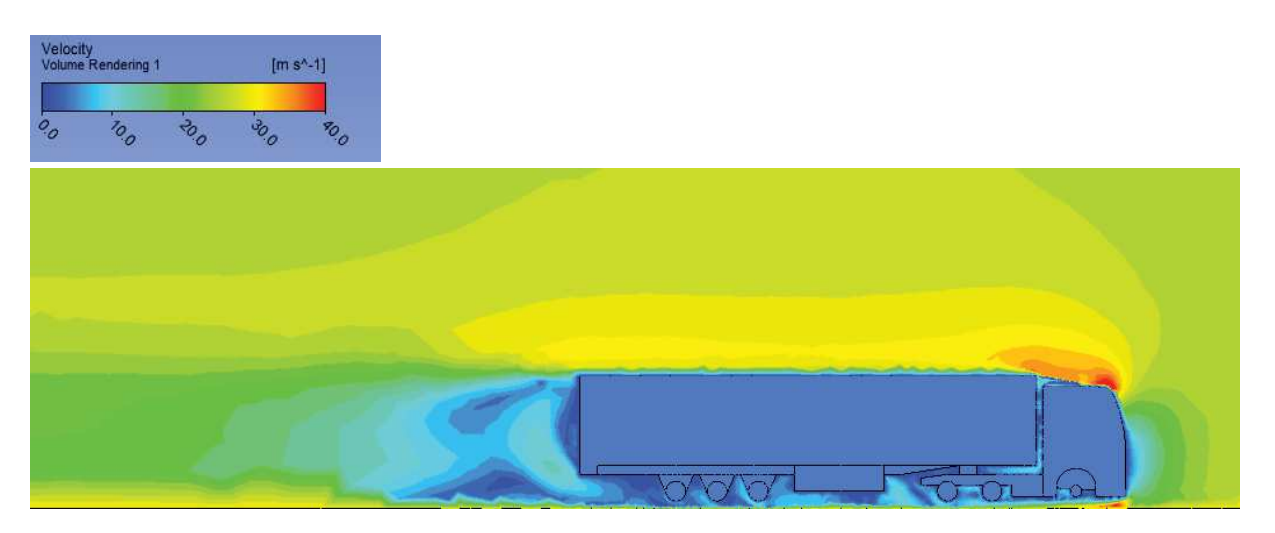

*Figura 33.Vista de perfil del diagrama de velocidades en un Mercedes – Benz Actros. Escala en m/s.* 

En la zona roja se alcanzan velocidades de aproximadamente 46 m/s, que se corresponden con algo menos del doble de la velocidad normal del aire. Está aceleración de la velocidad del aire es debida a la evacuación del flujo que choca contra la parte frontal y busca escape por los laterales o por la parte superior de la cabina. Con buen criterio, como puede observarse, los fabricantes de camiones sitúan el deflector de viento frontal en el techo, ayudando a mantener un gradiente de velocidades regular, a medida que el flujo circula por la carrocería del semirremolque. De no estar, el escalón provocado por el cambio de geometría entre la cabina y el semirremolque provocaría la disminución de la velocidad del aire, y la aparición de zonas turbulentas. En la propuesta aerodinámica, es un punto fuerte a mejorar la conducción del aire de forma gradual hacia la parte superior de la cabina, facilitando su circulación, y disminuyendo así la velocidad del aire en el punto del cambio de geometría, el cual, si es posible, será inexistente.

En la parte trasera del camión, se puede observar que la velocidad del aire es nula, en la zona que se corresponde con la estela. Este descenso tan brusco en la velocidad del aire, como puede verse por los colores que conforman la transición del flujo a 25 m/s, generará una disminución de la presión, con la consecuente aparición de la fuerza compensatoria, debido a la sobrepresión de la parte frontal de la geometría. Será uno de los objetivos de la mejora aerodinámica, el acortamiento máximo posible de dicha estela para disminuir la diferencia de presión entre la parte frontal y la parte trasera del conjunto. A continuación, se analiza el comportamiento de la velocidad del aire mediante la vista en planta del vehículo. El resultado se observa en la figura 34.

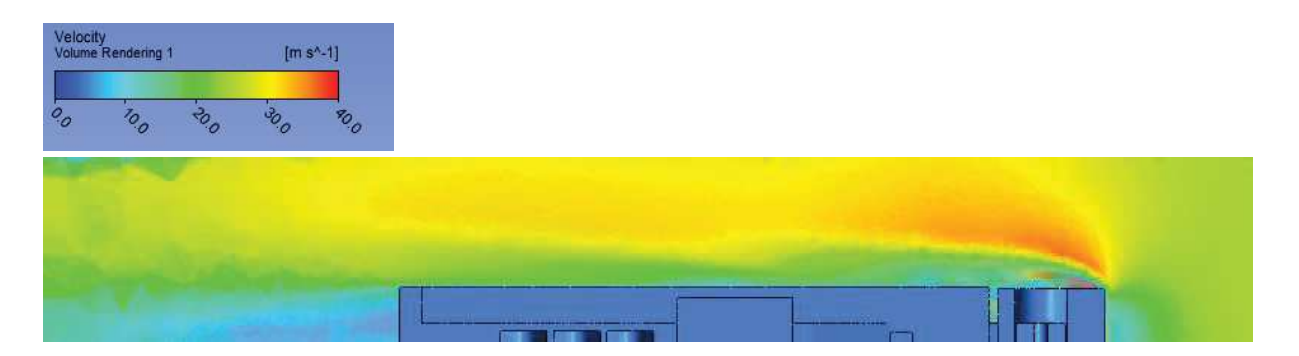

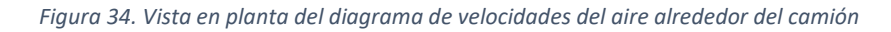

Para obtener la información de la vista en planta del camión, se ha realizado un plano de corte paralelo al suelo, a una distancia de 2 metros de éste, coincidiendo aproximadamente con el plano medio del camión. Mediante el análisis de la vista en planta del camión, se puede observar el mismo comportamiento que ocurre para la desviación del aire hacia la parte superior, solo que hacia la parte lateral del camión. En este caso, y dado que la escala de representación es la misma, se puede apreciar cómo, será igual de importante en el diseño de la geometría de mejora aerodinámica, la conducción del aire hacia la parte lateral del camión.

Observando el diagrama de las presiones parciales obtenidas en el entorno del camión de la figura 35, es fácil confirmar las suposiciones realizadas hasta el momento mediante la observación de los diagramas de velocidades. Se genera una zona de succión elevada en la parte trasera del camión, y una sobrepresión en la parte frontal. También aparece un descenso de la presión, coincidente con la parte del camión en la que el flujo está más acelerado, el deflector de viento superior. Ambas deberían tratar de ser igualadas, en la medida de lo posible, en la propuesta aerodinámica. Pero, como se comentará más adelante, las limitaciones legales de la geometría de diseño dificultarán en gran medida, las herramientas de influencia sobre la distribución de presiones.

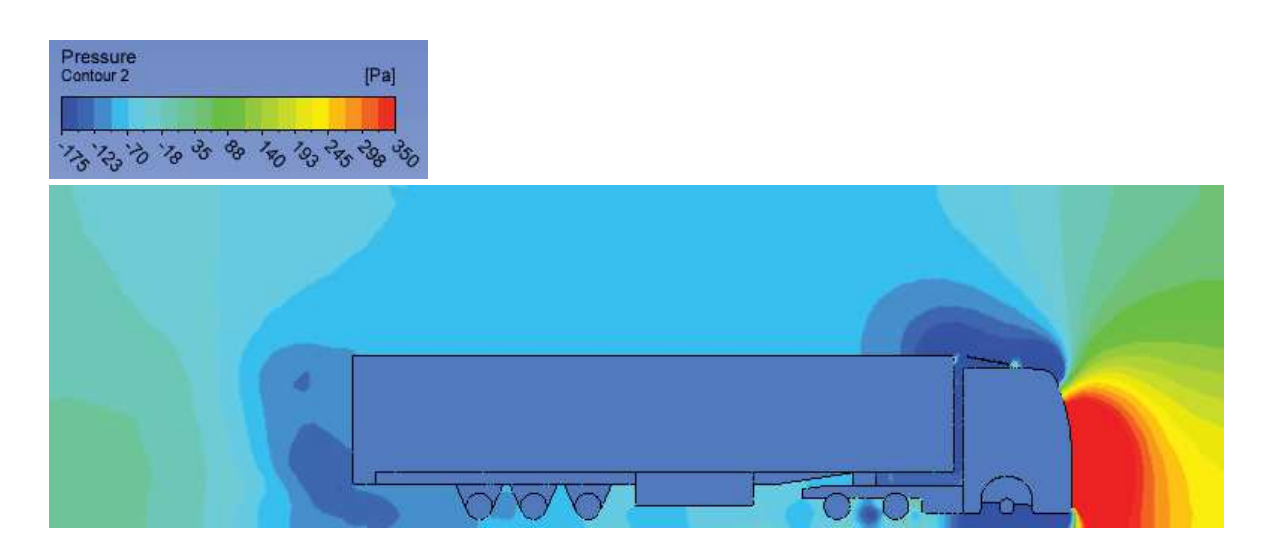

*Figura 35. Diagrama de presiones en el entorno del camión. Escala en Pa* 

Otro análisis interesante es la observación del diagrama de la energía cinética turbulenta. Mediante este diagrama, que se muestra en la figura 36, podemos observar las zonas donde se forman mayores turbulencias. La aparición de turbulencias lleva asociada una pérdida de eficiencia aerodinámica. Se forman debido al salto de presiones, sobre todo en los puntos en los que se produce la succión debido al paso del camión, y en los puntos donde la aceleración del fluido provoca el desprendimiento de la capa límite, es por ello, que, gracias a los diagramas anteriores, es posible prever su aparición en la parte inferior del camión, donde el flujo es acelerado por el efecto suelo, y de manera muy notoria en la parte posterior del semirremolque. En la vista planta utilizada anteriormente, se observan valores elevados de la energía cinética turbulenta en el cambio de la geometría de la cabina. En la figura 37, se muestra el diagrama de los valores de la energía cinética turbulenta para la proyección en planta del camión sobre el plano de corte mencionado anteriormente.

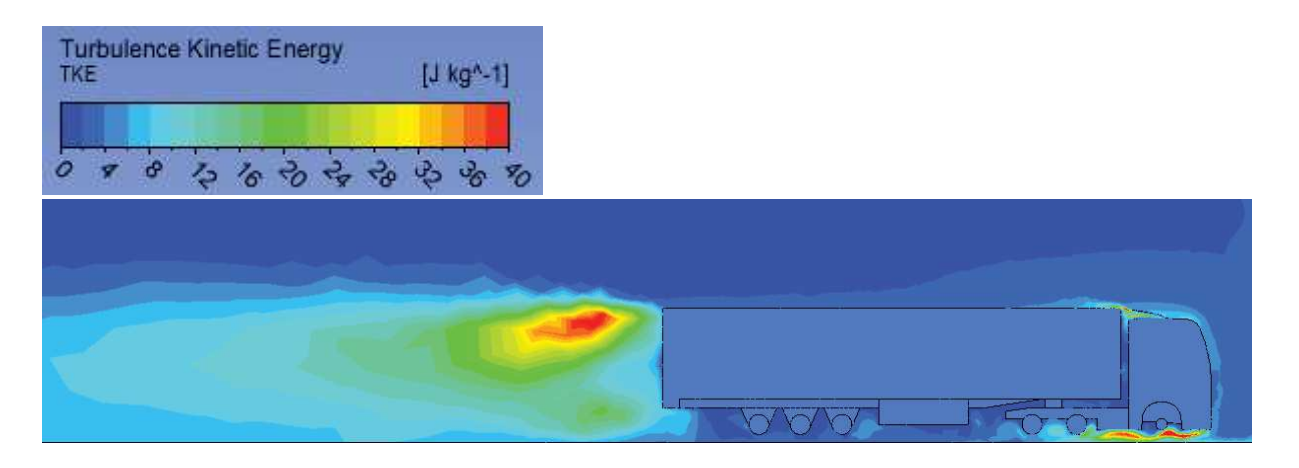

*Figura 36, Diagrama de la Energía cinética turbulenta en el entorno del camión. Escala en J/ kg.* 

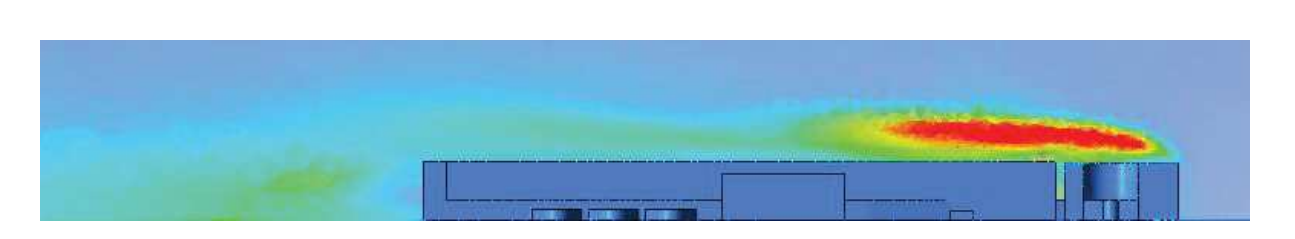

*Figura 37. Diagrama de la energía cinética turbulenta, proyectado en la vista en planta del camión. Escala en J/kg.* 

A modo resumen, se puede obtener una representación tridimensional del resultado, figura 38, donde aparece representada la energía cinética turbulenta. Éste diagrama hace mucho más visual el entendimiento de la formación de este tipo de flujos turbulentos, y ayuda a comprender el efecto que tiene el avance de un camión, en los vehículos colindantes.

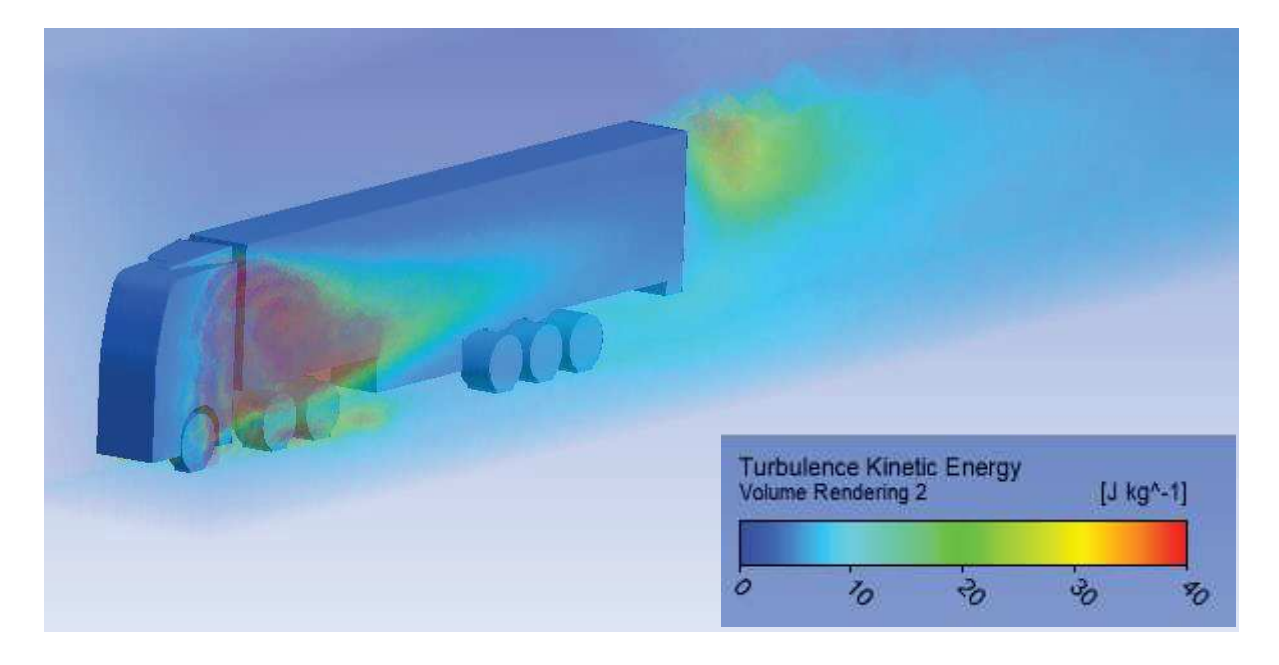

*Figura 38. Representación en 3D de la energía cinética turbulenta. Escala en J/kg.* 

Para realizar la comparación de los datos finales, no es suficiente con la observación de los diagramas. Gracias al programa de simulación, podemos extraer los valores de las fuerzas generadas sobre el camión estándar, que después utilizaremos para realizar la comparativa de la potencia exigida al motor por ambos camiones. Las fuerzas obtenidas para el camión estándar son:

$$
F_D = 2,289.41 \, N
$$
\n
$$
F_L = -107.92 \, N
$$

Junto con el resto de valores conocidos, estamos en condición de calcular la potencia requerida por el motor para mantener la velocidad requerida de 90 km/h. Los valores de sustitución serán:

$$
F_{roz} = 6.855.68 N
$$

$$
\sum F_X = F_{mot} = 9{,}145.09 \, N
$$

Y a partir de la fuerza del motor obtenemos el valor de la potencia requerida al motor para mantener el avance a 25 m/s:

$$
P_{mot} = 306.69 \, CV
$$

A partir de estos datos, y con los principales puntos de mejora mencionados, se comenzará el diseño de un camión aerodinámico con el objetivo de maximizar su eficiencia energética.

# 7. Desarrollo de la geometría de mejora

En el siguiente apartado, se desarrollarán las propuestas geométricas que, a tenor de lo observado en el apartado anterior, pretenden disminuir la resistencia aerodinámica, mejorando así la eficiencia del camión. Al contrario que en el primer estudio geométrico en este trabajo, con lo único que se cuenta para este apartado es con unas condiciones de contorno geométrico delimitadas por la normativa de circulación española. Éstas condiciones se recogen en la reglamentación sobre vehículos pesados de 2015 (Ministerio del Interior, 2015). A modo de resumen, las dimensiones a tener en cuenta son las siguientes:

- 5 La longitud máxima total del vehículo no puede exceder los 16.5 metros.
- 6 La distancia máxima entre el pivote de enganche y la parte trasera del semirremolque no podrá ser superior a 12.0 metros. Distancia "A" en la figura 40
- 7 La distancia entre el pivote de enganche y un punto cualquiera de la parte delantera del semirremolque no podrá superar los 2,4 metros. Distancia "B" en la figura 40.
- 8 La anchura máxima del vehículo no podrá superar los 2.6 metros.
- 9 La altura máxima del vehículo no podrá superar los 4 metros de forma general.

 Las figuras 39 y 40 muestran el diagrama dimensional obtenido en la web del ministerio de fomento del gobierno de España:

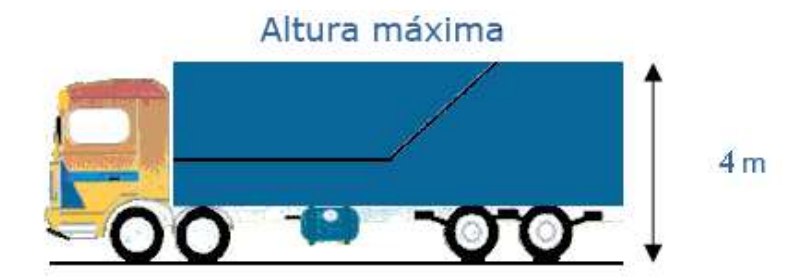

*Figura 39. Máxima altura permitida en vehicules destinados al transporte de mercancías. Fuente: www.fomento.gob.es*

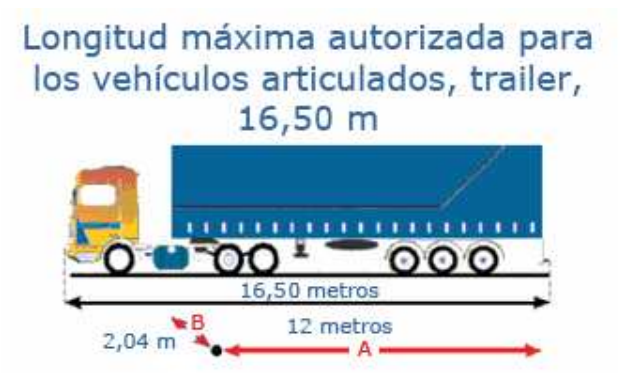

*Figura 40. Máxima longitud permitida en vehicules destinados al transporte de mercancías. Fuente: www.fomento.gob.es*

Con respecto a la altura, hay que añadir una excepción. La ley permite alcanzar hasta 4.5 metros de altura a camiones porta vehículos y a camiones que portan contenedores. Aprovechando este margen en la ley, en la geometría propuesta se aprovechará la máxima altura permitida, para poder dar la forma necesaria a la caja del camión. En otros países como EEUU, las normativas para vehículos de transporte por carretera son menos restrictivas, éste es el principal motivo de la diferencia entre las cabinas utilizados en EEUU, Australia y Canadá, frente a las cabinas utilizadas en Europa.

# 7.1 Diseño del CAD

El diseño se realiza con el programa de diseño asistido por ordenador SolidWorks. Para la construcción de la geometría se comienza de un perfil de diseño básico, al que se le irá restando material, y añadiendo perfiles menos agresivos. En la figura 41 se puede observar la base del futuro camión aerodinámico.

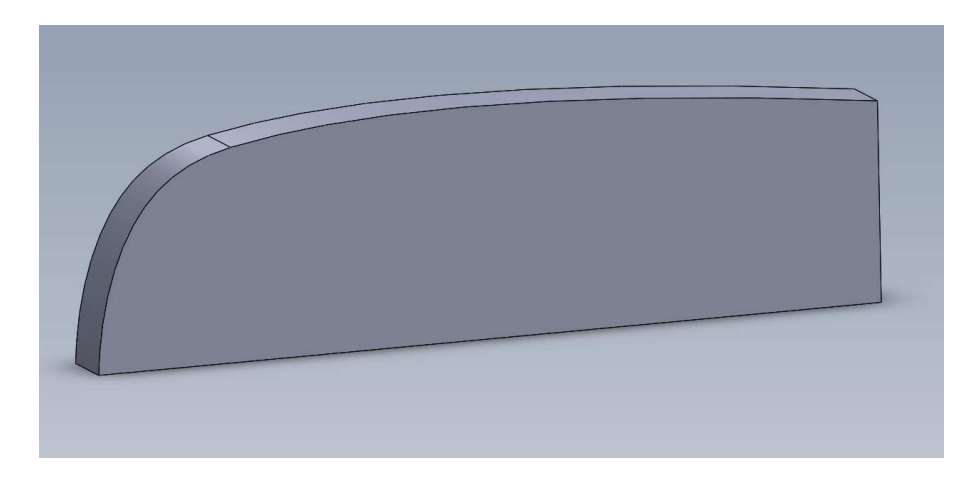

*Figura 41. Base de partida del camión propuesto* 

Se ha redondeado de manera muchos más exagerada la cabina frontal, lo que a priori puede parecer un problema para el espacio del conductor, ya que es común en casi todas las cabinas vendidas en el mercado, incorporar un pequeño habitáculo con una cama para el chofer. Posteriormente se atenderá una modificación de la misma, conforme queden más claras las divisiones de cabina y semirremolque. Junto con esta mejora que ayuda a modificar, aunque de manera reducida, el ángulo de ataque del aire sobre el morro del camión, el diseño del conjunto se ha hecho buscando un perfil aerodinámico muy conocido. El perfil de la gota de agua. Es por esto, que la parte más alta del camión se encuentra algo más adelantada de lo que sería la mitad geométrica del conjunto, buscando un acompañamiento del aire en su salida hacia la parte posterior del vehículo, reduciendo notablemente la estela dejada por el camión. De manera no deseada, al introducir este perfil, también se acelera el aire en su salida por la parte posterior, lo que es un efecto no deseado colateral. Aunque en términos generales, este perfil beneficia más que perjudica, como se podrá ver en los resultados obtenidos tras la simulación.

Uno de los mayores retos de perfilar un camión aerodinámico, es el de mantener el volumen del espacio destinado a las mercancías igual al de los camiones existentes. La propuesta a realizar no solo pretende mantener el volumen dimensional, sino que se ha diseñado pensando en no alterar la distribución de la mercancía dentro de la caja. De esta manera, el cálculo realizado por todas las empresas de transporte y logística del cubicaje de sus flotas, no se vería alterado por incluir en la misma un camión como el propuesto en el trabajo. Una penalización en el volumen y distribución de la mercancía dentro de un camión supone una elevada perdida de dinero para cualquier operador de flotas logísticas debido a la capacidad de transporte ofrecida. En la fabricación de piezas para el sector de automoción, por ejemplo, es muy común la estandarización del embalaje en el que las piezas se sirven desde el proveedor al fabricante. Esta estandarización es fundamental para poder realizar transportes tipo JIT (*Just In Time*) en los que los fabricantes organizan un transporte que recoge en varios proveedores con un *timing* definido, para recibir en sus instalaciones las piezas necesarias en el momento deseado. Como se puede imaginar, es importantísimo el cubicaje exacto del material en el camión, ya que un bulto menos, por pequeño que sea, podría suponer un coche sin montar en la cadena de producción. Para comprobar que no se afecta al cubicaje de un camión, se dibuja el esquema de un semirremolque como el del modelo inicial, y lo superpondremos, garantizando que encaja en la geometría de partida. En la figura 42, se puede ver el resultado de la superposición.

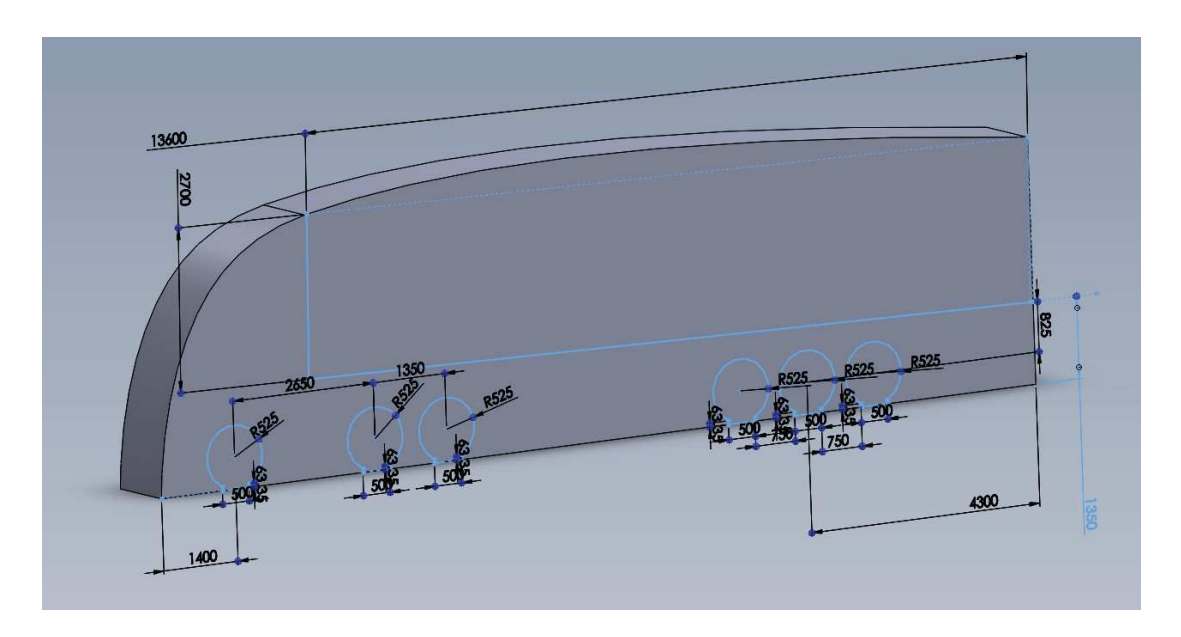

*Figura 42. Superposición de las dimensiones de un semirremolque estándar con la geometría propuesta* 

A continuación, se genera el espacio que separa la cabina del semirremolque y se diseña el enganche, basado en dimensiones estándar como las utilizadas en el anterior diseño. El resultado de estas operaciones se puede observar en la figura 43, junto con otras modificaciones que se describen a continuación.

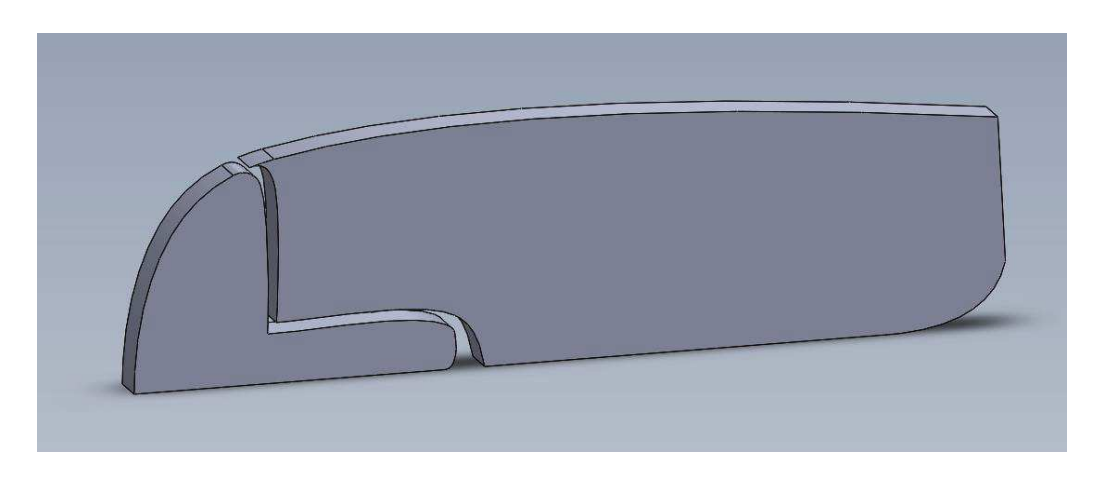

*Figura 43. Cabina y semirremolque separados y primeros elementos de mejora aerodinámica* 

Se han introducido nuevas mejoras aerodinámicas. De la misma manera que se ha hecho con la forma otorgada a la caja, redondeando la salida del aire hacia la parte posterior, también lograremos acortar la estela. Aunque debido al ensanchamiento, hay un paso de flujo laminar a turbulento, debido a la aceleración que sufre el fluido por la parte inferior del camión, y su rápida ralentización al ensancharse, introducimos unas pérdidas no deseadas. Si se pudiera diseñar el camión para que éste fuera más largo, se reduciría en gran medida el gradiente de variación angular de salida, acompañando el perfil al fluido durante más tiempo. Esto también se podría haber logrado comenzando antes el ensanchamiento, pero el tercer eje del semirremolque impide modificar la geometría.

También se han recortado el suelo del camión, dejándolo a 15 cm de altura del suelo. Para realizar esta modificación, se ha tenido en cuenta la dimensión máxima de los badenes existentes en las carreteras (Ministerio Fomento, 2008), siendo ésta de 10 cm. El margen de 5 cm se ha otorgado para estar del lado de la seguridad y no dañar el vehículo al atravesar terrenos bacheados.

Para facilitar la división del flujo, el morro se ha redondeado en su parte inferior. Aunque gran cantidad del aire se conducirá a su parte inferior acelerando la velocidad del fluido y perjudicando al coeficiente de sustentación, como se ha demostrado anteriormente, este efecto no tiene mucha importancia en camiones debido a la magnitud del peso. Si será perjudicial el aumento de la presión del aire que se concentrará en la curvatura, pero se reducirá el efecto frente a la presión en una cabina totalmente vertical.

Las ruedas se han tapado en su totalidad, menos las directrices, debido a la necesidad de salirse de la geometría. Con este efecto se reducirían las turbulencias. El recubrimiento de las ruedas, en condiciones normales debería ser objeto de un estudio específico debido a la pérdida de capacidad para evacuar agua en caso de lluvia. Las ranuras en los neumáticos están diseñadas para conducir el agua de la parte inferior de la rueda. Cubriéndolas, se dificulta su evacuación.

Una de las mejoras más características de este diseño ha sido la de minimizar la distancia que separa a la cabina de la caja, para hacerlo, se ha de tener en cuenta el radio de giro del camión. La distancia necesaria para el giro se puede determinar trazando una circunferencia desde el centro del

enganche al punto más alejado de la caja en su parte frontal, coplanario al punto del enganche escogido y a la base de la caja. Para aclarar esta definición, se puede observar el croquis en la figura 44. Para este diseño, se ha tenido en cuenta la imposibilidad de superar los 2.4 metros de distancia entre el enganche y el punto más alejado de la caja en su parte frontal.

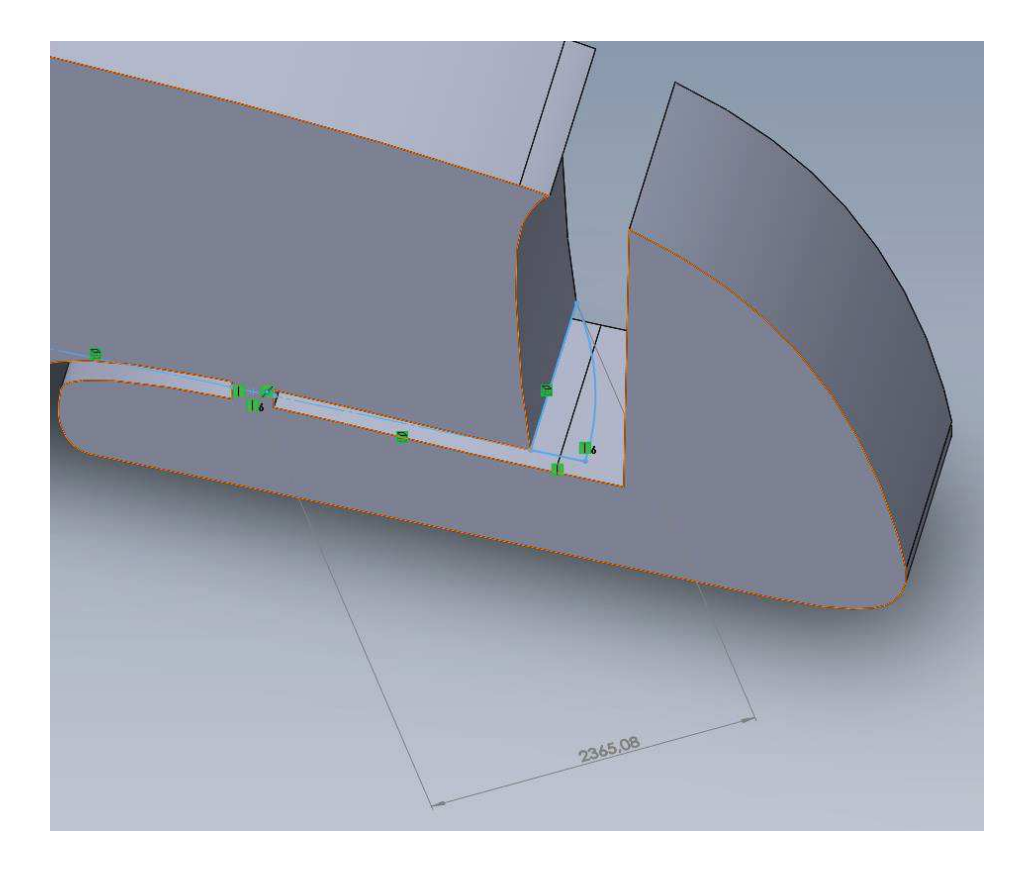

*Figura 44. Diseño del redondeo del semirremolque. En azul, el croquizado realizado para extruir siguiendo el perfil de la caja.* 

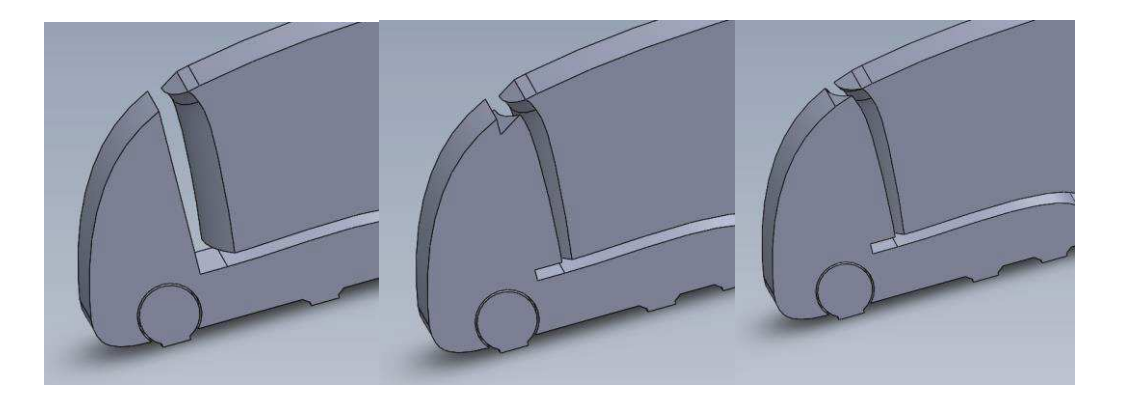

*Figura 45. Proceso de disminución de la distancia entre la cabina y el semirremolque.* 

En la secuencia de imágenes mostradas en la figura 45, se muestra el proceso de elaboración de la distancia mínima, tomando como partida la imagen anterior. Con todo esto, han quedado descritos, los procesos más complejos, o significativos del modelado del camión aerodinámico.

Como ya se mencionó en apartados anteriores, el proceso de simulación ha de ser iterativo, también para entender las posibles mejoras que puede sufrir la geometría. Algunas opciones que a priori se tomaron como correctas, tras el análisis del resultado de la simulación, como se realizó en el capítulo 6 de este trabajo, se realizaron pequeñas modificaciones que mejoraron el comportamiento aerodinámico del camión. En la figura 46 se puede ver el primer diseño simulado, frente al diseño final mostrado en la figura 47.

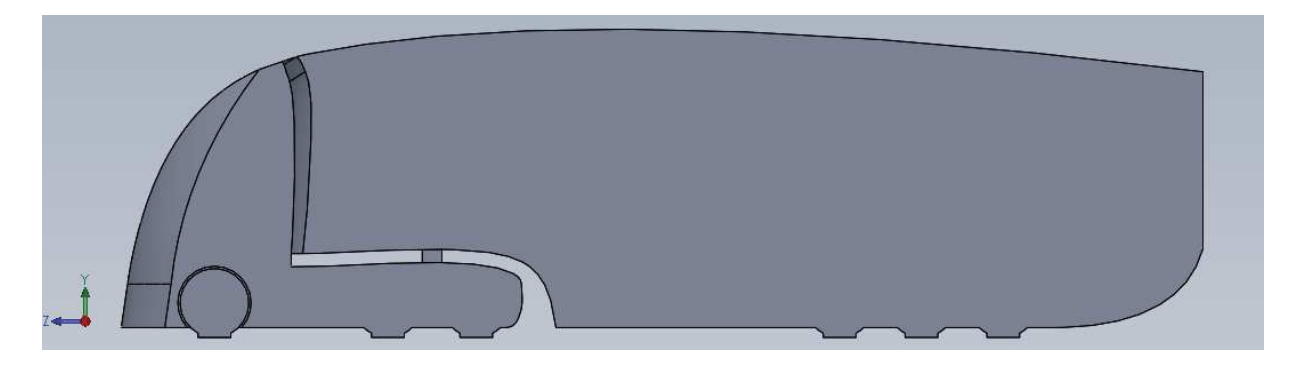

*Figura 46. Perfil original de la geometría para la primera simulación.* 

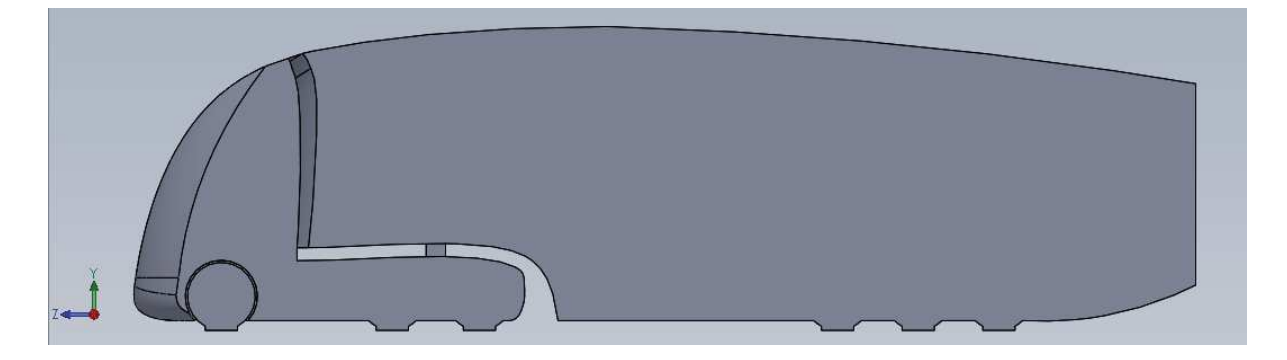

*Figura 47. Perfil mejorado tras varios análisis.* 

El resultado final obtenido se puede observar en la figura 48. Para evitar caer en el error normal cometido anteriormente en la importación al programa de cálculo, se ha realizado el cambio de plano oportuno durante el diseño en SolidWorks, para que éste quede como se indicó en el capítulo 3. La geometría de esta figura se ha representado sin cortar por el plano de simetría para una mejor apreciación.

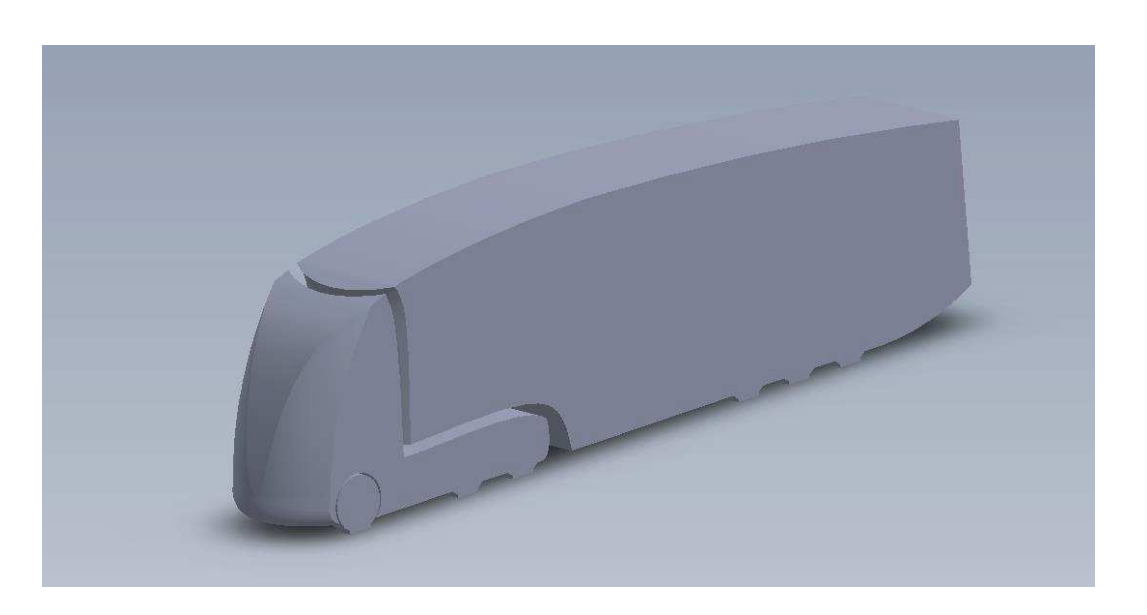

*Figura 48. Propuesta final de camión con comportamiento aerodinámico mejorado* 

# 8. Modificaciones en la malla y simulación mediante técnicas CFD de un camión aerodinámico

En el siguiente capítulo se nombrarán de manera breve los cambios que ha habido respecto a la resolución del camión normal en capítulos anteriores de este trabajo. En el apartado anterior se han mostrado dos geometrías distintas. Aunque fueron varias las modificaciones que se mallaron y simularon hasta llegar al resultado final, en lo sucesivo, todas las explicaciones para mallado y simulación, así como las comparativas realizadas en capítulos sucesivos, se referirán únicamente a la última versión del camión aerodinámico, correspondiente con la figura 48.

La importación de la geometría se realiza de manera muy simple, modificando la ruta del directorio de importación del apartado anterior, tras haber realizado una copia de seguridad del desarrollo de un camión normal.

# 8.1 Mallado del camión aerodinámico

La primera diferencia se encuentra a la hora de realizar el mallado. Dado que las condiciones geométricas han sido modificadas por completo, es la de validar nuevamente la malla, y ajustarla a la restricción de celdas de la versión de estudiante de Ansys.

Cabe esperar que la cantidad de celdas obtenida al mallar el nuevo modelo sea menor. Principalmente porque en el diseño propuesto, el recubrimiento total de las ruedas del semirremolque, así como de los ejes, además de la eliminación del deflector de viento de la cabina, ahora integrado en la propia cabina, y en general, la homogeneidad del modelo 3D sin demasiados cambios bruscos en el perfil de la geometría. En las pruebas, se pudo observar que el programa estaba mallando más fino en la parte superior de la cabina, pero también en la propia caja. Se pudo observar que el crecimiento de celda era más lento desde la parte superior del camión hasta el límite superior de la geometría que desde la parte posterior del camión al límite posterior de la geometría. A continuación, se prueba a aumentar en un metro, extrusión de la caja que acota los límites geométricos del estudio, quedando ahora en una altura de 9 metros, y se puede observar como la calidad del mallado, así como el número de celdas, se reduce. Aunque este resultado pueda parecer ilógico, debido al ratio de crecimiento impuesto en el trabajo, de valor 1.3, el programa se ve forzado a recalcular la malla desde la superficie exterior, hacia el camión reduciendo el tamaño de las celdas. En la figura 49 y 50 se puede ver la diferencia entre las dos mallas, siendo una de 820,765 celdas y la segunda, con mayor volumen, de 474,416.

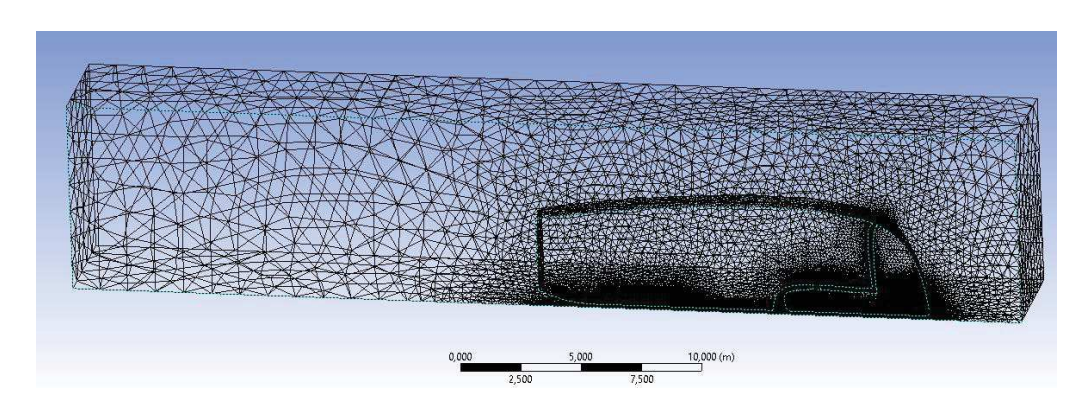

*Figura 49. Mallado de camión aerodinámico con malla de 820,765 celdas, y altura de caja de 8 metros* 

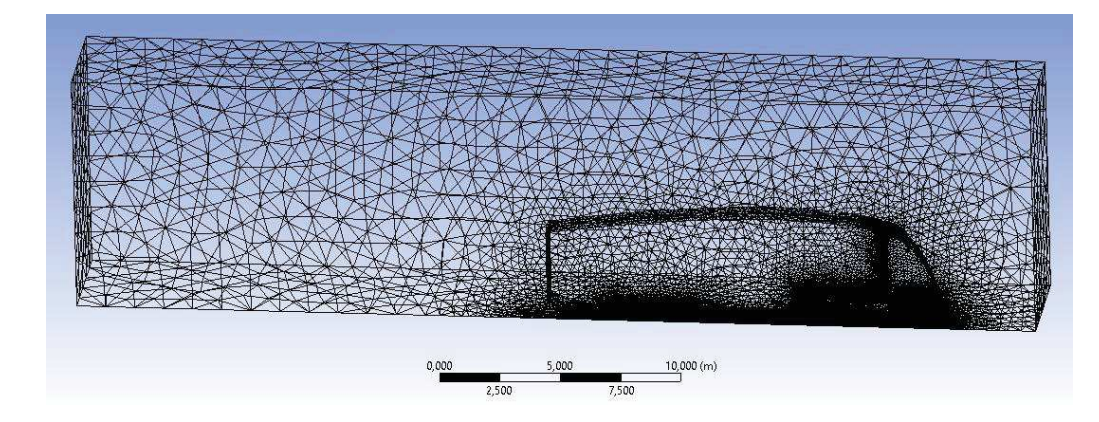

*Figura 50. Mallado de camión aerodinámico con malla de 474,416, y altura de caja de 10 metros* 

Una vez se comprueba que los parámetros de la malla explicados en el capítulo 4 entran todos en el rango de "aceptabilidad", o superior. Se puede proceder al programa de cálculo.

### 8.2 Simulación mediante técnicas CFD

La simulación se realizará de la misma manera que se hizo en el capítulo 5, ya que los parámetros escogidos son válidos para el análisis planteado. A modo de apunte, cabe comentar que se realizó una prueba de simulación, otorgando velocidad, de la misma manera que se hizo con el suelo, al techo de la geometría de contorno. Los resultados obtenidos fueron muy similares a la simulación con simetría, solo que el tiempo entre iteraciones fue mayor. Es por ello, que el análisis se realizó con la misma configuración que el explicado en el capítulo 5.

Una vez concluido el cálculo, al igual que en el anterior caso, pausando el método iterativo una vez alcanzada la estabilidad de los valores de estudio, puede continuarse con el análisis de los resultados.

# 9. Análisis de los resultados de simulación para un camión aerodinámico y comparación con un camión estándar

### 9.1 Introducción

El objetivo de este apartado es estudiar los resultados obtenidos para el cálculo de las fuerzas aerodinámicas de la geometría de diseño propuesta, y comparar los diagramas de velocidad de flujo, presiones, etc. con el objetivo de determinar si las mejoras han surgido el efecto deseado, y reducen significativamente la potencia demandada al motor para mantener la velocidad de crucero propuesta. Para todas las imágenes, se ha utilizado la misma escala que en el capítulo 6 para facilitar la comparación visual.

## 9.2 Análisis de los resultados

Se comenzará analizando el diagrama de la velocidad del aire en el plano de simetría, como se hizo con el Mercedes Actros. Analizando la figura 51, se puede observar que se ha conseguido el objetivo de reducir la velocidad del aire en la parte superior de la cabina. Gracias a la conducción del aire desde el primer contacto con el camión, la velocidad más alta obtenida, que es en ese punto, se ha reducido en unos 10 m/s aproximadamente. Además, con la forma de gota de agua que se ha tratado de simular en la geometría propuesta, se conduce el aire hacia la salida del camión logrando un flujo adherido. Todo esto permite que el aire salga dirigido hacia el suelo acortando en gran medida la estela del camión, otro de los objetivos que se pretendía lograr con la nueva geometría.

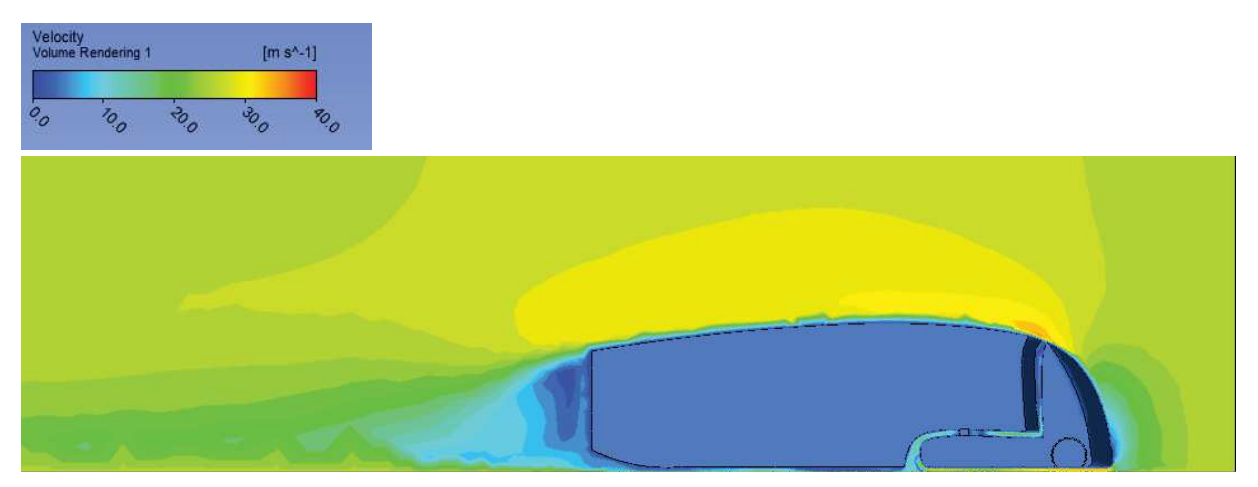

*Figura 51. Vista de perfil del diagrama de velocidades en el camión aerodinámico propuesto. Escala en m/s.* 

El intento de acompañar el flujo, también en la salida posterior, pero desde la parte de abajo no ha surgido el comportamiento esperado. Debido a la viscosidad del aire y la proximidad al suelo de esta parte de la geometría, no se ha logrado conseguir un flujo adherido, desprendiéndose desde el inició de la separación de la geometría y el suelo. Aun así, las fluctuaciones se han reducido, y se espera obtener menores turbulencias. En la figura 52 es posible observar el detalle de la separación de la geometría y el suelo, y la velocidad en ese punto, siendo la escala y las unidades iguales a las mostradas anteriormente en la figura 51.

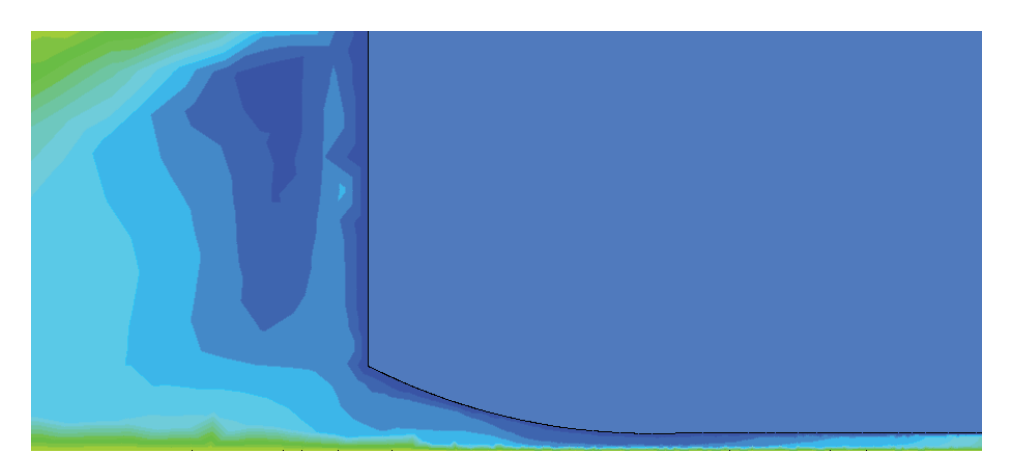

*Figura 52. Detalle del desprendimiento del flujo en la cola inferior del camión.* 

A continuación, se estudiarán los resultados obtenidos para la vista en planta. Para realizar el corte, se ha escogido la misma altura que en el caso anterior, coincidiendo aproximadamente con el caso más desfavorable, es decir, con los valores más altos de la velocidad del flujo. En esta vista, también se observa que se ha logrado una notable mejoría con respecto al diseño adaptado del Mercedes – Benz Actros. La velocidad del flujo se ha disminuido notablemente en el cambio de geometría, el cual no ha logrado hacerse completamente suave y ha quedado una esquina que separa la parte frontal de la lateral. En dicho punto, aunque la velocidad máxima alcanzada es similar al caso anterior, la estela y la velocidad media son inferiores. Se puede considerar que se ha logrado evacuar el flujo hacia la parte lateral. En la figura 53, se encuentra la vista en planta.

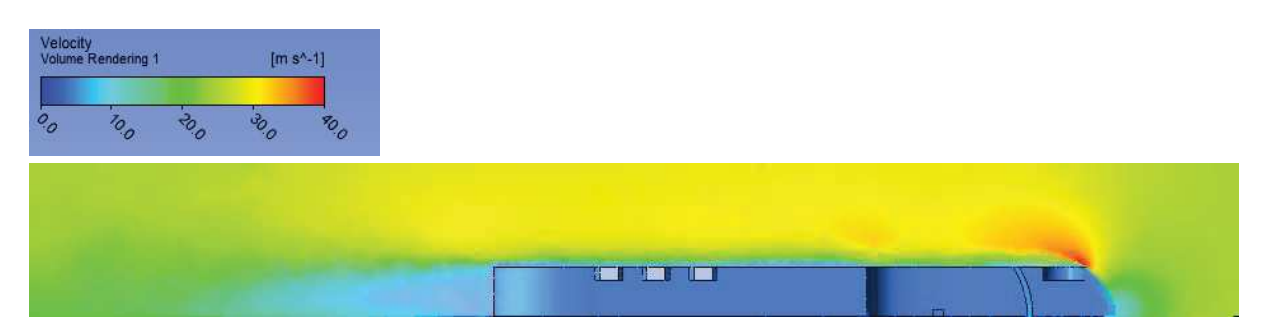

*Figura 53. Vista en planta del diagrama de la velocidad del aire para la propuesta de camión aerodinámico*

La figura 54 muestra el diagrama de presiones, donde se puede apreciar que el cambio más significativo respeto a la figura 35 es la disminución de la presión en la parte Fontal del camión. Debido a la división y acompañamiento del flujo desde la cabina, se evita en gran medida con respecto al camión estándar, el choque directo del aire. Al otorgar al flujo un ángulo de salida superior a 90º, se logra que el aire no quede frenado repentinamente disminuyendo así la presión, y evitando la aceleración posterior del flujo en el cambio de geometría. Aunque analizando la presión punto a punto no se aprecie diferencia, el campo de presiones se ha visto mejorado principalmente por el efecto mencionado.

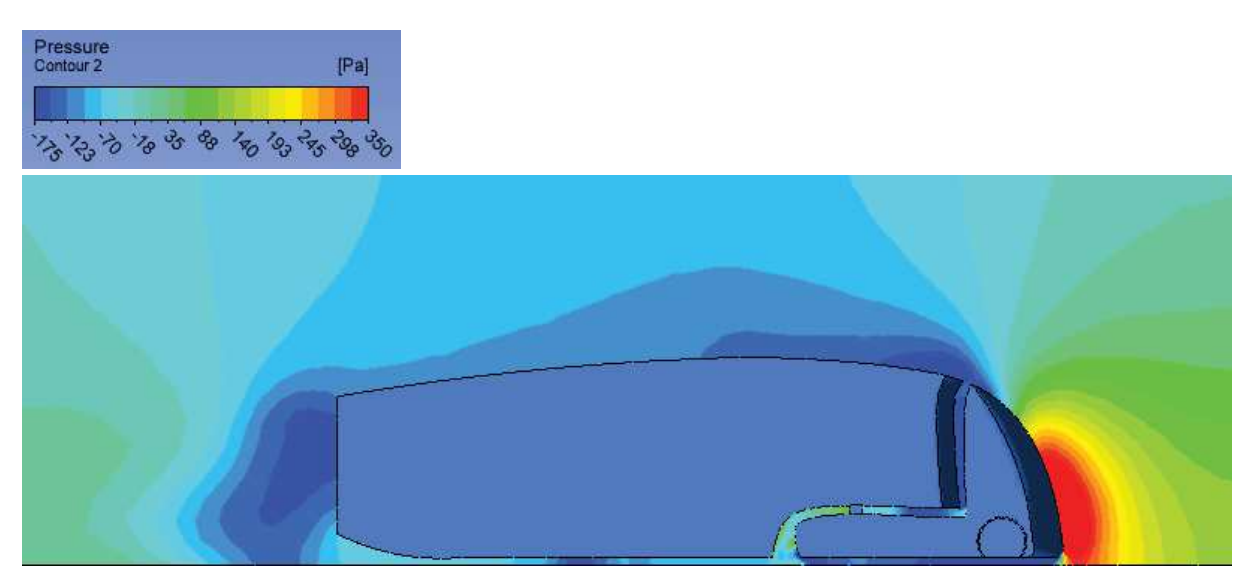

*Figura 54. Diagrama de presiones en el camión aerodinámico propuesto.*

El análisis de las turbulencias generadas arroja resultados muy buenos desde el punto de vista de la mejora aerodinámica. Rápidamente se puede observar una disminución de las turbulencias generadas en la cola del camión con respecto a los valores obtenidos anteriormente. No se ha alcanzado el pico de turbulencias del camión estándar en la cola del camión, y ha esta escala, se ha disminuido en gran medida las turbulencias del techo de la cabina y en la entrada del flujo hacia el suelo de la cabina. Principalmente es debido, a la línea continua de la geometría y a la disminución y adecuación del espacio entra la cabina y el semirremolque. La figura 55 muestra éste diagrama de turbulencias en el plano de simetría. En la vista tridimensional de la figura 56, se aprecia las turbulencias generadas debido al hueco de las ruedas directrices, y a las turbulencias debidas al cambio de geometría en el lateral de la cabina. No hará falta recurrir al diagrama de la energía turbulenta en su vista en planta, ya que en la figura 56 se puede apreciar el resultado igualmente.

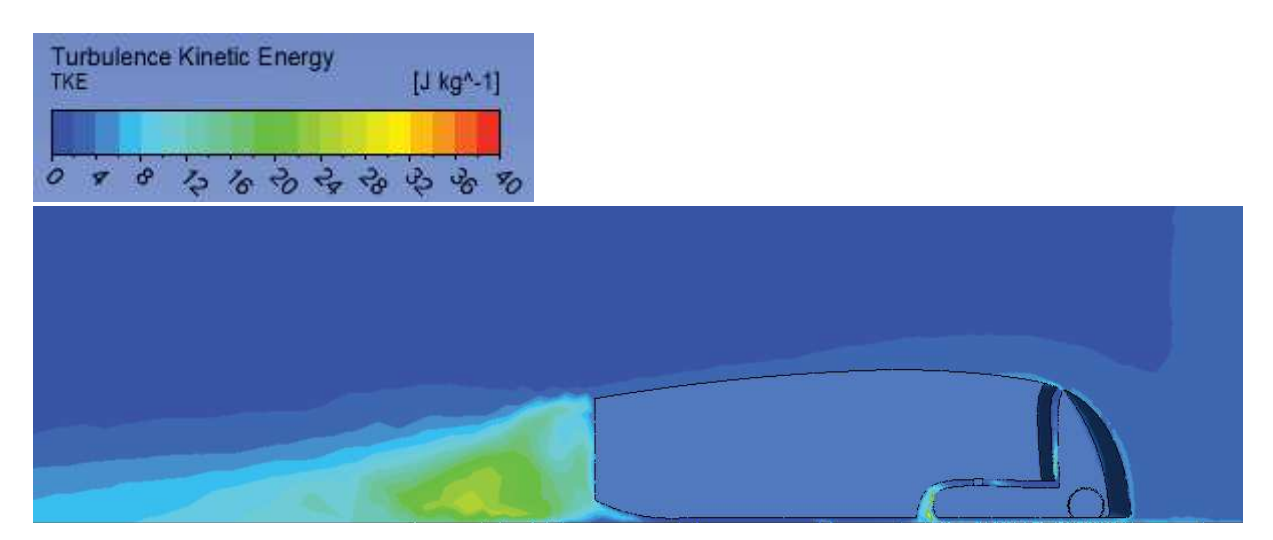

*Figura 55. Diagrama de la Energía cinética turbulenta en el contorno de la geometría propuesta para un camión aerodinámico.* 

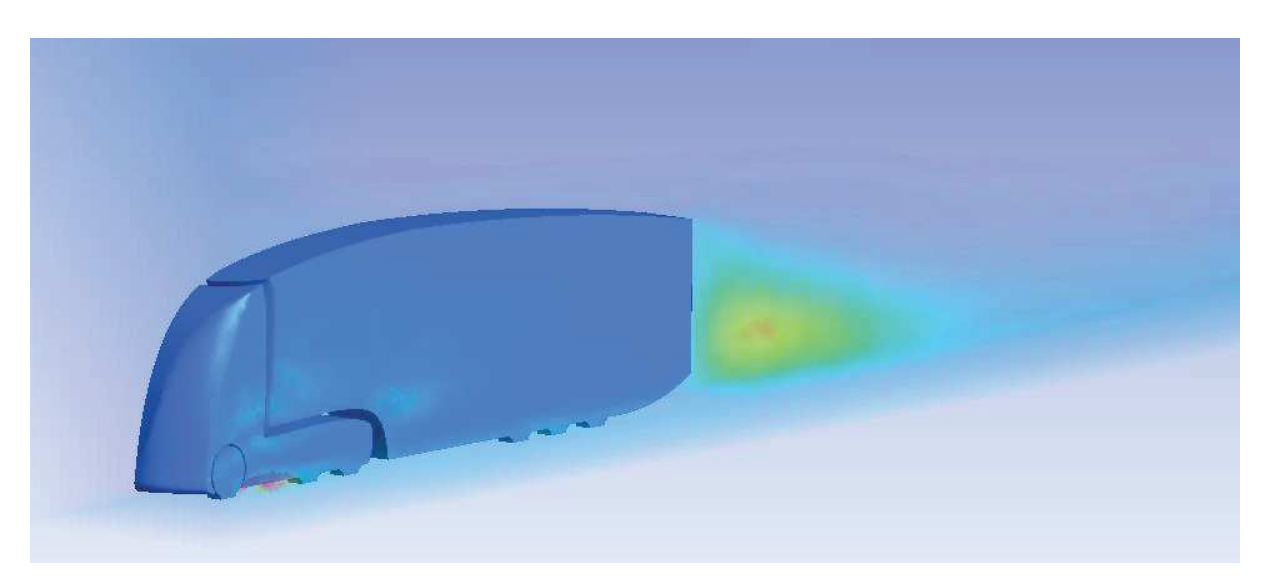

*Figura 56. Vista tridimensional del diagrama de la Energía cinética turbulenta.* 

Tras el análisis de los diagramas, a continuación, se van a presentar los valores de las fuerzas resultantes sobre el camión propuesto obtenido mediante las técnicas CFD aplicadas en este trabajo. Las fuerzas extraídas de Ansys Fluent son:

$$
F_D = 1,343.74 N
$$

$$
F_L = -29.47 N
$$

De igual manera que se hizo para el camión basado en el Mercedes – Benz Actros, se sustituyen el resto de valores en las ecuaciones del capítulo 2, obteniéndose los siguientes valores

$$
F_{roz} = 6,855.68 N
$$
  

$$
\sum F_X = F_{mot} = 8,002.56 N
$$

 $P_{mot} = 268.29 \, CV$ 

#### 9.3 Comparación de los resultados

Con los resultados obtenidos de la simulación para el camión aerodinámico, y los resultados del capítulo 6 para el Mercedes – Benz Actros, se procederá a comparar los valores de la potencia exigida al motor para determinar el porcentaje de mejora del diseño aerodinámico propuesto. También se van a calcular los valores de los coeficientes aerodinámicos, para estudiar cómo afecta la eficiencia aerodinámica del camión en función de la velocidad de circulación.

En la tabla 3, mostrada a continuación, se recogen los valores obtenidos para las fuerzas verticales y horizontales en cada caso, el valor de la fuerza del motor y el valor de la potencia demandada.

|                                     | Fuerza de<br>Arrastre (N) | Fuerza de<br>Sustentación (N) | <b>Fuerza del Motor</b><br>(N) | Potencia del<br>Motor (CV) |
|-------------------------------------|---------------------------|-------------------------------|--------------------------------|----------------------------|
| Mercedes – Benz<br><b>Actros</b>    | 2.289.41                  | $-107.92$                     | 9.145.09                       | 306.69                     |
| Propuesta de mejora<br>aerodinámica | 1.343.74                  | $-29.47$                      | 8,002.56                       | 268.29                     |

*Tabla 3. Comparación de resultados para los dos camiones de estudio* 

Desde el punto de vista aerodinámico, observando los valores de las fuerzas para cada modelo, se ha conseguido reducir el efecto de la fuerza de arrastre en más del 40 % respecto a su valor original, así como el esfuerzo negativo de la fuerza de sustentación en más del 70 %. Aunque estos valores son muy buenos, no se aplican directamente a la potencia demandada por el motor. El camión aerodinámico respecto al normal, demanda un 13 % menos de potencia. Esto se debe a la elevada influencia del peso propio del vehículo, y la fuerza de rozamiento, en el resultado. La potencia demandada al motor para mantener la velocidad de régimen recibe una influencia 3 veces mayor de la fuerza de rozamiento que de la fuerza de arrastre. No obstante, un ahorro del 13% en la potencia demandada al motor es muy significativo, y podría suponer un ahorro muy grande.

# 10. Conclusiones

Después de la comparativa de resultados realizada en el apartado anterior, es necesario destacar la influencia de la velocidad de circulación en la potencia demandada al motor. La fuerza aerodinámica mantiene una relación exponencial con la velocidad, ya que varía con el cuadrado de ésta. Esto implica que, a mayores valores de la velocidad, mayor es la fuerza aerodinámica que actúa sobre el camión, y mayor es la potencia demanda al motor. La evolución de la potencia con el cuadrado de la velocidad se muestra en la figura 57.

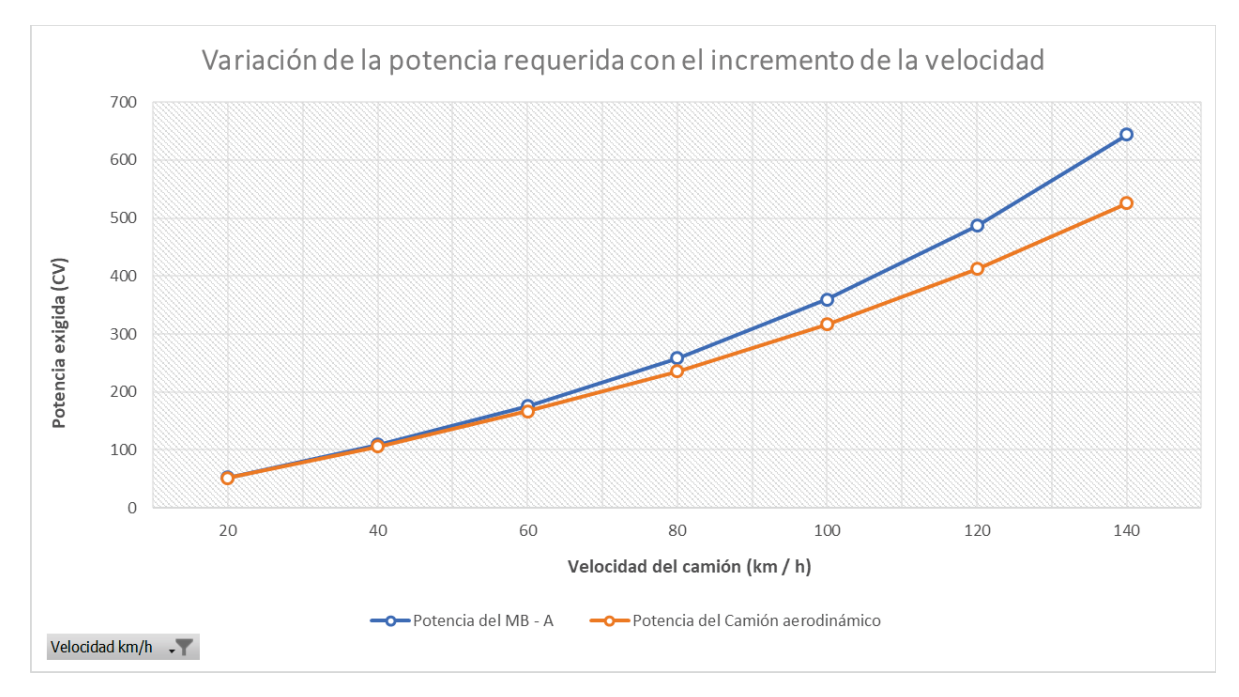

*Figura 57. Potencia exigida al motor en función de la velocidad de circulación, para los dos camiones analizados* 

Como se aprecia en el gráfico la variación de potencia entre la propuesta aerodinámica y el Mercedes – Benz Actros, es más significativo para velocidades mayores. A los 90 km/h a los que se ha realizado el análisis, ya existe una mejora significativa. Teniendo en cuenta que un camión realiza la mayor parte de sus tránsitos por autopistas y autovías, y no por carreteras sinuosas o poblaciones, la importancia de la eficiencia aerodinámica adquiere más peso.

Las propuestas realizadas han logrado, como ya se ha mencionado, un 13% de mejora respecto a un camión estándar, pero las limitaciones de los recursos disponibles para realizar el trabajo no han permitido una mejora continua en la geometría de diseño.

La principal limitación de este trabajo ha sido el no disponer de la versión completa del programa de cálculo, sin la cual el análisis y la predicción de resultados queda restringida a un ámbito más global. Además, la geometría de diseño queda limitada, ya que cuantas más curvaturas haya y más aristas cortas, etc. más complicado será el mayado, que, limitado a las 512,000 celdas disponibles, provocará la disminución de la calidad de la malla pudiendo llegar a impedir su validación. Así, por ejemplo, no ha sido factible el redondeo de las aristas de la caja del camión, o diseñar la parte que separa las ruedas traseras de la cabina y la parte baja del semirremolque, como se hizo con la parte superior, es decir, imitando la curvatura de giro que forman caja y semirremolque.

Además de esto, y aun suponiendo que no existiera limitación de celdas, el tiempo de cálculo aumenta con el número de celdas a resolver. No disponer de un mejor equipo, con ordenadores conectados en red para la simulación en paralelo también acota el tiempo disponible para realizar pruebas y simulaciones. Habría sido una buena opción considerar modelos de simulación con viento cruzado, o viento lateral y no limitar el diseño a un buen perfil aerodinámico, sino que se podría haber añadido elementos, como el extensor de cola, o "*boat tail*" para probar su efecto sobre las presiones negativas en la parte trasera del camión.

También habría sido interesante probar algunos de los elementos aerodinámicos implantados en los camiones de última generación, que disponen entre otros, de lo que en ingles se denomina "*turning vanes*". Unos conductores de aire, que canalizan en varios tubos una parte del viento frontal y lo liberan directamente en la parte lateral de la cabina. La figura 58 muestra estos elementos en el modelo del Mercedes – Benz Actros presentado en 2017.

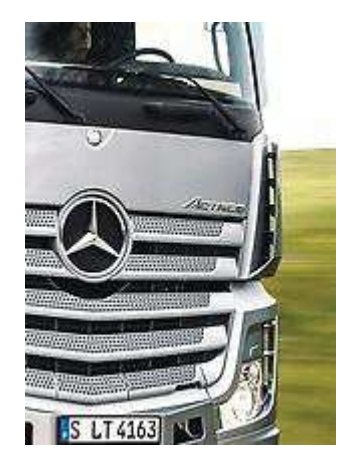

*Figura 58. "Turning Vanes" en el lateral de la cabina del nuevo Mercedes - Benz Actros 2017. Fuente www.daimler.com*

Por último, los diseños producidos por ordenador y simulados con programa de cálculo, han de ser validados en última instancia, sobre un túnel de viento o en pruebas en circuito cerrado. Al determinar el diseño final de este camión, se realizó un modelo a escala, impreso con impresora 3D, con el objetivo de realizar pruebas en un túnel de dimensiones reducidas. Debido a la imposibilidad de acceso a un túnel de viento, el modelo de cálculo no pudo ser validado de esta manera. La figura 59 muestra dicho modelo impreso en 3D

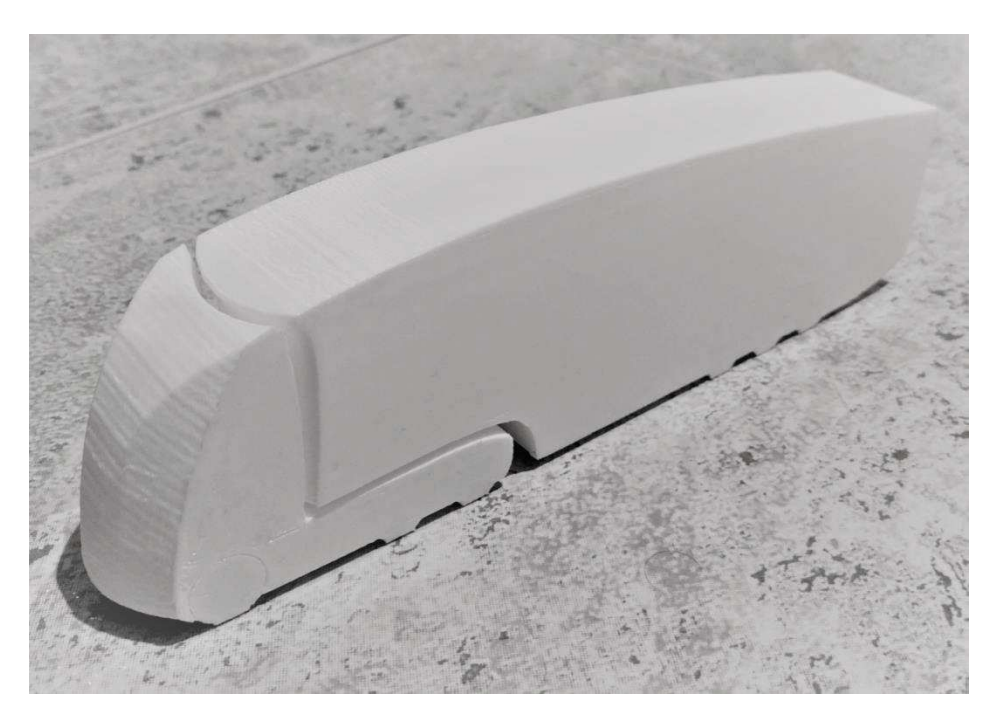

*Figura 59. Modelo impreso en 3D del camión aerodinámico propuesto.* 

Otra opción de presentar los resultados sería, en lugar de en términos de potencia, convertir dichos datos en consumo real de combustible. No ha sido posible realizar esta conversión por no disponer de las curvas de potencia del motor del Mercedes – Benz Axor, ni de valores del rendimiento de la potencia del motor, es decir, la potencia real transmitida a las ruedas.

A pesar de todas las limitaciones, y posibles ampliaciones del estudio realizado, el método resolutivo sería similar, atendiendo a las adaptaciones necesarias según las particularidades de cada caso, pudiendo utilizar este trabajo de manera orientativa.

# 11. Bibliografía

Ansys. (2015). *Ansys Workbench User's Guide* (No. 16.2). Retrieved from http://ecourses.ou.edu/fem/manuals/Workbench\_Users\_Guide.pdf

- Ansys Fluent. (2011). *User's guide*. *Acta Psychiatrica Scandinavica* (12th ed., Vol. 123). https://doi.org/10.1111/j.1600-0447.2011.01711.x
- Conner, M. (2015). Aerodynamic Truck Studies. Retrieved May 12, 2017, from https://www.nasa.gov/centers/armstrong/news/FactSheets/FS-100-DFRC.html
- Da Vinci, L. (1505). *Codex on the Fligh of Birds*. Florence.
- Menter, & R., F. (1992). Improved two-equation k-omega turbulence models for aerodynamic flows. Retrieved from https://ntrs.nasa.gov/search.jsp?R=19930013620
- Ministerio del Interior, G. de E. (2015). REGLAMENTACIÓN SOBRE VEHÍCULOS PESADOS, PRIORITARIOS, ESPECIALES, DE TRANSPORTE DE PERSONAS Y MERCANCÍAS Y TRAMITACIÓN ADMINISTRATIVA. Retrieved from http://www.dgt.es/Galerias/seguridad-vial/formacionvial/cursos-para-profesores-y-directores-de-autoescuelas/XVIII-Curso-de-Profesores/Reglamentacion-vehiculos-pesados.pdf
- Ministerio Fomento, G. de E. Orden FOM/3053/2008, de 23 de septiembre, por la que se aprueba la Instrucción Técnica para la instalación de reductores de velocidad y bandas transversales de alerta en carreteras de la Red de Carreteras del Estado., Pub. L. No. 3053/2008, BOE 261 (2008). Noticias Juridicas. Retrieved from http://noticias.juridicas.com/base\_datos/Admin/o3053-2008 fom.html
- Oagana, A. (2011). 2012 Mercedes-Benz Actros Review Top Speed. *TopSpeed*. Retrieved from https://www.topspeed.com/trucks/truck-reviews/mercedes/2012-mercedes-benz-actrosar116695.html
- Platform for Aerodynamic Road Transport. (n.d.). Retrieved June 3, 2017, from http://www.part20.eu/en/background/legislation/
- Versteeg, H., & Malalasekera, W. (2007). *An Introduction to Computational Fluid Dynamics H.Versteeg - 9780131274983 - Mechanical Engineering - Thermal Science* (2nd ed.). Pearson. Retrieved from https://www.pearson.ch/HigherEducation/Pearson/EAN/9780131274983/An-Introduction-to-Computational-Fluid-Dynamics

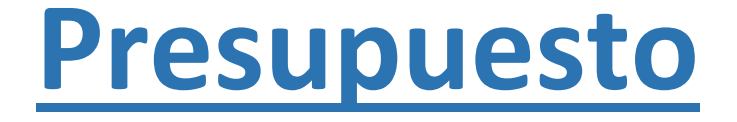
## **Índice del presupuesto:**

- 1 Presupuesto desglosado por capítulos
- 2 Presupuesto de recursos
- 3 Resumen del presupuesto

Consideraciones previas:

A continuación, se recoge el presupuesto, de los recursos necesarios para elaborar este TFG. Para su elaboración se ha hecho uso del programa para elaboración de presupuesto Menfis 8, versión académica.

Se ha considerado en la elaboración del presupuesto, la amortización de las licencias de programa empleadas. Aunque se dispusiera de las licencias en sus versiones académicas, se han considerado en el presupuesto como si de versiones de uso profesional se tratase. También se ha incluido la amortización del ordenador utilizado. También se han incluido los salarios de las personas que han participado en su elaboración: un ingeniero supervisor titulado superior y un estudiante de último curso de Grado de Ingeniería de Tecnologías Industriales.

El presupuesto se ha elaborado siguiendo las recomendaciones de los "CRITERIOS EN LA ELABORACIÓN DE PRESUPUESTOS EN ACTIVIDADES DE I+D+I" Recogidos por el Centro de Apoyo a la Innovación, la Investigación y la Transferencia de tecnología de la Universidad Politécnica de Valencia.

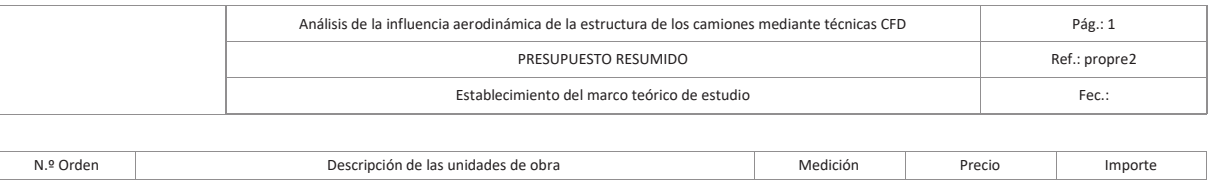

**Análisis de la influencia aerodinámica de la estructura de los camiones mediante técnicas CFD**

**01 Establecimiento del marco teórico de estudio**

**02.01 Adaptación del modelo geométrico** 

01.01 Amortización de ordenador empleado 20.00 0.20 4.00 01.02 Licencia de Microsoft Office 20.00 0.15 3.00 01.03 Ingeniero supervisor 6.00 52.10 260.50 01.04 Estudiante de Grado en ingeniería de Tecnologías Industriales 20.00 25.00 500.00

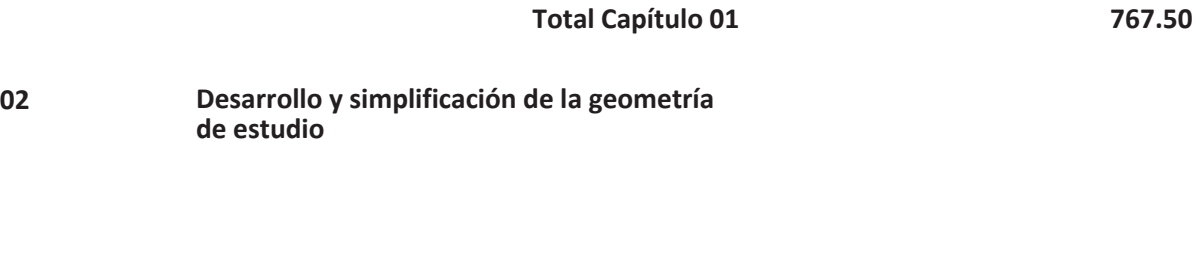

02.01.01 Ingeniero supervisor 15.00 52.10 781.50 02.01.02 Estudiante de Grado en ingeniería de Tecnologías Industriales 70.00 25.00 1,750.00 02.01.03 Amortización de ordenador empleado 70.00 0.20 14.00 02.01.04 Licencia de SolidWorks Professional 70.00 1.47 102.90

**Total Capítulo 02.01 2,648.40** 

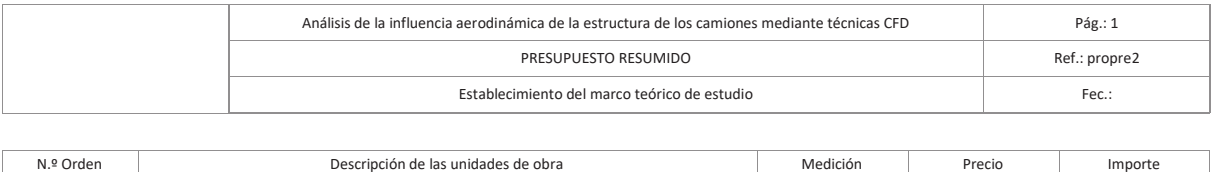

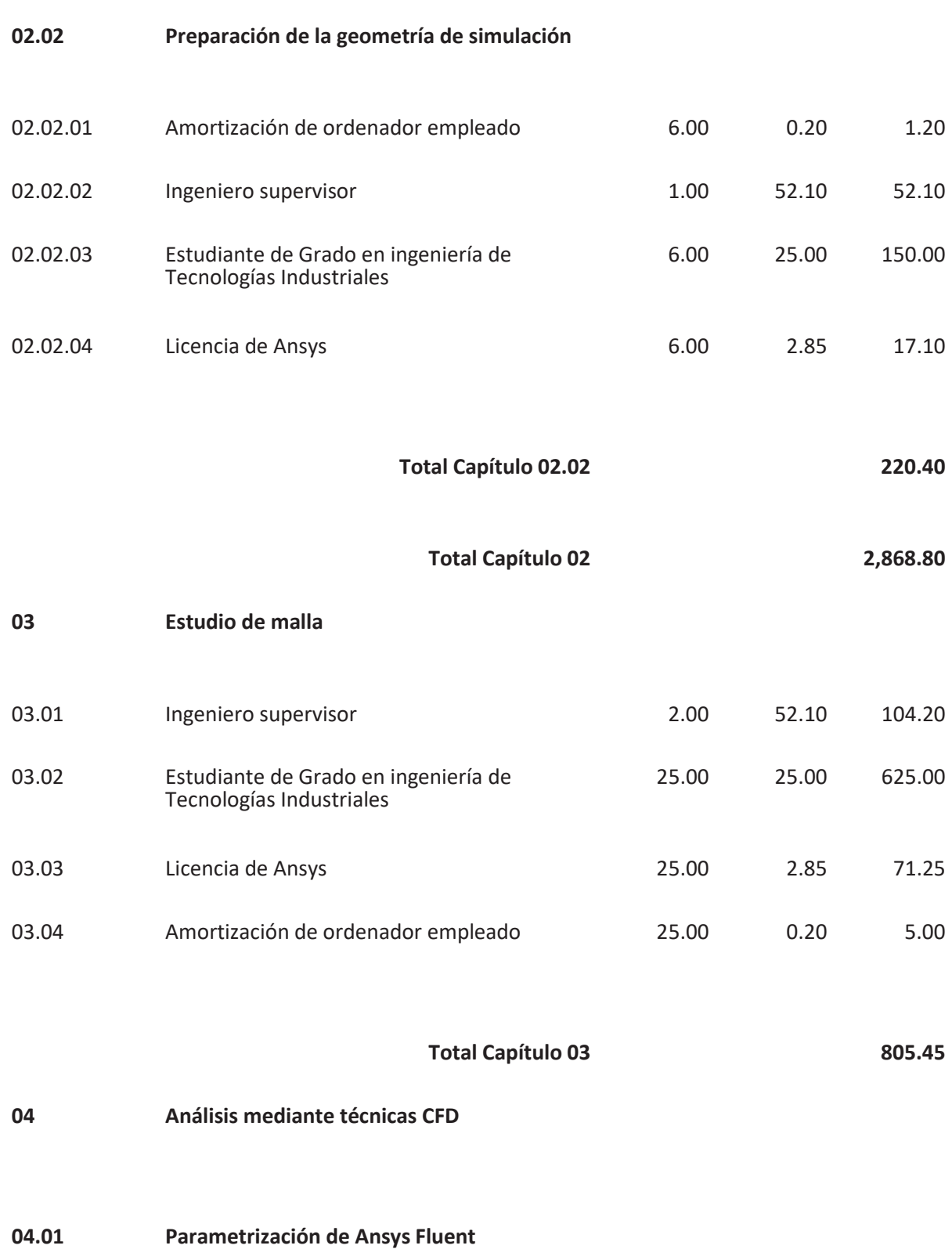

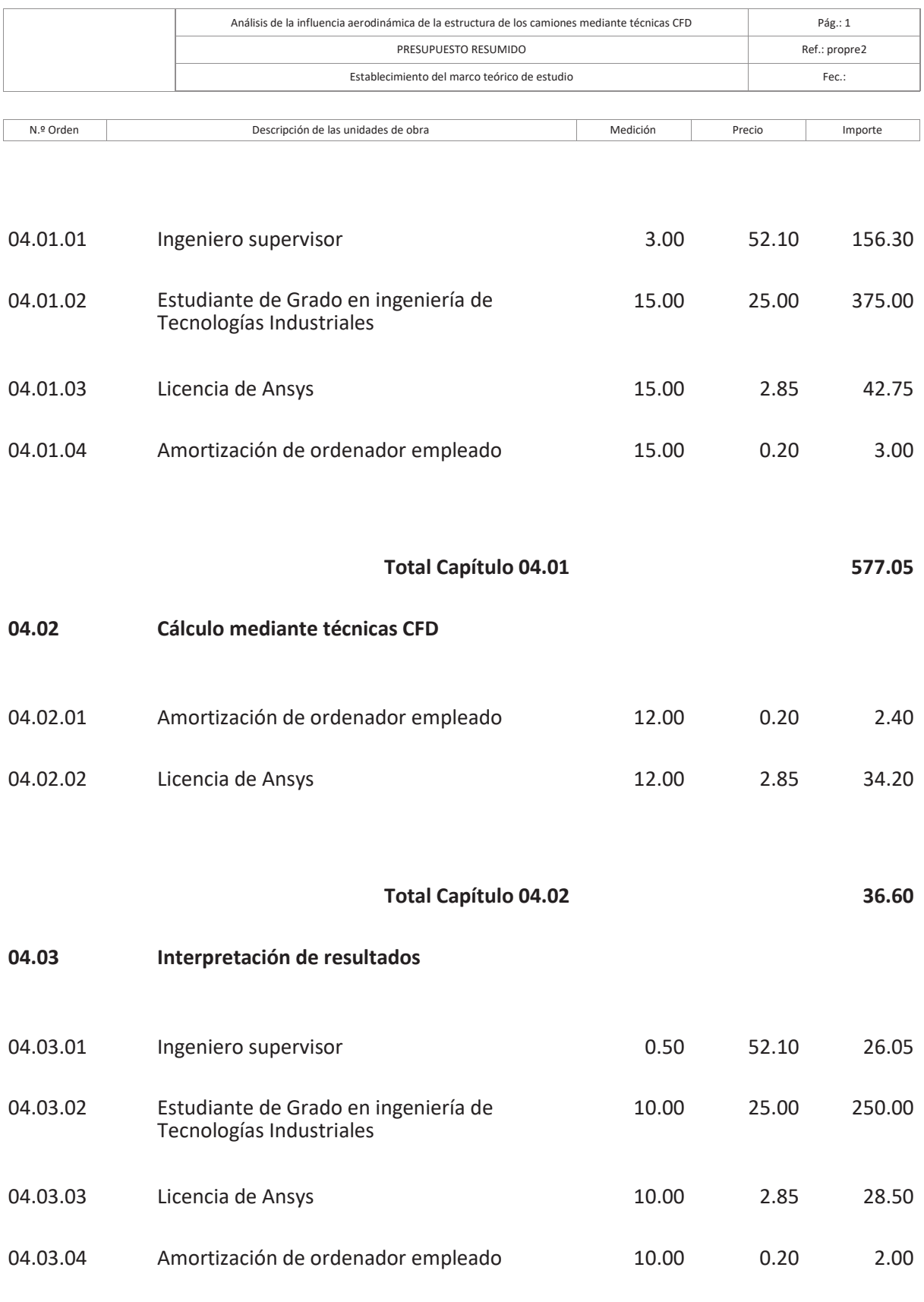

**Total Capítulo 04.03 306.55** 

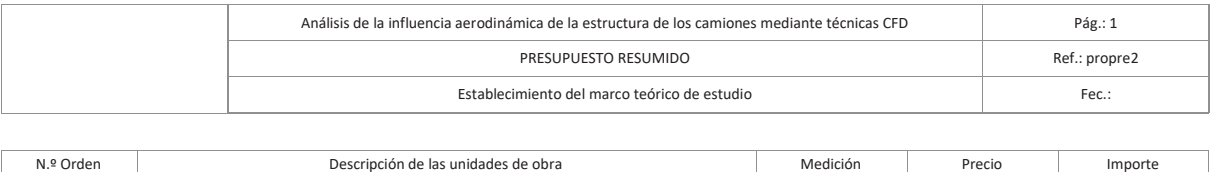

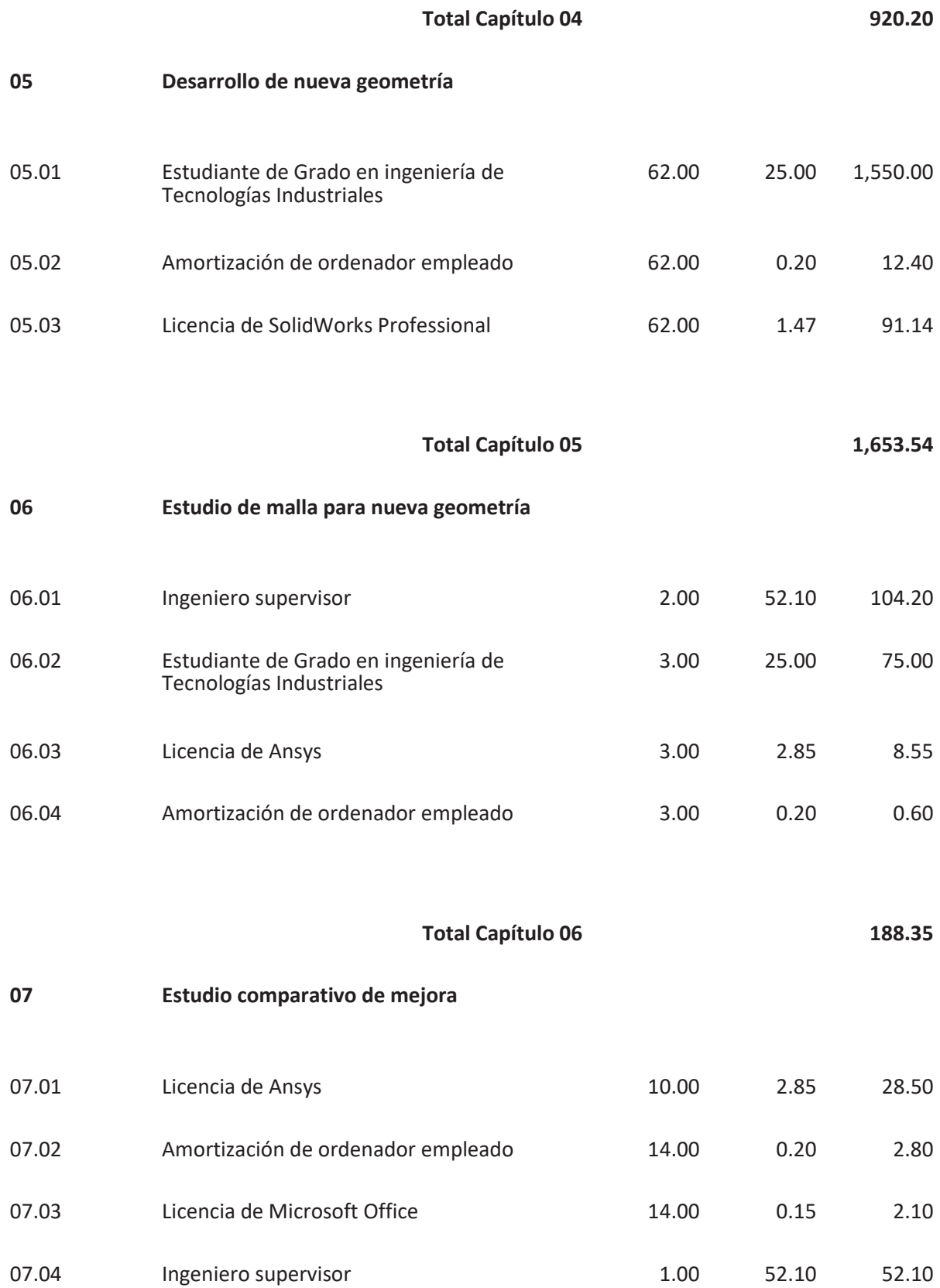

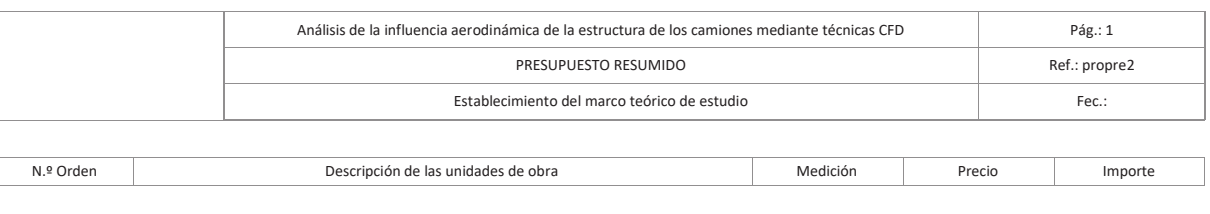

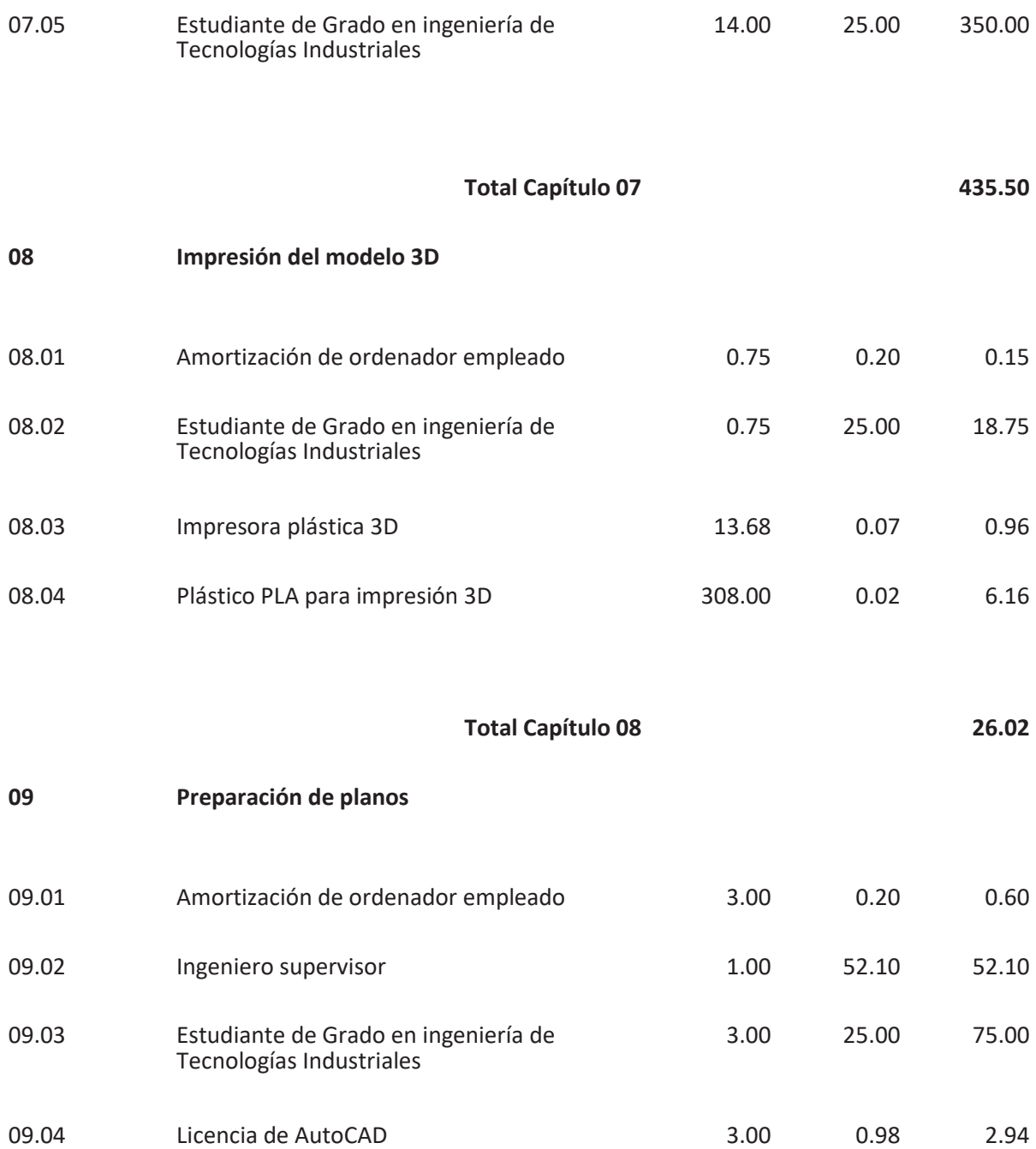

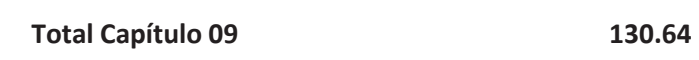

**10 Redacción de la memoria de trabajo** 

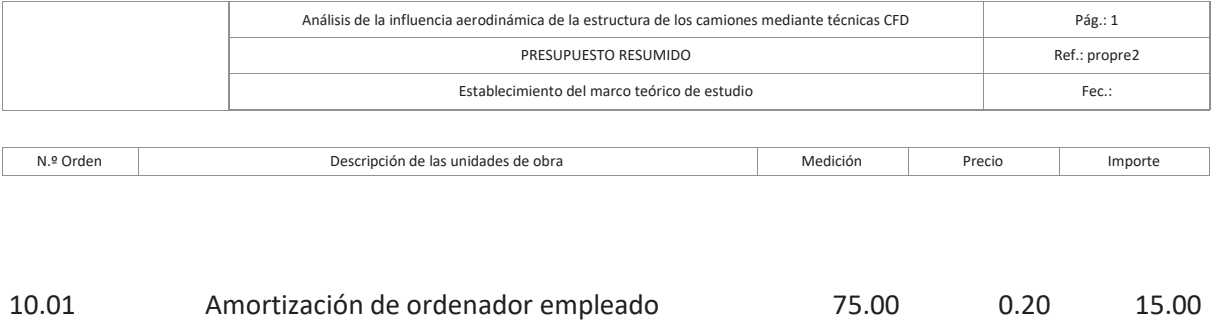

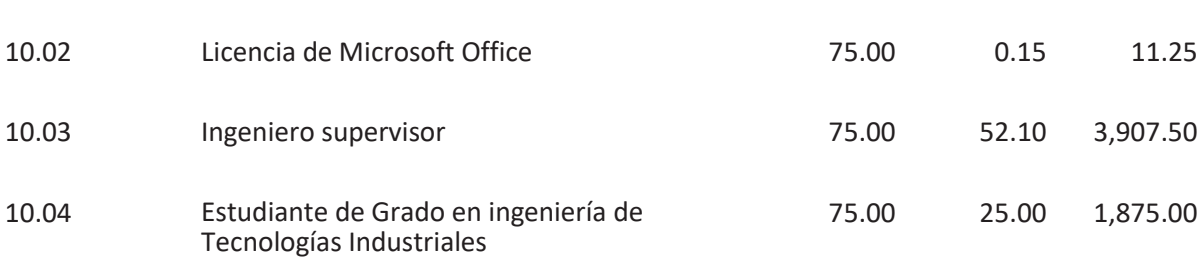

**Total Capítulo 10 5,808.75** 

Total Presupuesto **13,604.75** 

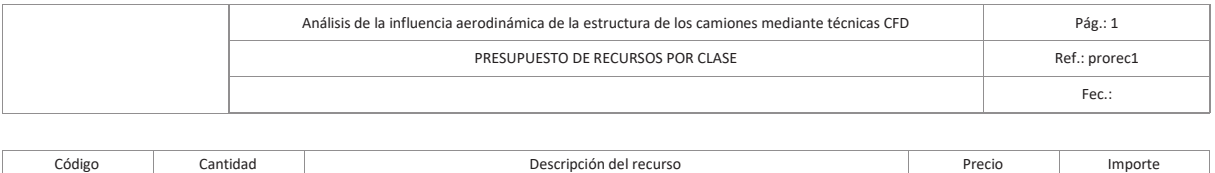

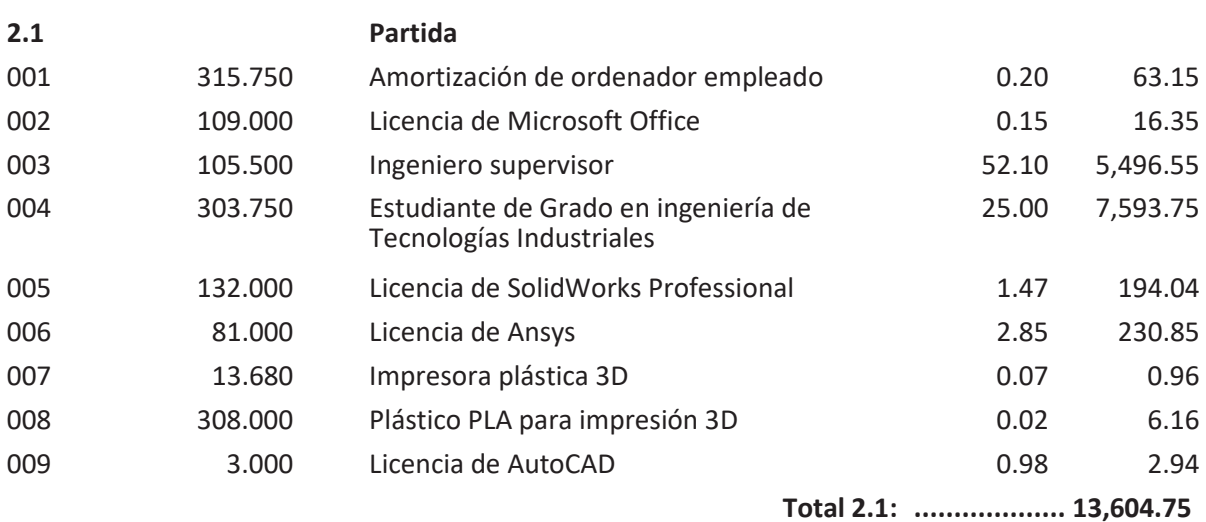

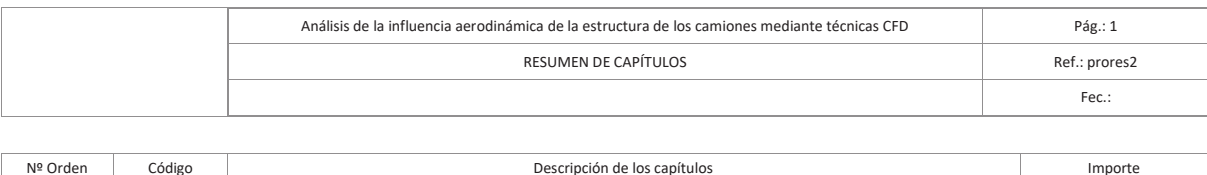

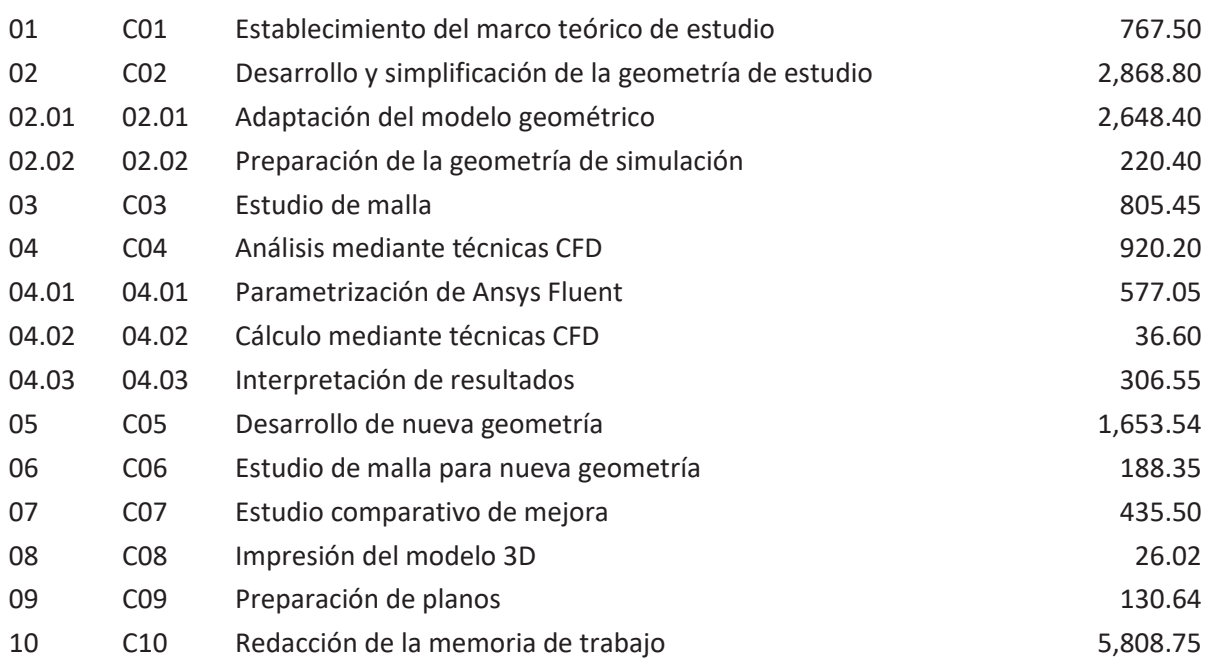

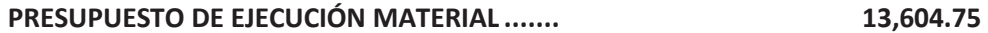

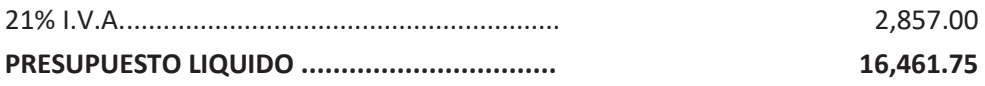

Suma el presente presupuesto la cantidad de:

DIECISEIS MIL CUATROCIENTOS SESENTA Y UNO EUROS CON SETENTA Y CINCO CÉNTIMOS

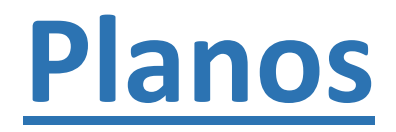

## **Índice de planos**

Plano 1: Geometría de camión estándar con semirremolque de 3 ejes.

Plano 2: Geometría propuesta de camión aerodinámico con semirremolque de 3 ejes.

Plano 3: Croquis del semirremolque LeciTrailer utilizado como plantilla

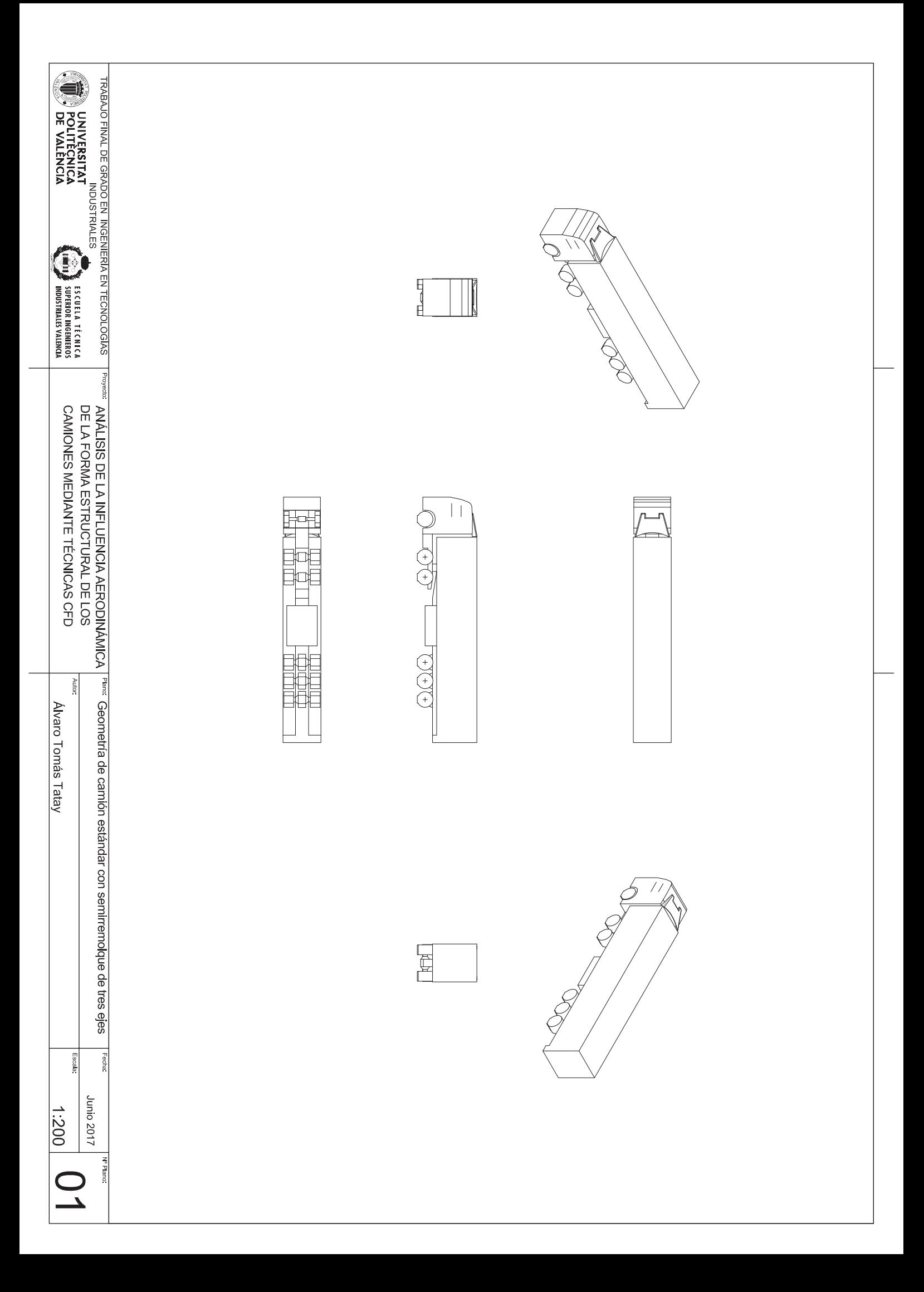

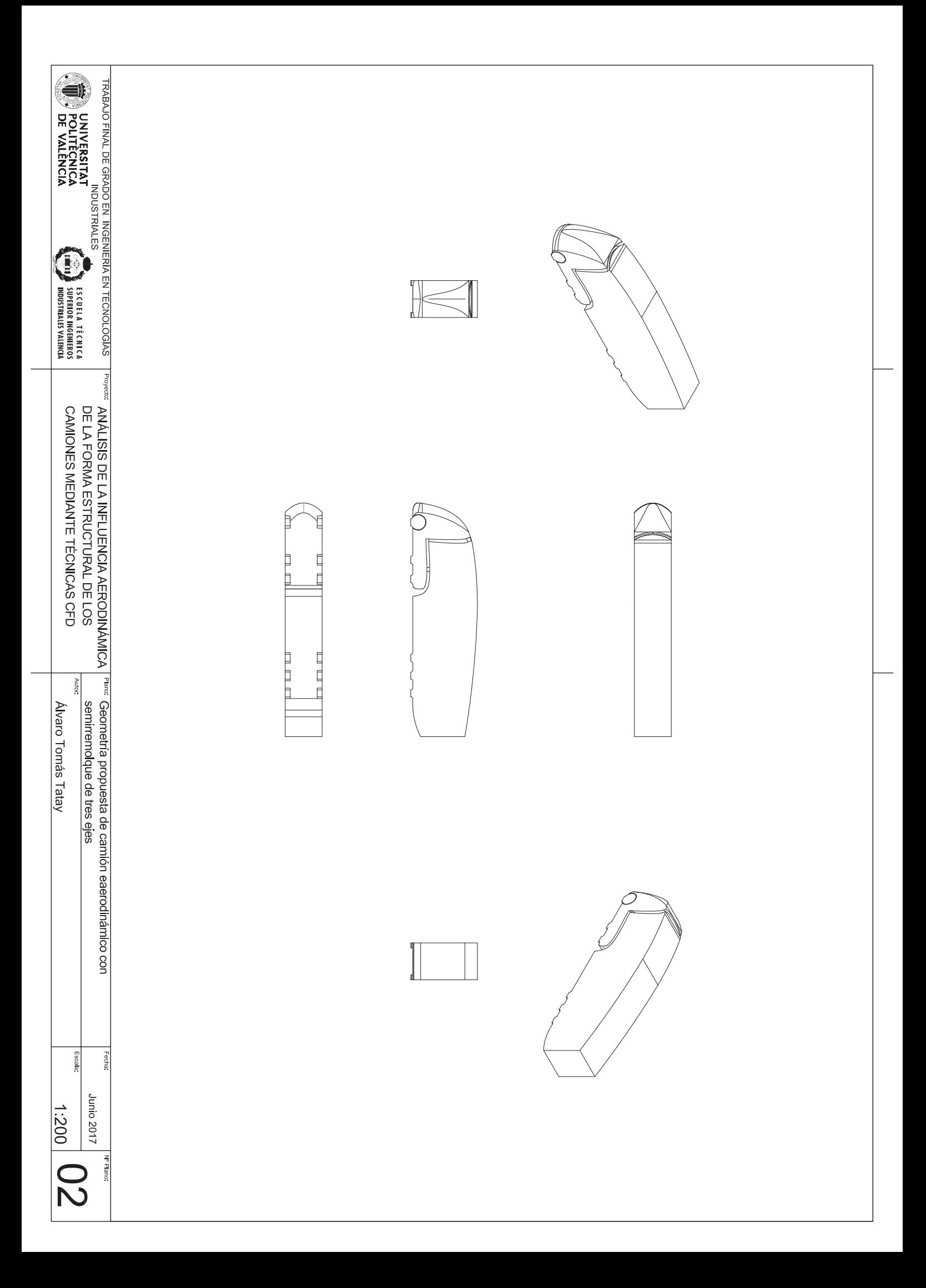

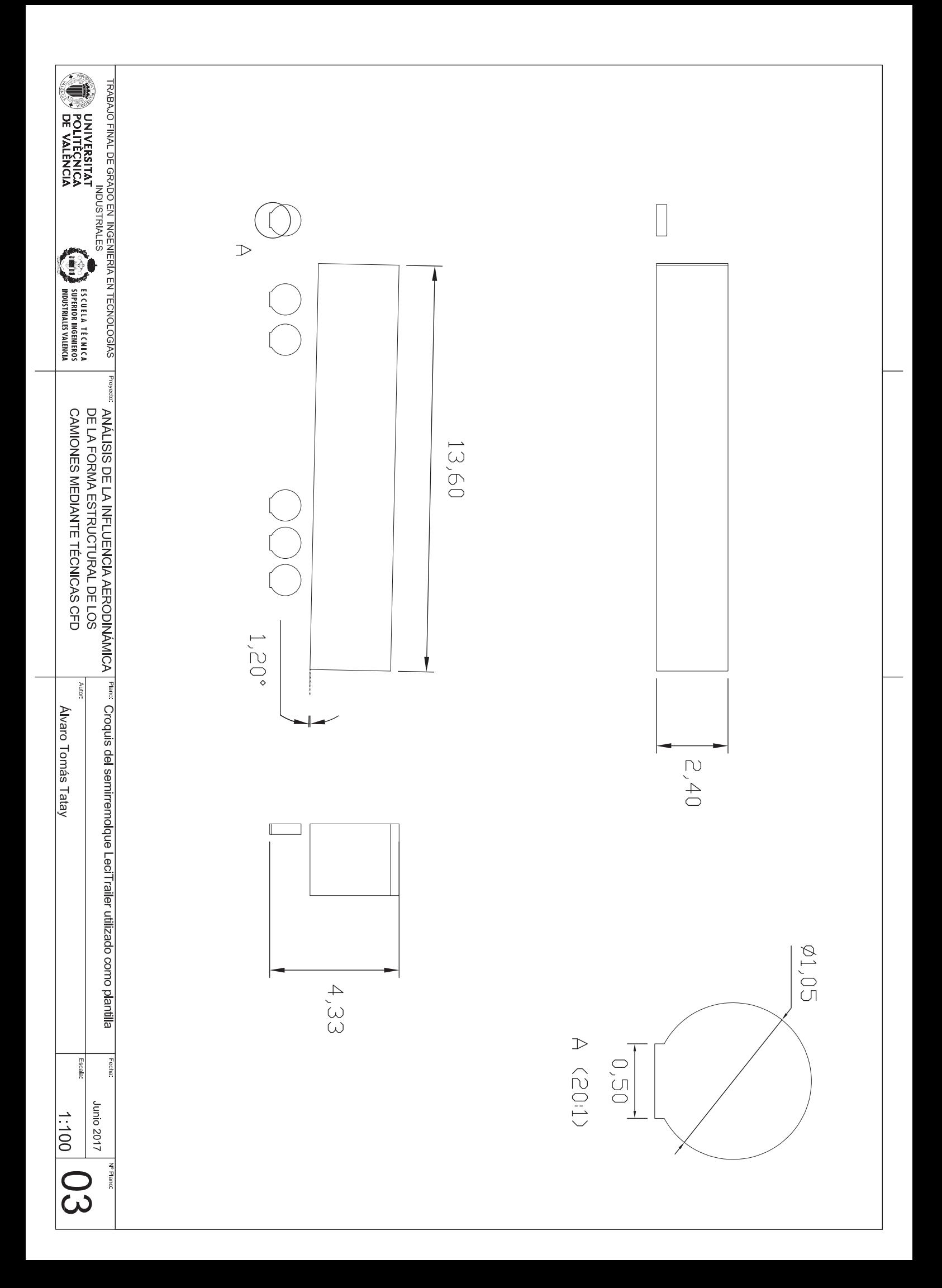